### **Opensource Software Development** 오픈소스 개발방식의 이해

**KOSS LAB. - Software Engineer** 

taeung@kosslab.kr

송태웅

### **송태웅 (Taeung Song, <https://github.com/taeung>)**

- **KOSS(Korean Open Source Software) Lab. Software Engineer**
- **Opensource Developer (Linux Kernel – perf, uftrace 등 )**

#### **강연활동**

- **- 삼성 SOSCON 2016 연사**
- **NAVER DEVIEW 2016 연사**
- **SK C&C Git/Github 교육영상 제작**
- **- 서강대 , 아주대 등 10 여개 대학 Git/Github 강의**
- **- 국민대 , 이화여대 등 Linux perf 및 오픈소스 개발참여 관련 특강**

## **어떻게 개발이 이루어 질까 ?**

### **오픈소스 프로젝트는**

# **각종 오픈소스 (OS, framework, lib) 의 기술내용이 아닌 개발 매커니즘 ( 오픈소스 개발방식 )**

### **How to develop with Git ?**

### Git 은 History 관리

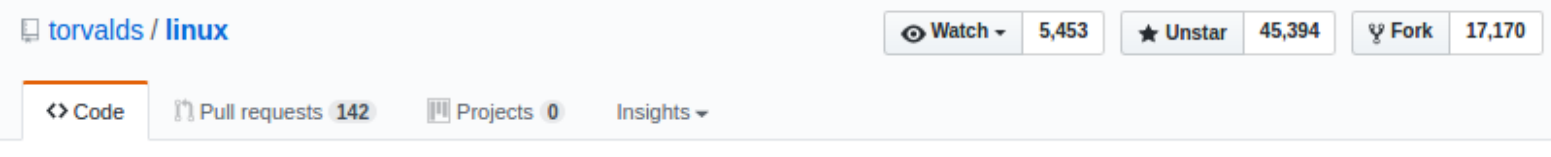

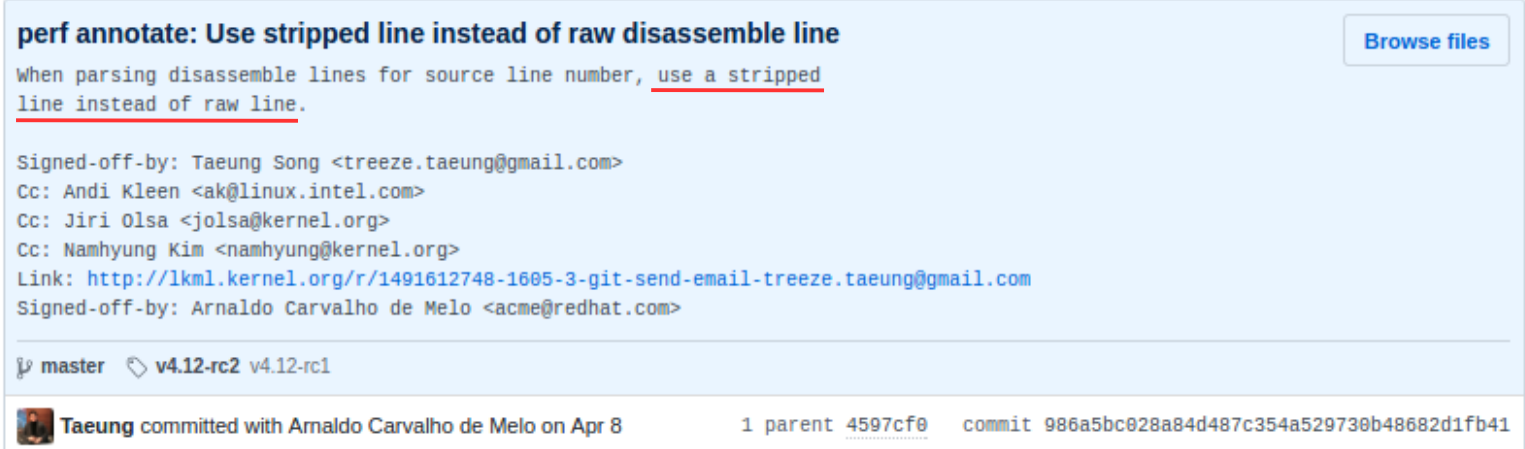

Showing 1 changed file with 2 additions and 2 deletions.

**Unified Split** 

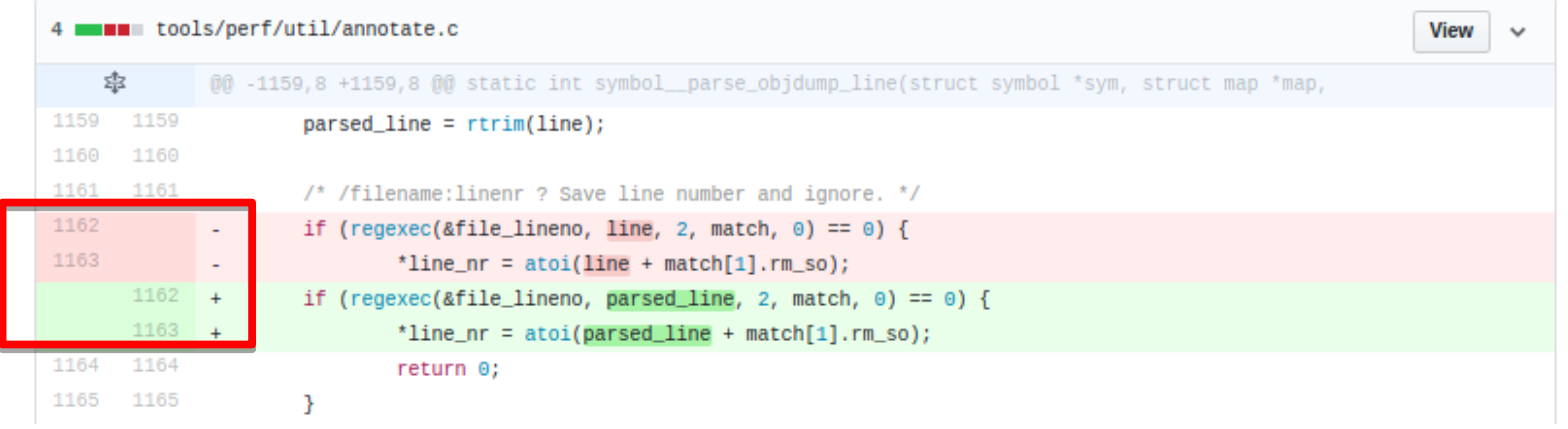

### **Git 은 Collaboration Tool**

### Git 의 Commit ? Patch ?

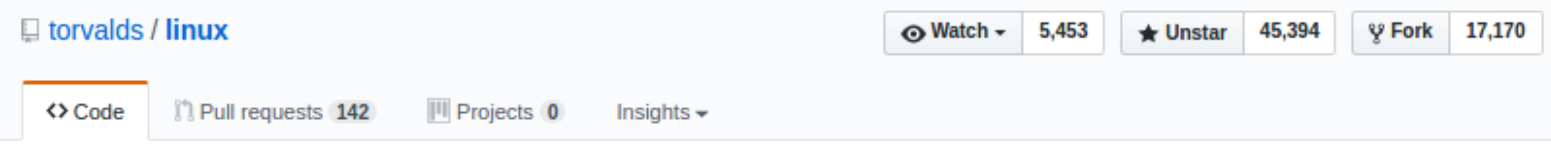

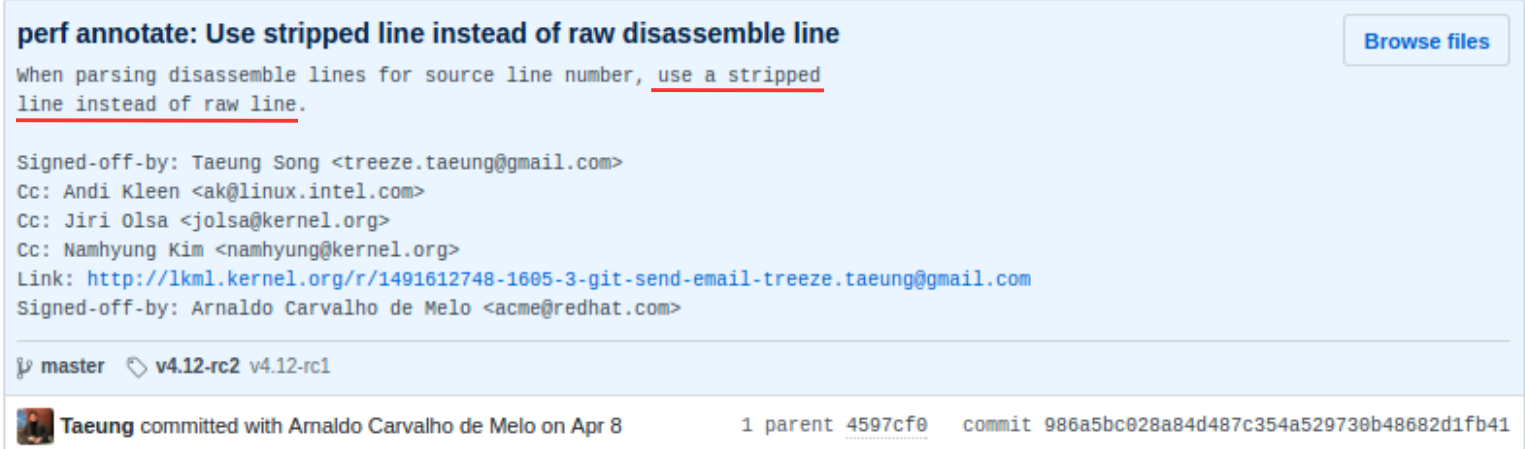

Showing 1 changed file with 2 additions and 2 deletions.

**Unified Split** 

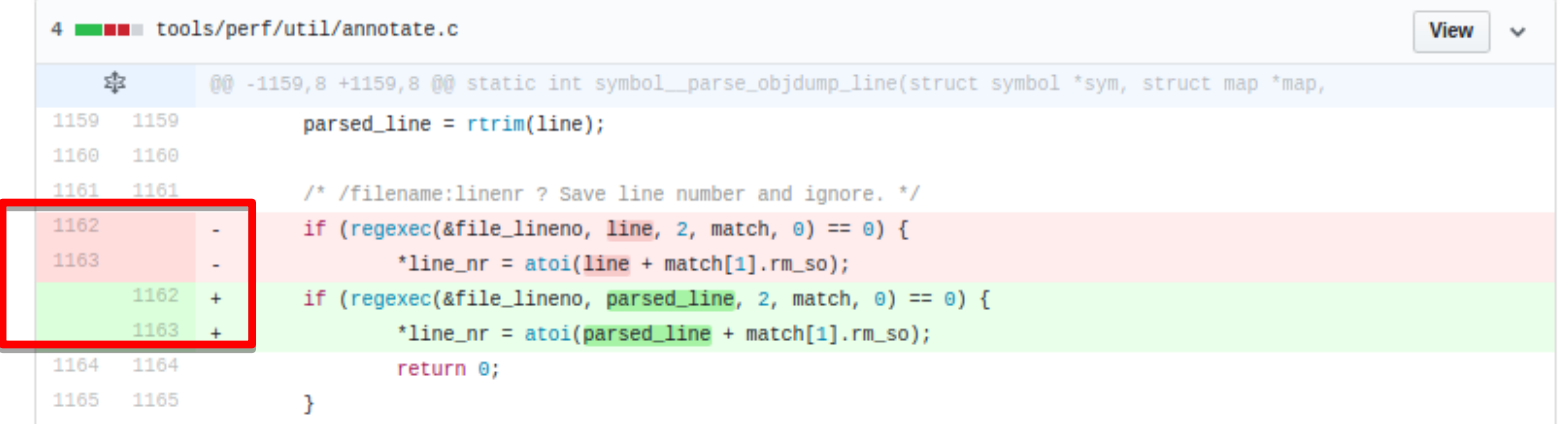

# **Hello world 찍을때 , Git 이 필요한가 ? Needs / Wants**

# **Hello world 찍을때 , Git 이 Needs 인 세상 == 오픈소스 프로젝트**

### **Commit 단위로 개발 진행 ?**

### **오픈소스 개발방식 이해 해보자**

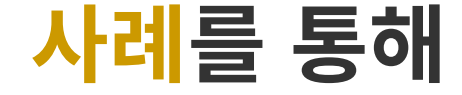

# **오픈소스 프로젝트 uftrace:**

### **간단한 소개**

**github.com/namhyung/uftrace**

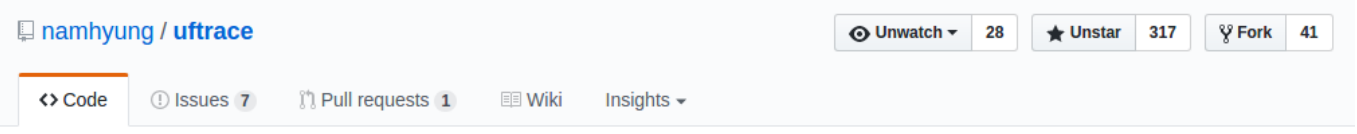

#### Function (graph) tracer for user-space

trace functions

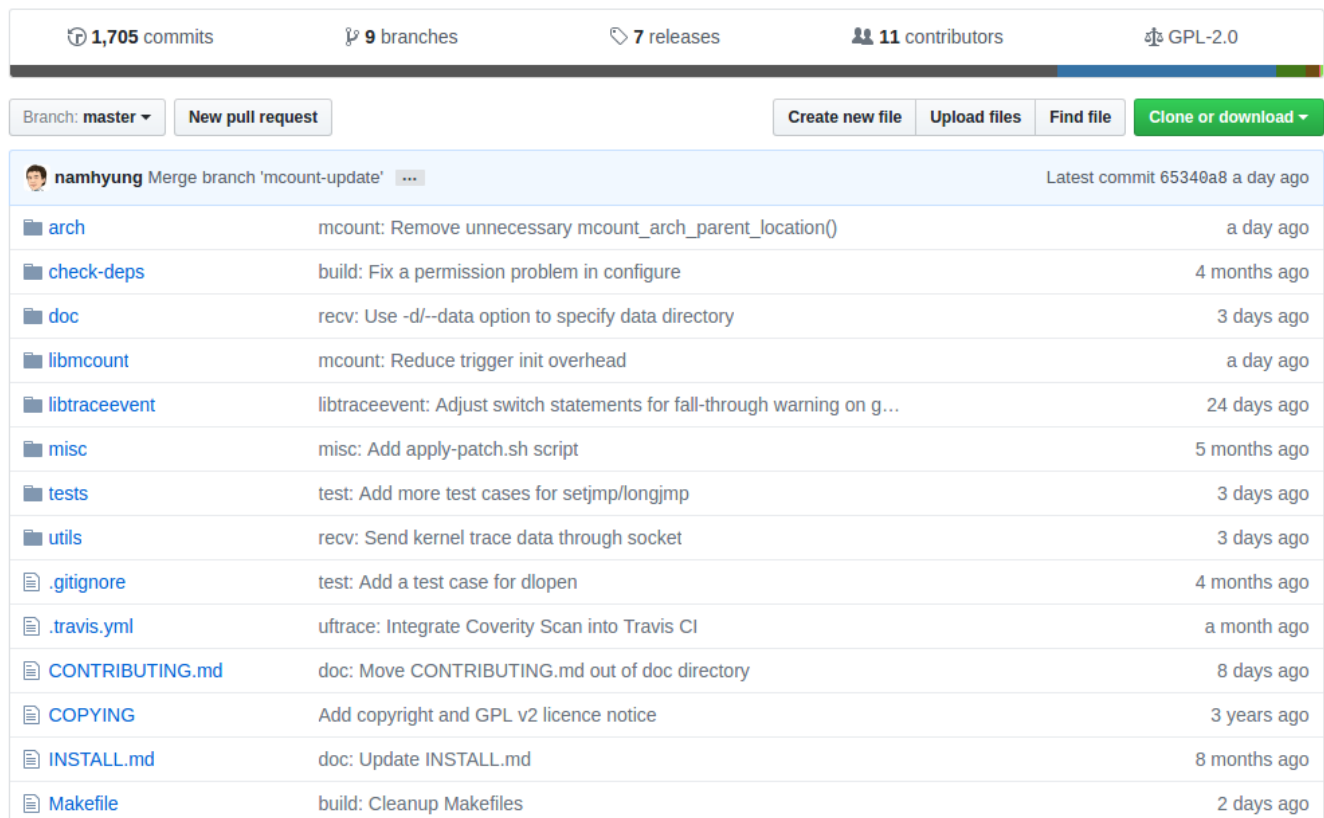

#### https://github.com/namhyung/uftrace

#### build passing coverity passed

#### uftrace

The uftrace tool is to trace and analyze execution of a program written in C/C++. It was heavily inspired by the ftrace framework of the Linux kernel (especially function graph tracer) and supports userspace programs. It supports various kind of commands and filters to help analysis of the program execution and performance.

- Homepage: https://github.com/namhyung/uftrace
- Tutorial: https://github.com/namhyung/uftrace/wiki/Tutorial
- Chat: https://gitter.im/uftrace/uftrace

#### **Features**

It traces each function in the executable and shows time duration. It can also trace external library calls - but only entry and exit are supported and cannot trace internal function calls in the library call unless the library itself built with profiling enabled.

It can show detailed execution flow at function level, and report which function has the highest overhead. And it also shows various information related the execution environment.

You can setup filters to exclude or include specific functions when tracing. In addition, it can save and show function arguments and return value.

It supports multi-process and/or multi-threaded applications. With root privilege, it can also trace kernel functions as well(with -k option) if the system enables the function graph tracer in the kernel ( CONFIG FUNCTION GRAPH TRACER= $\gamma$ ).

#### **How to use uftrace**

The uftrace command has following subcommands:

- record : runs a program and saves the trace data
- replay: shows program execution in the trace data

https://github.com/namhyung/uftrace

```
$ gcc test.c
void bar() {
void foo() {
    bar();
int main() \overline{\left( \begin{array}{cc} 1 & 0 \\ 0 & 1 \end{array} \right)}foo() ;
 }
```

```
$ gcc -pg test.c
void bar() {
                       <bar>:
                         call <mcount@plt>
                         ret
void foo() {
  bar();
                       <foo>:
}
                         call <mcount@plt>
int main() {
                         call <br/>bar>
  foo() ;
                         ret
}
```
 $<$ main $>$ : call <mcount@plt> call <foo> ret

```
$ gcc -pq test.c
```
\$ uftrace a.out # DURATION TID **FUNCTION** monstartup();  $0.531$  us  $[21315]$  |  $0.435$  us [21315] | cxa atexit();  $[21315]$  | main() {  $[2131\overline{5}]$   $\qquad$   $\qquad$   $\q$  $0.134$  us [21315]  $\vert$  bar();  $0.564$  us [21315] | |  $\star$  foo  $\star$ /  $0.890$  us [21315] | } /\* main \*/

```
$ gcc -pg fibonacci.c
$ uftrace -A fib@arg1 fibonacci 5
fib(5) = 5# DURATION TID
                  FUNCTION
  0.770 us [31365] | monstartup();
  0.492 us [31365] | cxa atexit();
          [31365] | main() {
  1.507 us [31365] | atoi();
          [31365] | fib(5) {
          [31365] | fib(4) {
          [31365] [ \text{fib}(3) [1.293 us [31365] | fib(2);
  0.172 us [31365] | fib(1);
  0.157 us [31365] | fib(2);
  [31365] [ \text{fib}(3) [0.150 us [31365] | fib(2);
  0.155 us [31365] | fib(1);
  0.917 us [31365] | | | | | \star fib \star/
  5.232 us [31365] | } /* fib */
  4.856 us [31365] | printf();
 12.697 us [31365] | \rangle /* main */
```

```
$ gcc -pg fibonacci.c
$ uftrace -A fib@arg1 -R fib@retval fibonacci 5
fib(5) = 5# DURATION TID FUNCTION
  0.718 us [31379] | monstartup();
  0.464 us [31379] | cxa atexit();
          [31379] | main() {
  1.442 us [31379] | atoi();
          [31379] | fib(5) {
          [31379] | fib(4) {
          [31379] [ \text{fib}(3) [1.395 us [31379] | fib(2) = 1;
  0.174 us [31379] | fib(1) = 1;
  0.157 us [31379] | fib(2) = 1;
  3.330 us [31379] | | | | | | \pm 3; /* fib */
          [31379] | fib(3) {
  0.152 us [31379] | fib(2) = 1;
  0.154 us [31379] | fib(1) = 1;
  0.959 us [31379] | | | | | | * fib */
  5.351 us [31379] \vert } = 5; /* fib */
  5.729 us [31379] | printf();
 13.627 us [31379] | \rangle /* main */
```

```
$ gcc -pg fibonacci.c
$ uftrace record fibonacci 5
fib(5) = 5$ uftrace dump -- chrome
```

```
$ gcc -pg fibonacci.c
$ uftrace record fibonacci 5
fib(5) = 5$ uftrace dump --chrome
```

```
{"traceEvents": [
```
{"ts":5913706403443,"ph":"B","pid":32256,"name":" monstartup"}, {"ts":5913706403444,"ph":"E","pid":32256,"name":" monstartup"}, {"ts":5913706403447,"ph":"B","pid":32256,"name":" cxa atexit"}, {"ts":5913706403447,"ph":"E","pid":32256,"name":" cxa atexit"}, {"ts":5913706403448,"ph":"B","pid":32256,"name":"main"}, {"ts":5913706403448,"ph":"B","pid":32256,"name":"atoi"}, {"ts":5913706403450,"ph":"E","pid":32256,"name":"atoi"}, {"ts":5913706403450,"ph":"B","pid":32256,"name":"fib"}, {"ts":5913706403450,"ph":"B","pid":32256,"name":"fib"},

```
{"ts":5913706403452,"ph":"E","pid":32256,"name":"fib"},
{"ts":5913706403453,"ph":"E","pid":32256,"name":"fib"},
{"ts":5913706403453,"ph":"E","pid":32256,"name":"fib"},
{"ts":5913706403453,"ph":"B","pid":32256,"name":"printf"},
{"ts":5913706403457,"ph":"E","pid":32256,"name":"printf"},
{"ts":5913706403458,"ph":"E","pid":32256,"name":"main"}
1, "metadata": {
"command line": "uftrace record fibonacci 5",
"recorded time": "Thu Sep 22 22:31:17 2016"
\}
```
- 1. Open Chrome Browser
- 2. Load JSON file in chrome://tracing

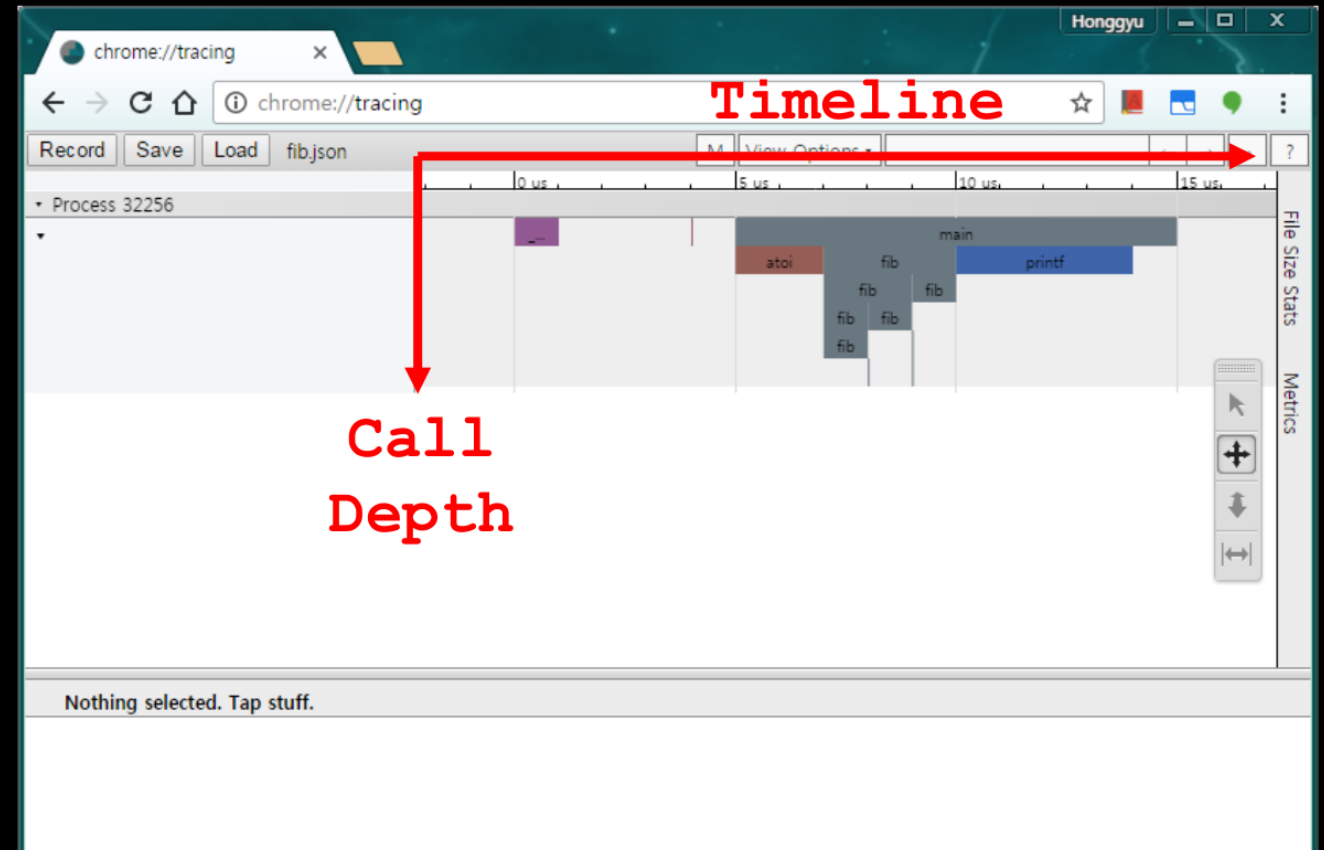

#### **Compilation Procedure Study of Clang/LLVM**

Internal function trace records of Clang/LLVM that compiles a target source code

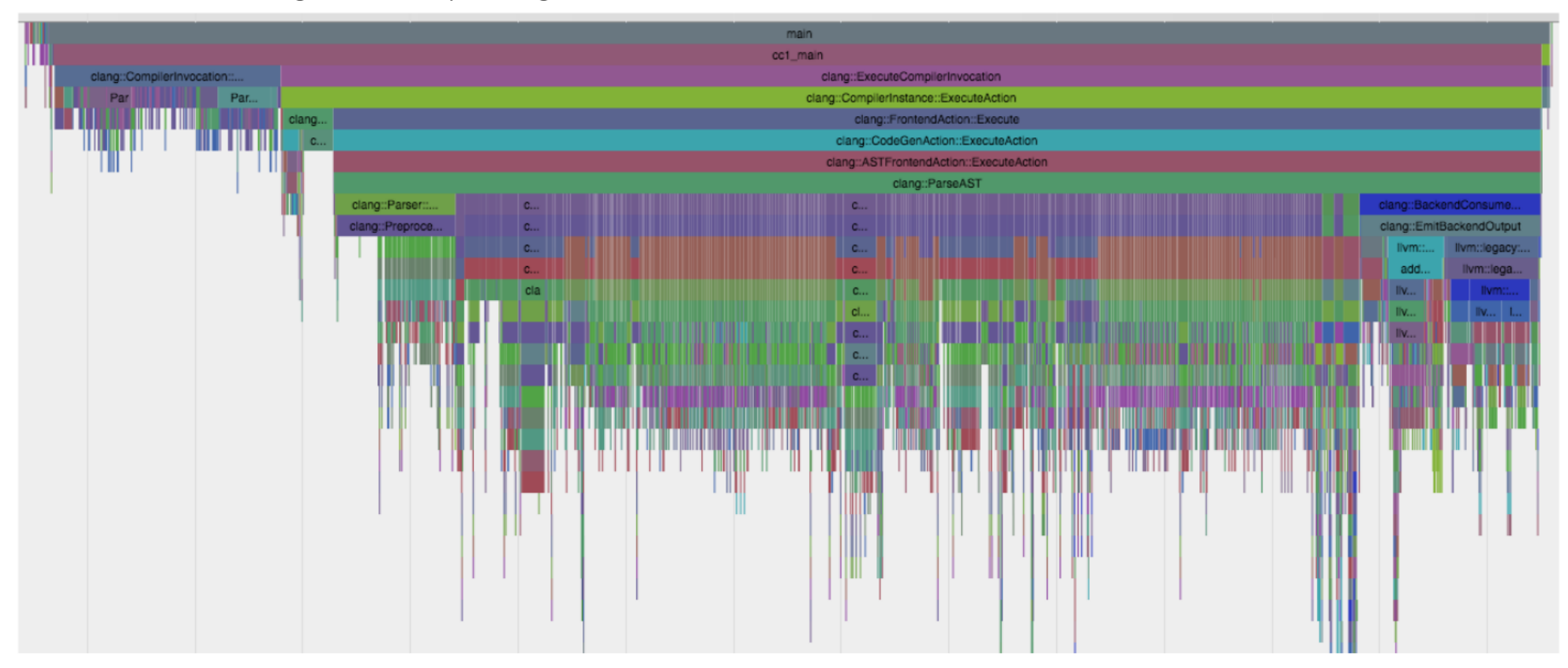

### Depth trigger

 $$$  uftrace replay -T hello@depth=1<br># DURATION ---# DURATION **TID FUNCTION**  $0.811$  us [ 1203] | \_\_monstartup();  $[1203]$  | main() { 4.972 us [ 1203] | hello(); 5.258 us [ 1203] | } /\* main \*/

<http://tracingsummit.org/wiki/TracingSummit2016uftrace>

<https://youtu.be/U3hTR6-pWu0>

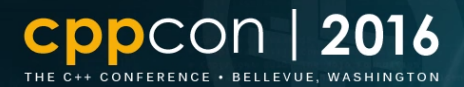

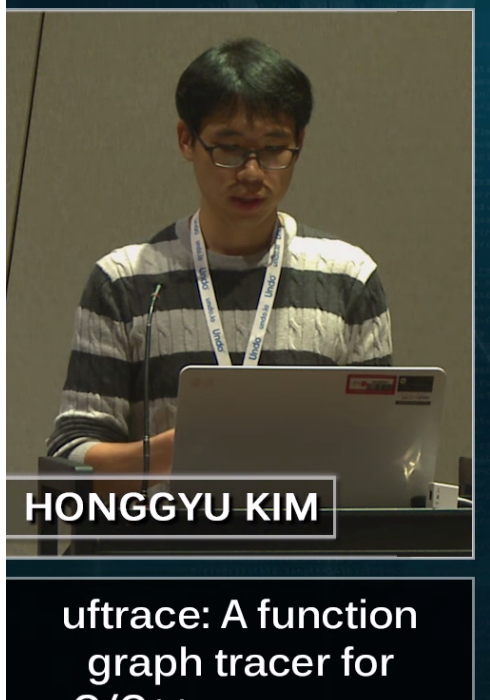

C/C++ userspace programs

CppCon.org

gcc -pg test.c S.

```
uftrace a.out
S
 DURATION
               TID
                       FUNCTION
   0.531 us [21315]monstartup();
   0.435 us [21315]
                         cxa = atext();
             [21315]main()[21315]
                         foo()0.134 us [21315]
                           bar();
   0.564 us [21315]
                            /* foo */
   0.890 us [21315] | \rangle /* main */
```
#### <https://cppcon.org/> <https://youtu.be/LNav5qvyK7I>

[https://github.com/CppCon/CppCon2016/blob/master/Lightning%20Talks%20and%20Lunch%20Sessions/uftrace%20-%20A%20function%20graph%20tracer%20C%20C%2](https://github.com/CppCon/CppCon2016/blob/master/Lightning%20Talks%20and%20Lunch%20Sessions/uftrace%20-%20A%20function%20graph%20tracer%20C%20C%2B%2B%20userspace%20programs/uftrace%20-%20A%20function%20graph%20tracer%20C%20C%2B%2B%20userspace%20programs%20-%20Namhyung%20Kim%20and%20Honggyu%20Kim%20-%20CppCon%202016.pdf) [B%2B%20userspace%20programs/uftrace%20-%20A%20function%20graph%20tracer%20C%20C%2B%2B%20userspace%20programs%20-%20Namhyung%20Kim%20and%20Honggyu](https://github.com/CppCon/CppCon2016/blob/master/Lightning%20Talks%20and%20Lunch%20Sessions/uftrace%20-%20A%20function%20graph%20tracer%20C%20C%2B%2B%20userspace%20programs/uftrace%20-%20A%20function%20graph%20tracer%20C%20C%2B%2B%20userspace%20programs%20-%20Namhyung%20Kim%20and%20Honggyu%20Kim%20-%20CppCon%202016.pdf) [%20Kim%20-%20CppCon%202016.pdf](https://github.com/CppCon/CppCon2016/blob/master/Lightning%20Talks%20and%20Lunch%20Sessions/uftrace%20-%20A%20function%20graph%20tracer%20C%20C%2B%2B%20userspace%20programs/uftrace%20-%20A%20function%20graph%20tracer%20C%20C%2B%2B%20userspace%20programs%20-%20Namhyung%20Kim%20and%20Honggyu%20Kim%20-%20CppCon%202016.pdf)

# **오픈소스 프로젝트 uftrace: Pull request / Review 과정 예시**

#### filter: Support a float time value for trigger #76 Edit 13 Mercied namhyung merged 3 commits into namhyung:master from Taeung:time-trigger/float-threshold on Mar 23 Conversation 11 **A** Files changed 26 -O-Commits 3  $+147 - 137$  **Figure 10** Taeung commented on Mar 20 Collaborator  $+$  (2) **Reviewers** 登 **A** namhyung  $\mathsf{x}$ The time tigger cannot handle a float value so fix it using existing parse time(). **Assignees** 档 @namhyung No one-assign yourself I moved parse time() function into utils/utils.c But if you don't agree the movement, Labels 春 I'll resend v2 fixing it. None yet **Refore: Milestone** 心 \$ uftrace record ./hello No milestone \$ uftrace replay -T main@time=1.79us # DURATION TID FUNCTION 1.013 us  $[19810]$  | \_monstartup(); **Notifications**  $0.649$  us [19810] | \_cxa\_atexit();  $[19810]$  | main() {  $\blacktriangleleft$   $\times$  Unsubscribe 11.739 us  $[19810]$  | puts();  $[19810]$  | foo() { You're receiving notifications 1.785 us  $[19810]$  | puts(); because you authored the thread. 2.357 us [19810] | } /\* foo \*/ 15.040 us [19810] | } /\* main \*/ 2 participants LB After: \$ uftrace replay -T main@time=1.79us **ALock conversation** # DURATION TID **FUNCTION** 1.013 us  $[19810]$  | \_monstartup();  $0.649$  us [19810] | \_cxa\_atexit();  $\Box$  Allow edits from maintainers.  $[19810]$  | main() { Learn more 11.739 us [19810] | puts(); 2.357 us [19810] | foo(); 15.040 us [19810] | } /\* main \*/

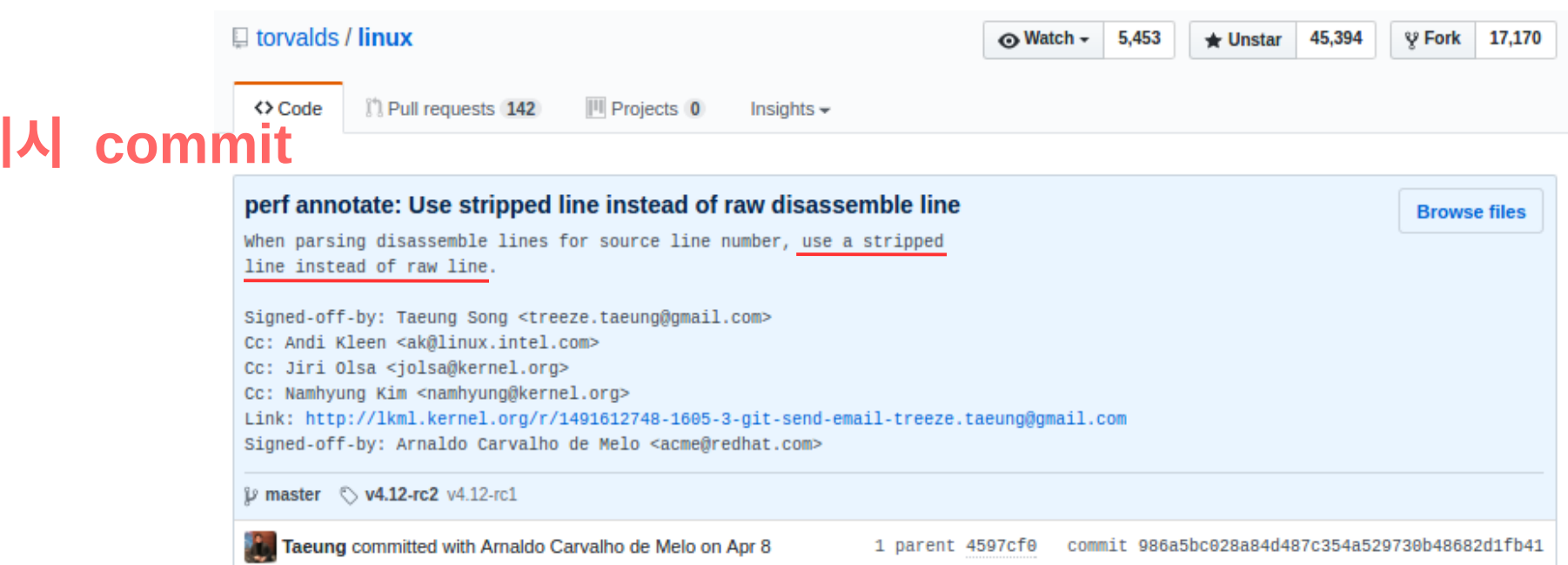

#### Showing 1 changed file with 2 additions and 2 deletions.

Ω

**Unified Split** 

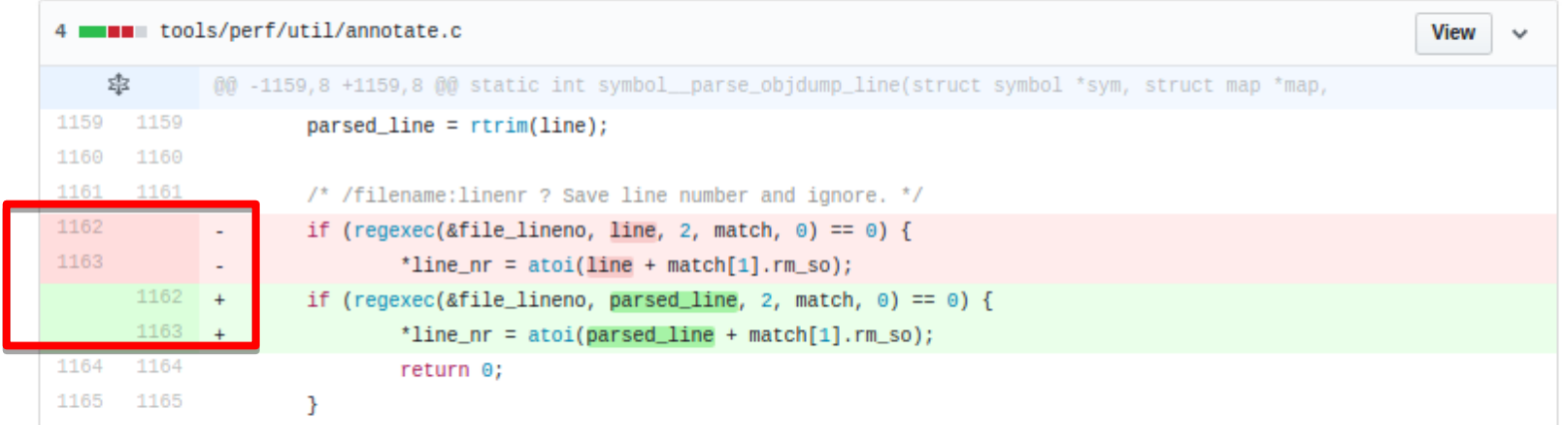

After:

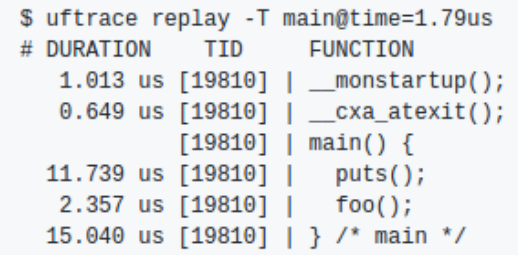

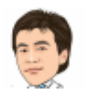

#### namhyung requested changes on Mar 20 ×.

**View changes** 

I'm ok with the change. But please break the removal of string.h and ctype.h into a separate commit. Also it'd be great if you could add a test case.

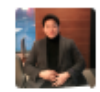

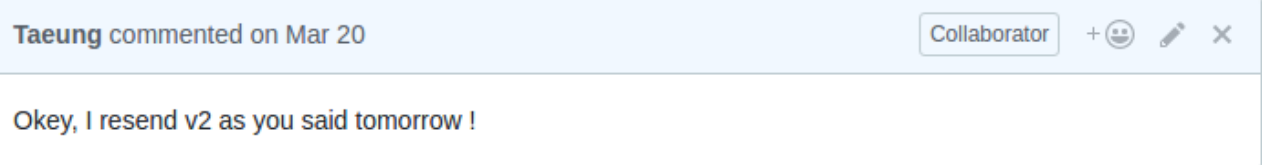

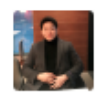

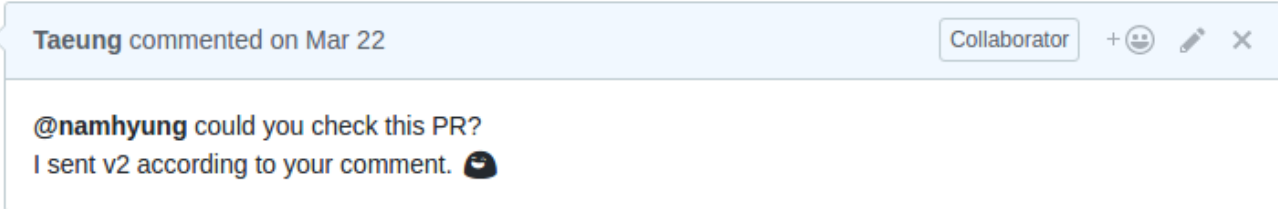

ใใ Pull requests 1 **D** Issues 5

**EE** Wiki Insights  $\star$ 

### filter: Support a float time value for trigger  $#76$

namhyung merged 3 commits into namhyung:master from Taeung:time-trigger/float-threshold on Mar 23 **Merged** 

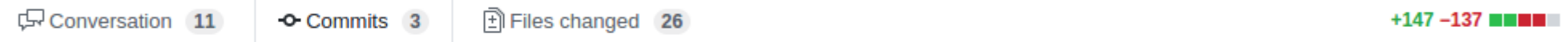

**Edit** 

#### Commits on Mar 23, 2017  $-$

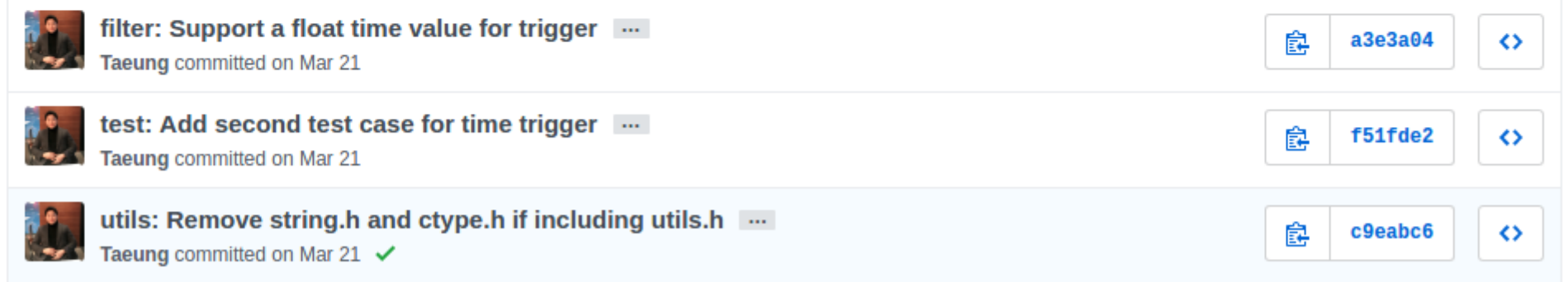

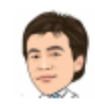

Owner  $+$  ( $\bigcirc$ )

#### Oh, I missed that. Will check!

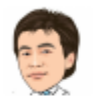

#### namhyung requested changes on Mar 22  $\boldsymbol{\mathsf{x}}$

**View changes** 

 $\times$ 

I'm not sure about the header file changes, but it seems to help writing C files with fewer lines. So I'll take it (and maybe move others later).

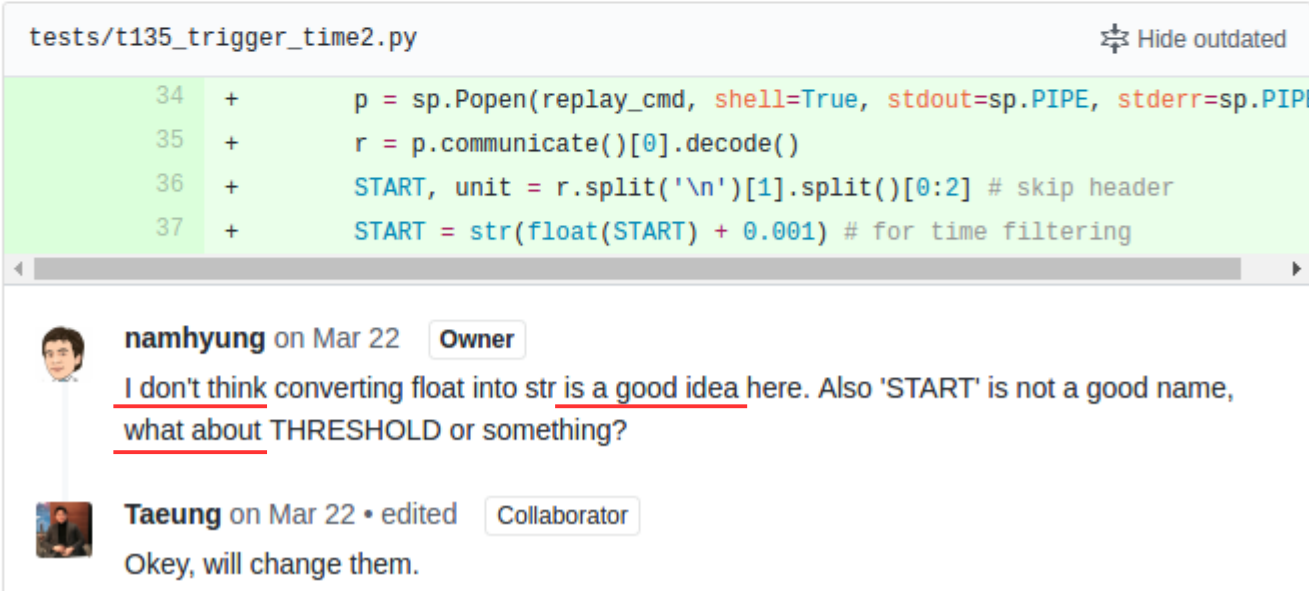

```
tests/t135_trigger_time2.py
                                                                              表 Hide outdated
         41 +return TestBase.TEST_SUCCESS
         42 +43 +def runcmd(self):
        44 +return '%s replay -T main@time=%s -d %s' % (TestBase.ftrace, START,
      namhyung on Mar 22 Owner
 13
      Here the time filter value might be longer than 3 digits. For my (failed) test case, it was -T
       main@time=1.2799999999999998us so I think it's better to print it as float with a precision
      limit:
         diff --git a/tests/t135_trigger_time2.py b/tests/t135_trigger_time2.py
         index f16230d..268f844 100644
         --- a/tests/t135_trigger_time2.py
         +++ b/tests/t135_trigger_time2.py
         @@ -4,7 +4,8 @@ from runtest import TestBase
          import subprocess as sp
          TDIR='xxx'
         -START=0+TIME=0+UNIT="class TestCase(TestBase):
              def init (self):
         @@ -24,7 +25,7 @@ class TestCase(TestBase):
          """, sort='simple')
              def pre(self):
                  global START
         \overline{\phantom{a}}global TIME, UNIT
         \ddot{}record_cmd = '%s record -F main -d %s %s' % (TestBase.ftrace, TDIR, '
                  sp.call(record_cmd.split())
         @@ -33,15 +34,14 @@ class TestCase(TestBase):
```
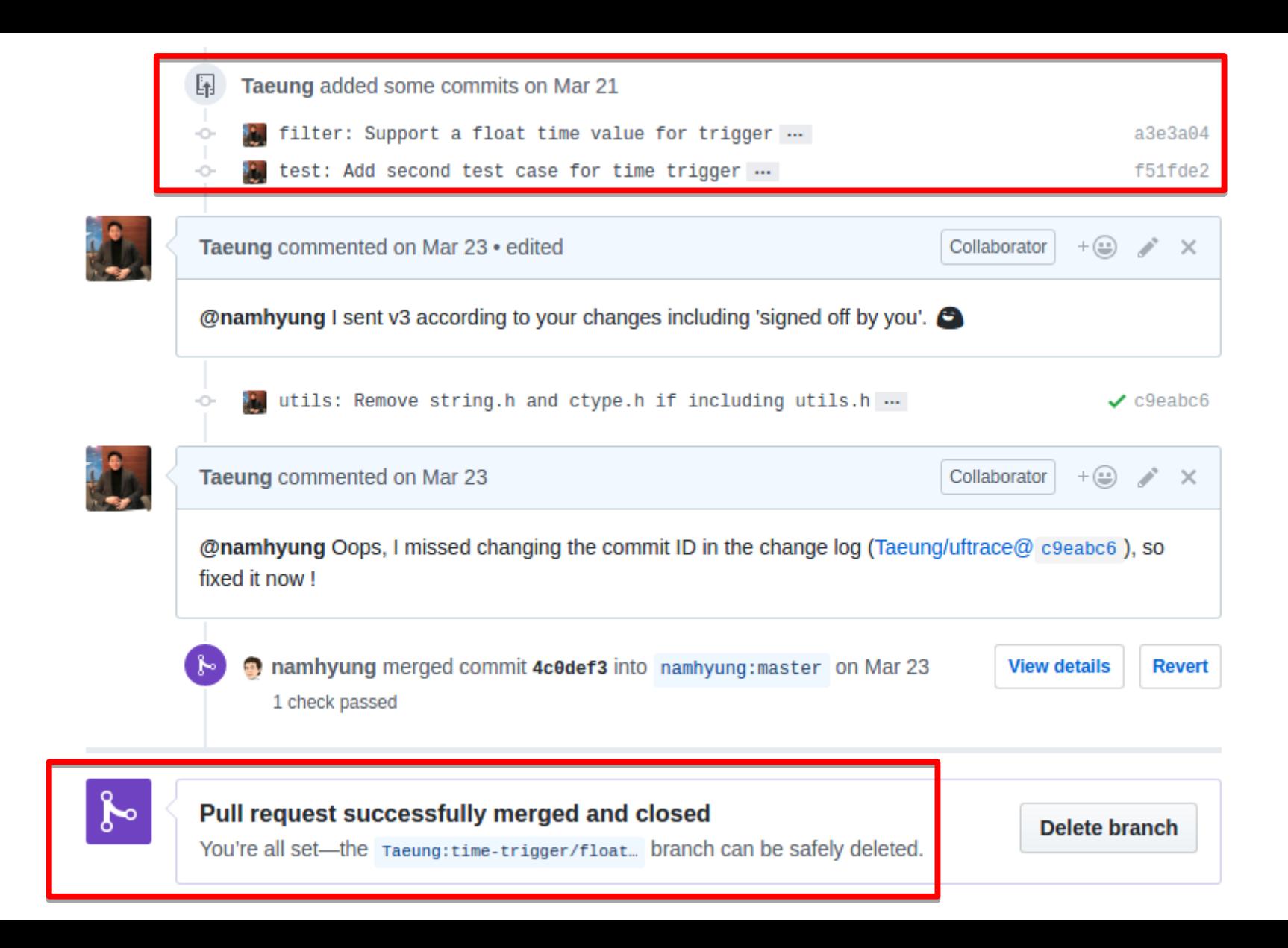
### dump: support ctf output format #80

<sup>1</sup>) Open abenbachir wants to merge 1 commit into namhyung:master from abenbachir: support-ctf-format

(只 Com

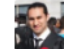

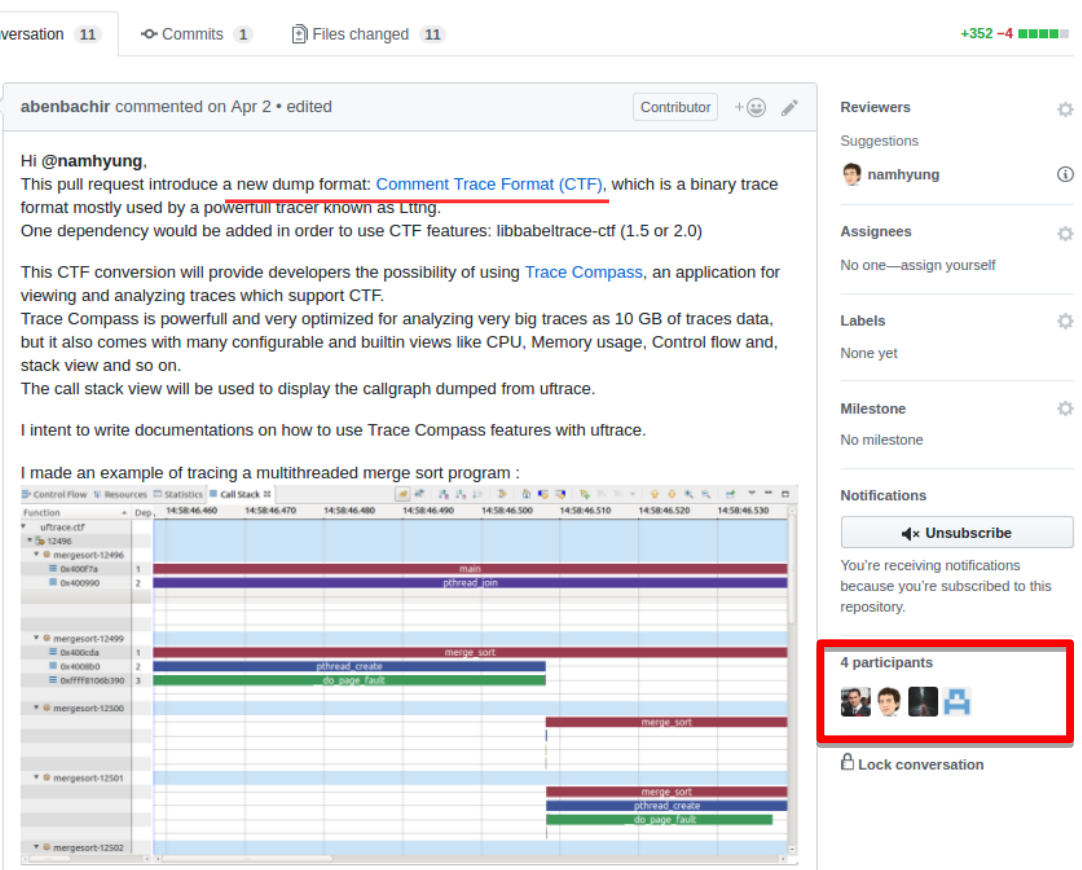

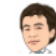

namhyung commented on Apr 3 · edited Owner  $+$  (2)  $\nearrow$   $\times$ 

@abenbachir Thanks for contributing this!! I'm really happy to see uftrace supports the CTF format.

However I think the babeltrace library is not very popular so we need to opt-out if it's not installed on the system. Also my system has an old version of the library so I see an error like following:

### Make the configure script more packaging-friendly #98

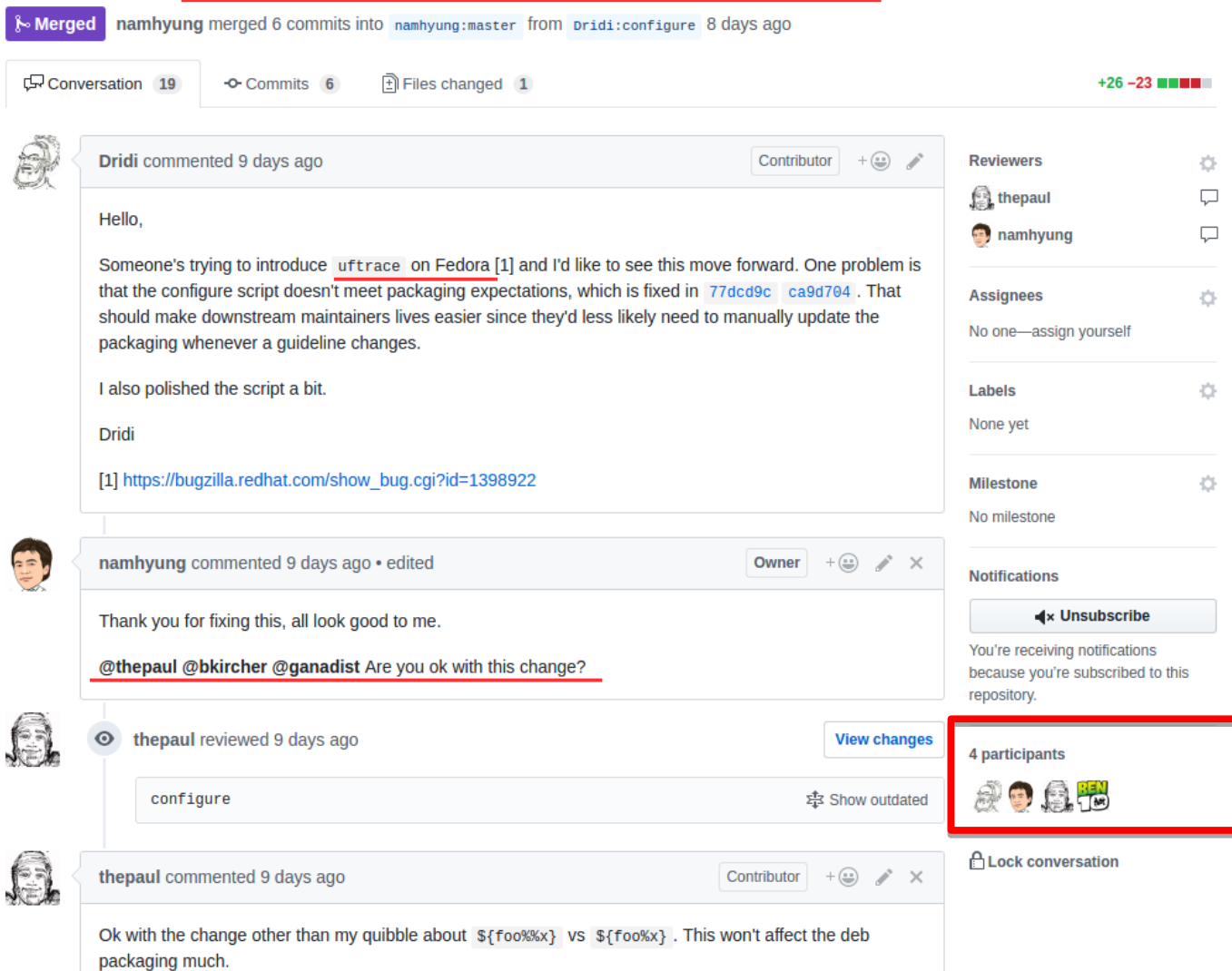

 $E$ dit

# 오픈소스 프로젝트 uftrace: Issue / Disscusion 과정 예시

### PLT hook segfault about GCC 7 #91

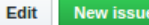

C Closed Taeung opened this issue on Apr 23 · 14 comments

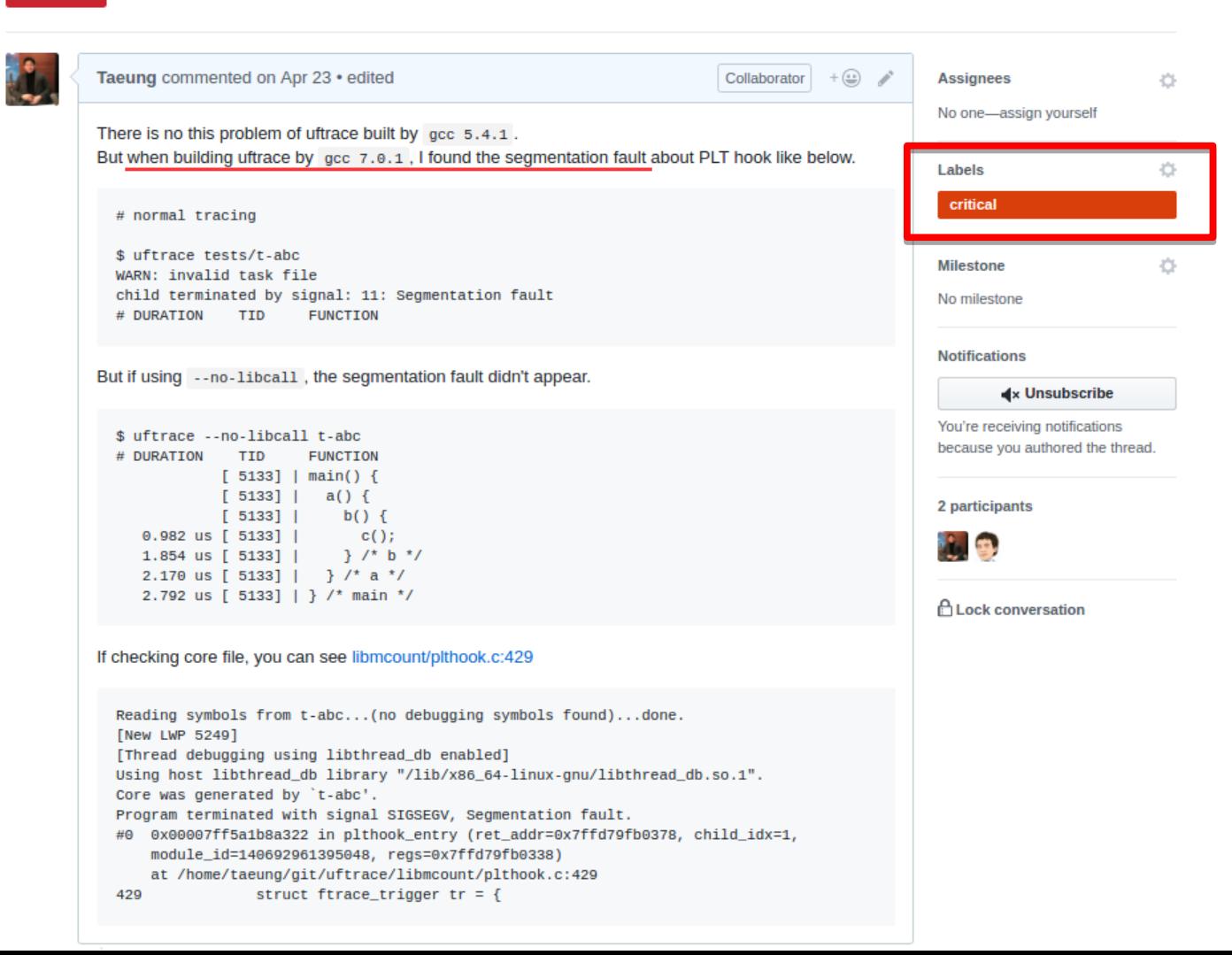

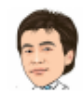

Is the test program (t-abc) is a same binary for both case (or is it also rebuilt with GCC7)? I need to check GCC changes about PLT handling..

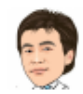

namhyung commented on Apr 24

Owner  $\left(\underline{\cdot}\,\underline{\cdot}\right)$  $\times$ 

If the binaries are different (IOW rebuit), could you please chek there's any difference in the disassembly output?

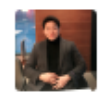

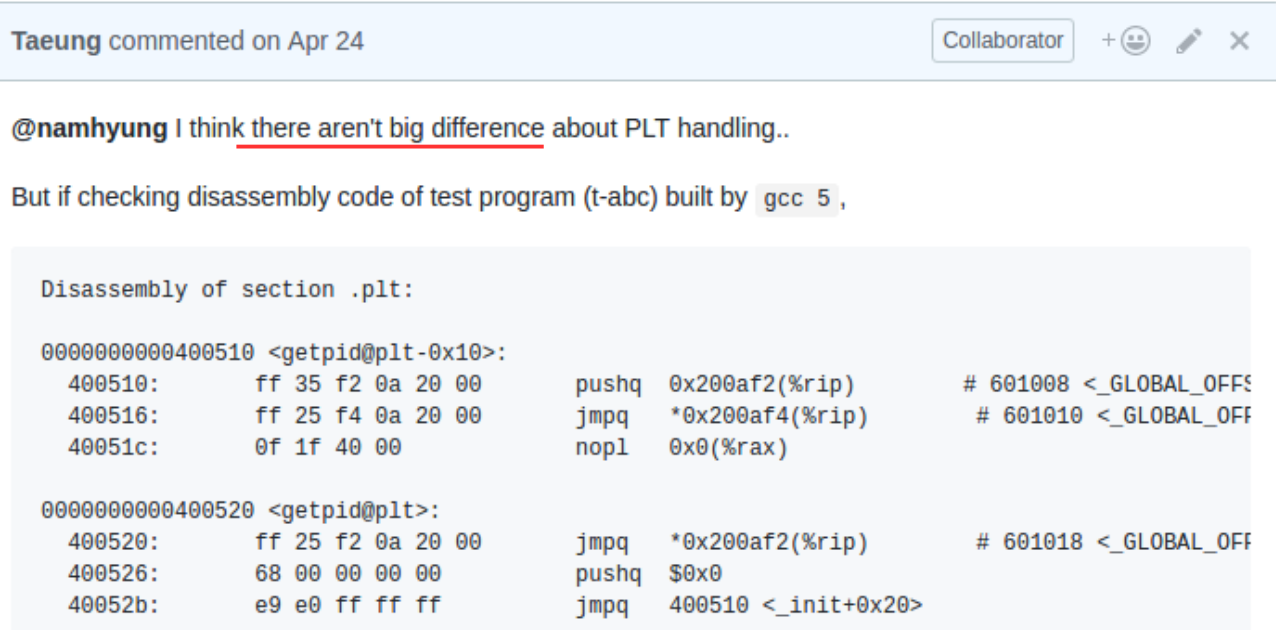

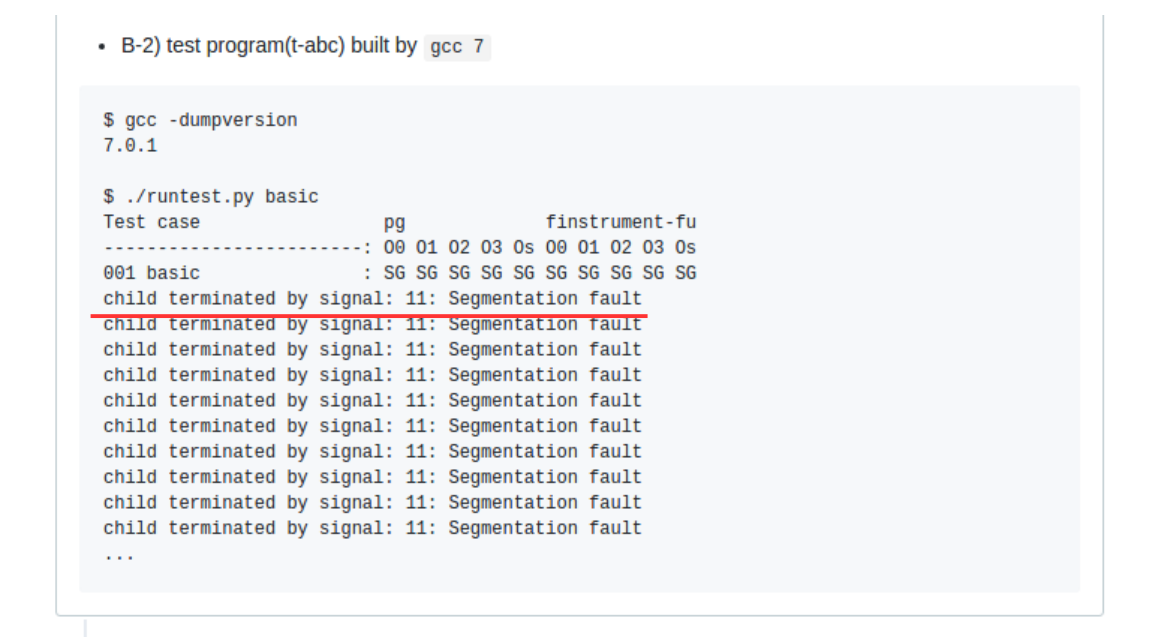

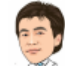

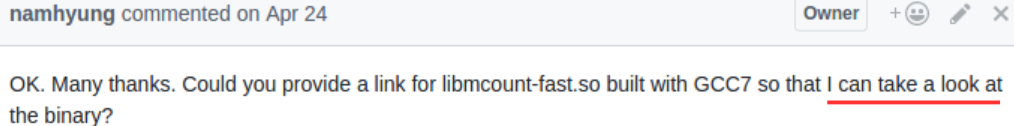

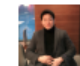

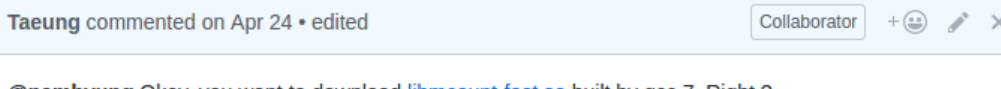

**@namhyung** Okey, you want to download libmcount-fast.so built by gcc 7. Right ?

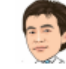

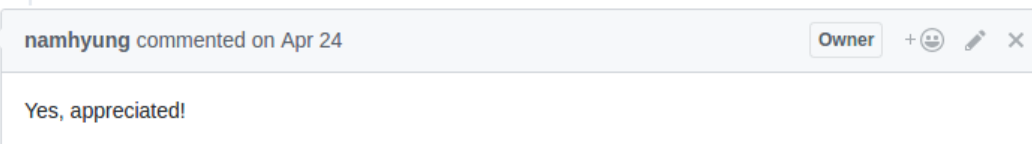

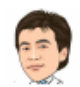

And the problem might be due to stack alignment required by "movaps" instruction. Could you please test below patch?

diff --git a/arch/x86\_64/plthook.S b/arch/x86\_64/plthook.S index baa6b52..fe0ff44 100644 --- a/arch/x86\_64/plthook.S +++ b/arch/x86 64/plthook.S 00 -3,8 +3,10 00 plt hooker: .cfi\_startproc /\* PLT code already pushed symbol and module indices \*/ .cfi adjust\_cfa\_offset\_16 sub \$48, %rsp  $\overline{\phantom{a}}$ .cfi\_adjust\_cfa\_offset 48  $\sim$ sub \$56, %rsp  $+$ .cfi\_adjust\_cfa\_offset 56  $+$ movq %rax, 48(%rsp)  $\ddot{}$  $+$ .cfi\_offset rdi, -32 movq %rdi, 40(%rsp) .cfi\_offset rdi, -32 movq %rsi, 32(%rsp) @@ -19,11 +21,11 @@ plt\_hooker: .cfi\_offset r9, -72  $\frac{1}{2}$  child idx \*/ movq 56(%rsp), %rsi movq 64(%rsp), %rsi  $\ddot{}$  $\frac{1}{2}$  address of parent ip \*/ lea 64(%rsp), %rdi  $\overline{\phantom{a}}$ lea 72(%rsp), %rdi  $+$  $\frac{1}{2}$  module id \*/ movq 48(%rsp), %rdx  $\overline{\phantom{a}}$  $\ddot{\phantom{1}}$ movq 56(%rsp), %rdx /\* mcount\_args \*/ movq %rsp, %rcx

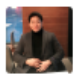

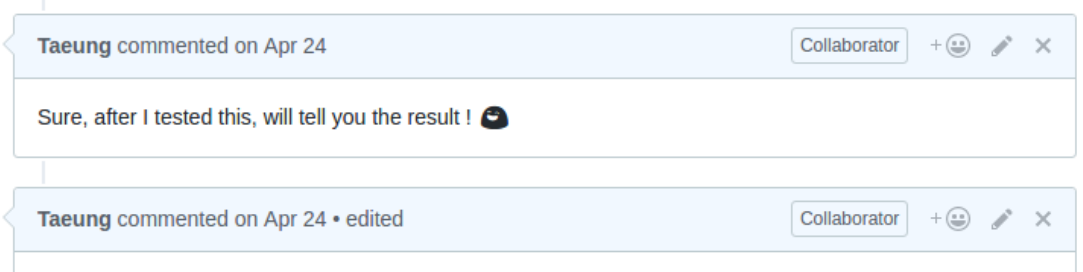

@namhyung The segfault is gone ! with your patch. But I don't understand exactly what +8 and alignment for movaps instruction means..

I think I seem to need the domain knowledge and Google..

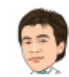

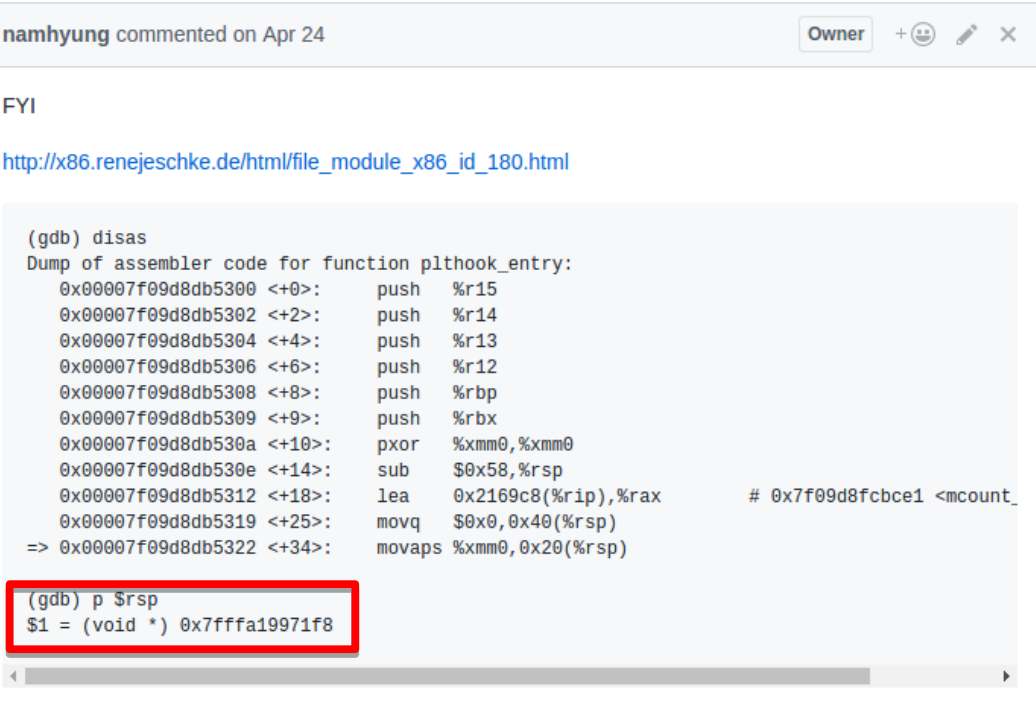

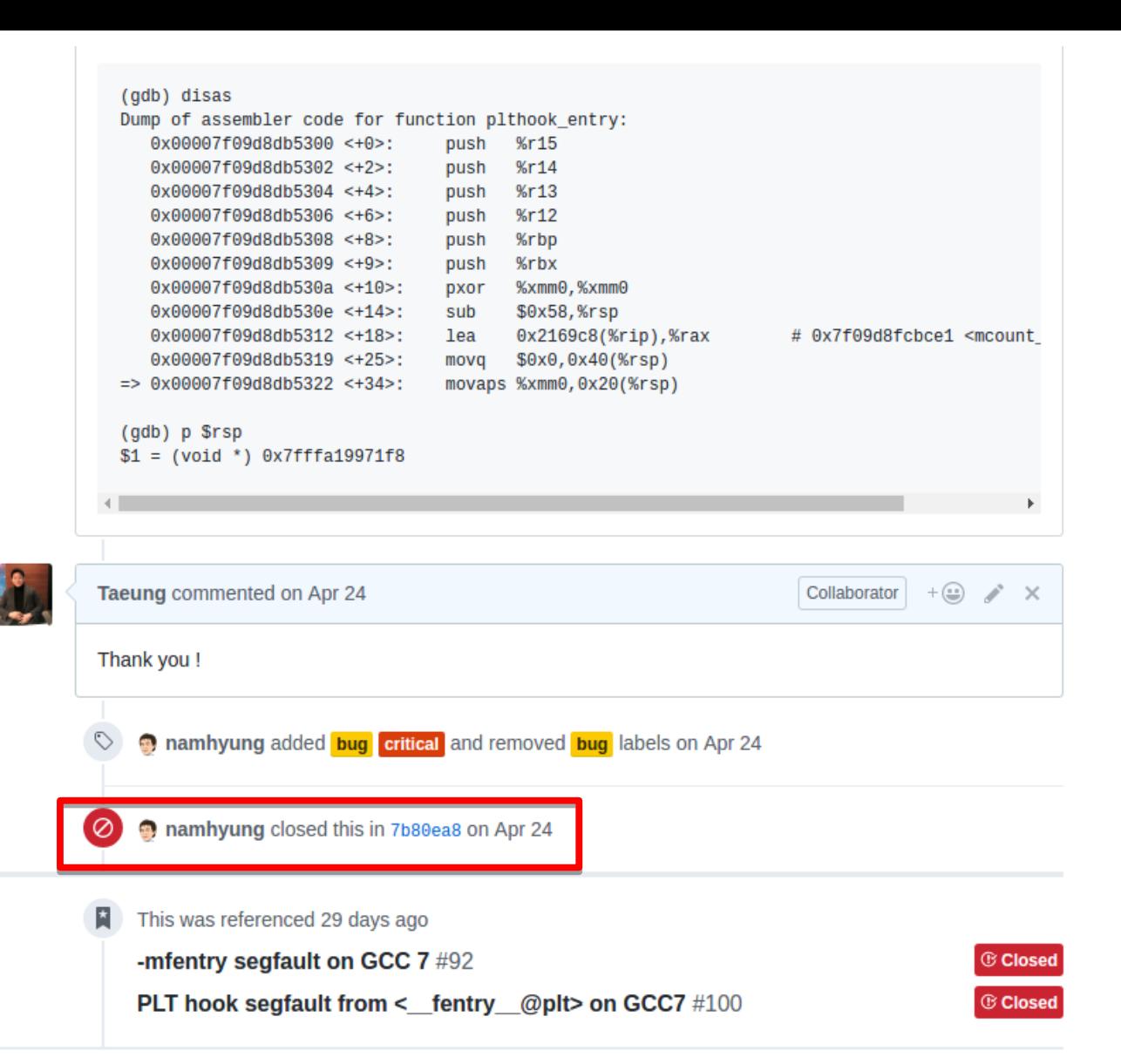

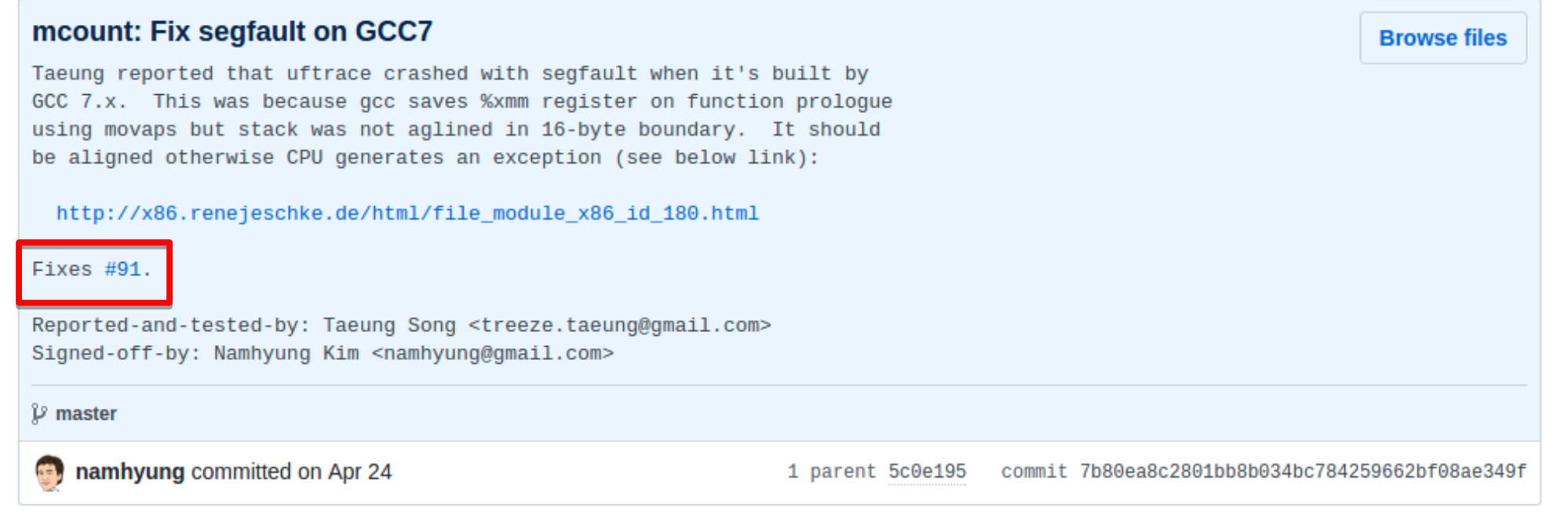

### Showing 1 changed file with 26 additions and 26 deletions.

**Unified Split** 

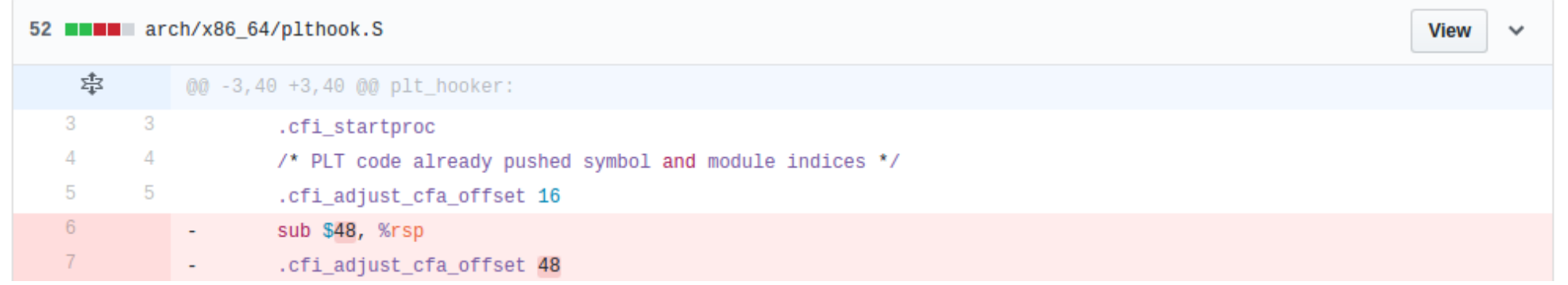

### SDT event support #85

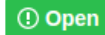

雪

**O Open** namhyung opened this issue on Apr 11 · 17 comments

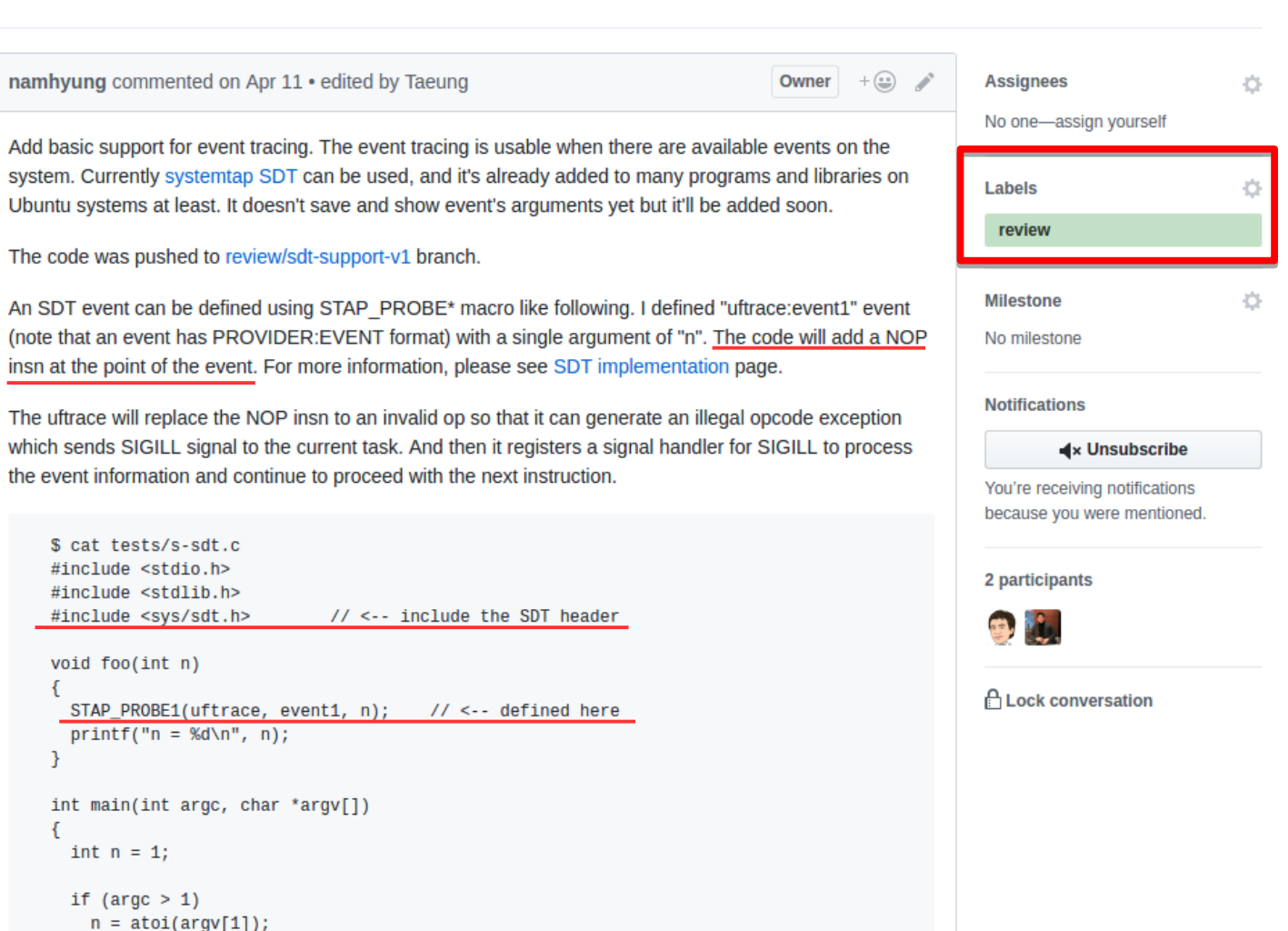

### Fedora packaging FTBFS #99

bkircher commented 7 days ago

./configure && make

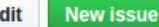

Ö

 $\bigcirc$  Closed bkircher opened this issue 7 days ago  $\cdot$  5 comments

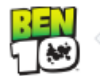

 $+$  (ii)  $\rightarrow$ 

**Assignees** Ö No one-assign yourself Labels

works fine.

Spec file is here [1]. But that is not really important. Just the fact that the build system adds its own set of GCC switches (mostly security related) and has its own set of paths where binaries and libraries will be put.

I have a problem building the Fedora package from source on current master branch. Building with

Relevant build output:

#### $<$ snip/ $>$

+ cd uftrace-0.6.2

- + export 'CFLAGS=-02 -q -pipe -Wall -Werror=format-security -Wp,-D FORTIFY SOURCE=2 -fexcep
- + CFLAGS='-02 -q -pipe -Wall -Werror=format-security -Wp,-D\_FORTIFY SOURCE=2 -fexceptions -
- + export 'LDFLAGS=-Wl,-z, relro -specs=/usr/lib/rpm/redhat/redhat-hardened-ld'
- + LDFLAGS='-Wl,-z, relro -specs=/usr/lib/rpm/redhat/redhat-hardened-ld'
- + ./configure --prefix=/usr --libdir=/usr/lib64/uftrace
- $+$  /usr/bin/make -0 -j2 V=1

**GEN** version.h

gcc -02 -g -D\_GNU\_SOURCE -02 -g -pipe -Wall -Werror=format-security -Wp, -D\_FORTIFY\_SOURCE=2 gcc -02 -g -D\_GNU\_SOURCE -02 -g -pipe -Wall -Werror=format-security -Wp,-D\_FORTIFY\_SOURCE=2 gcc -02 -g -D GNU SOURCE -02 -g -pipe -Wall -Werror=format-security -Wp, -D FORTIFY SOURCE=2 gcc -02 -g -D\_GNU\_SOURCE -02 -g -pipe -Wall -Werror=format-security -Wp, -D\_FORTIFY\_SOURCE=2 gcc -02 -g -D\_GNU\_SOURCE -02 -g -pipe -Wall -Werror=format-security -Wp,-D\_FORTIFY\_SOURCE=2 gcc -02 -g -D\_GNU\_SOURCE -02 -g -pipe -Wall -Werror=format-security -Wp, -D\_FORTIFY\_SOURCE=2 gcc -02 -g -D\_GNU\_SOURCE -02 -g -pipe -Wall -Werror=format-security -Wp, -D\_FORTIFY\_SOURCE=2 gcc -02 -q -D\_GNU SOURCE -02 -q -pipe -Wall -Werror=format-security -Wp, -D\_FORTIFY\_SOURCE=2 gcc -02 -g -D\_GNU\_SOURCE -02 -g -pipe -Wall -Werror=format-security -Wp, -D\_FORTIFY\_SOURCE=2 dcc -02 -g -D GNU SOURCE -02 -g -pipe -Wall -Werror=format-security -Wp.-D FORTIEY SOURCE=2  $\blacktriangleleft$  x Unsubscribe

You're receiving notifications because you're subscribed to this repository.

2 participants

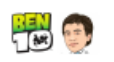

bua

**Milestone** 

No milestone

**Notifications** 

#### **ALock conversation**

### Assertion error: Assertion `sess' failed when reading multithreaded data #40

Edit **New issue** 

C Closed tahini opened this issue on Dec 22, 2016 · 11 comments

-15

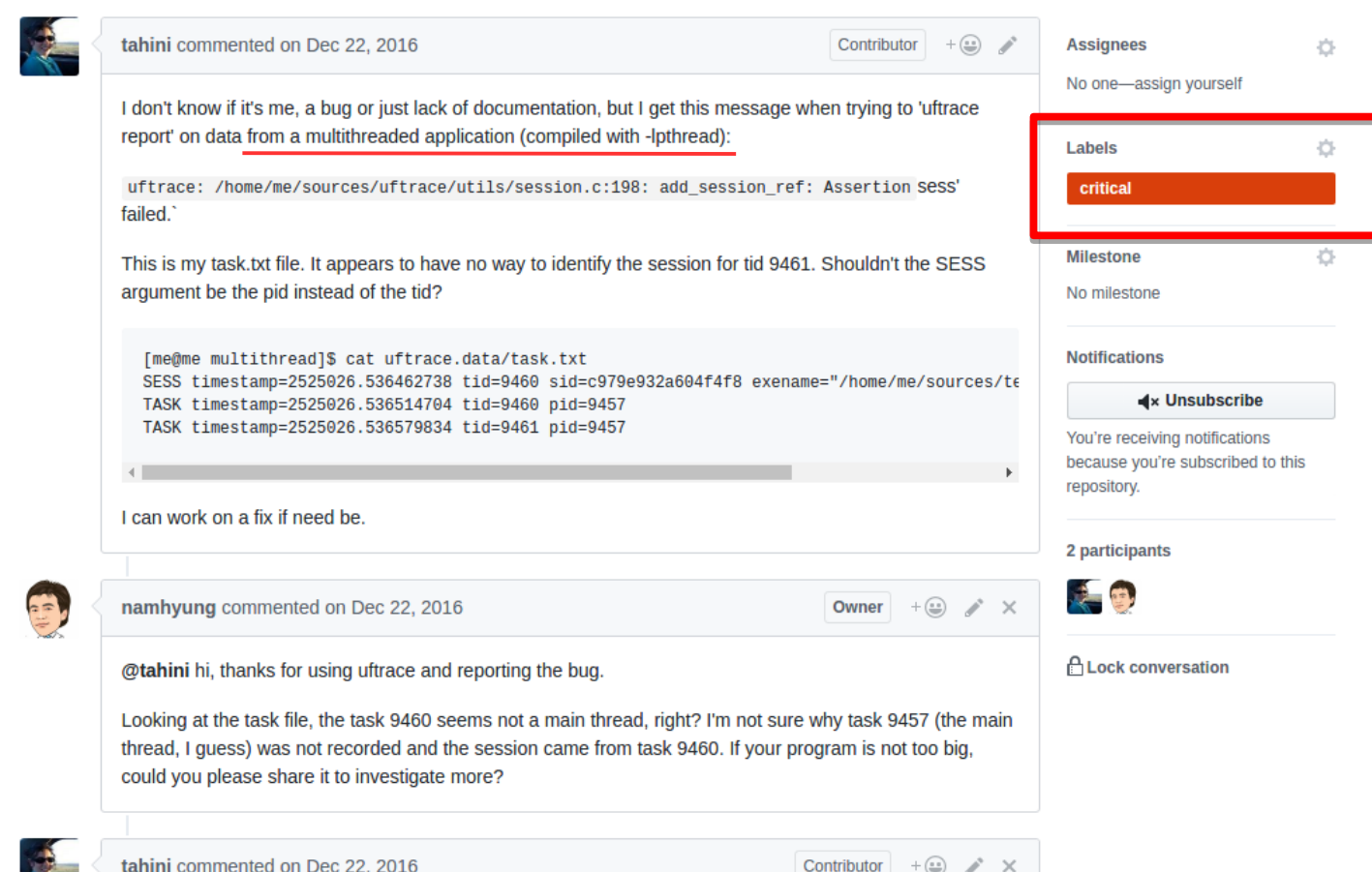

oh the program is not big at all! It's a toy program I did just to test and benchmark uftrace for students that

## 오픈소스 협업구조

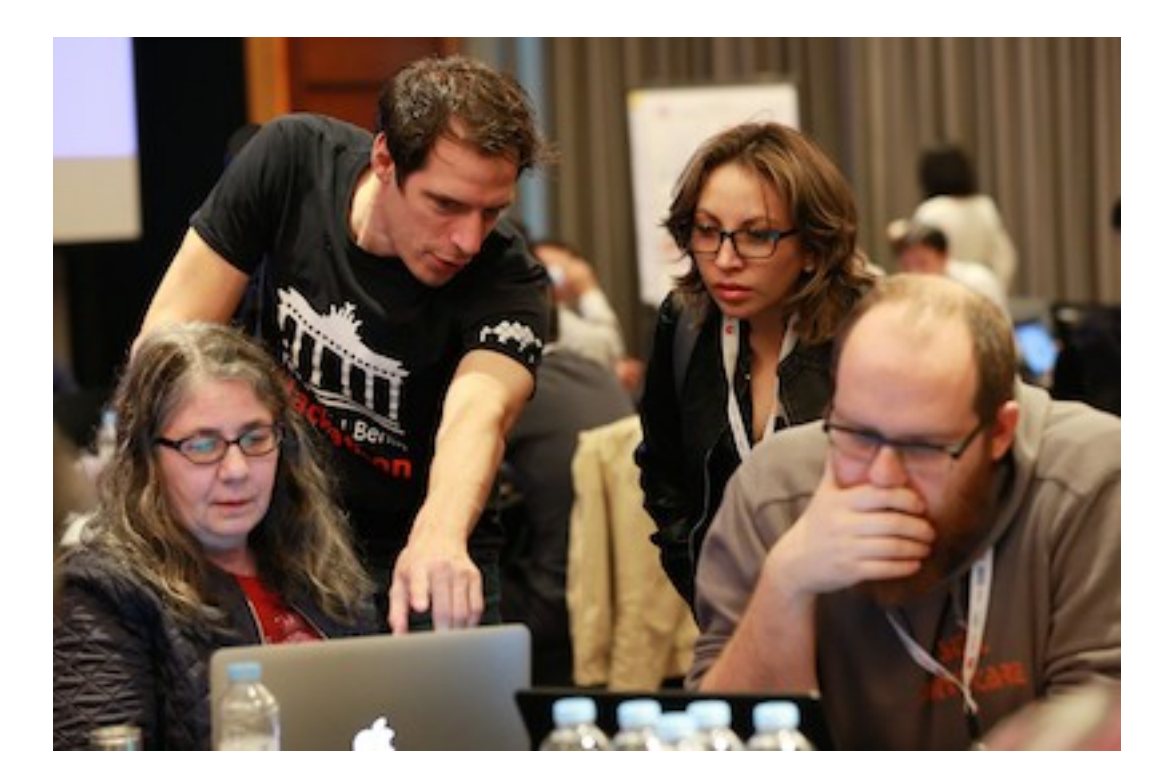

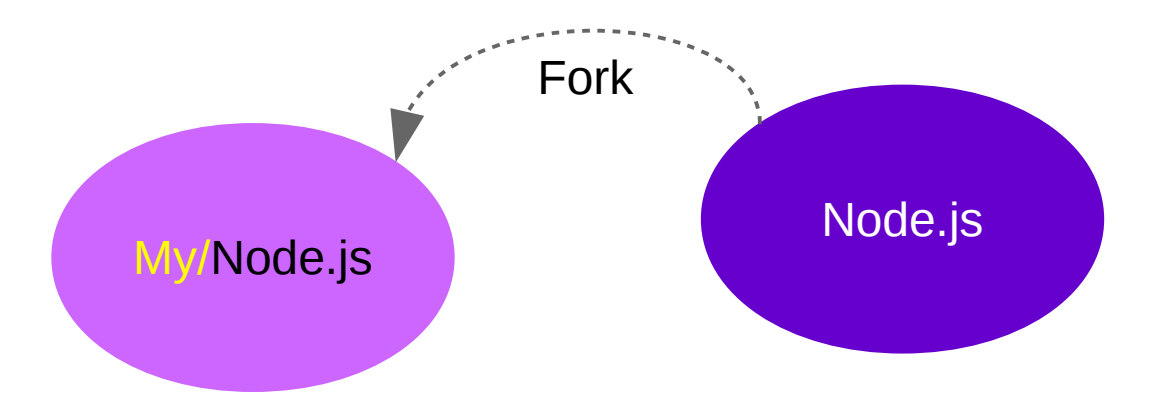

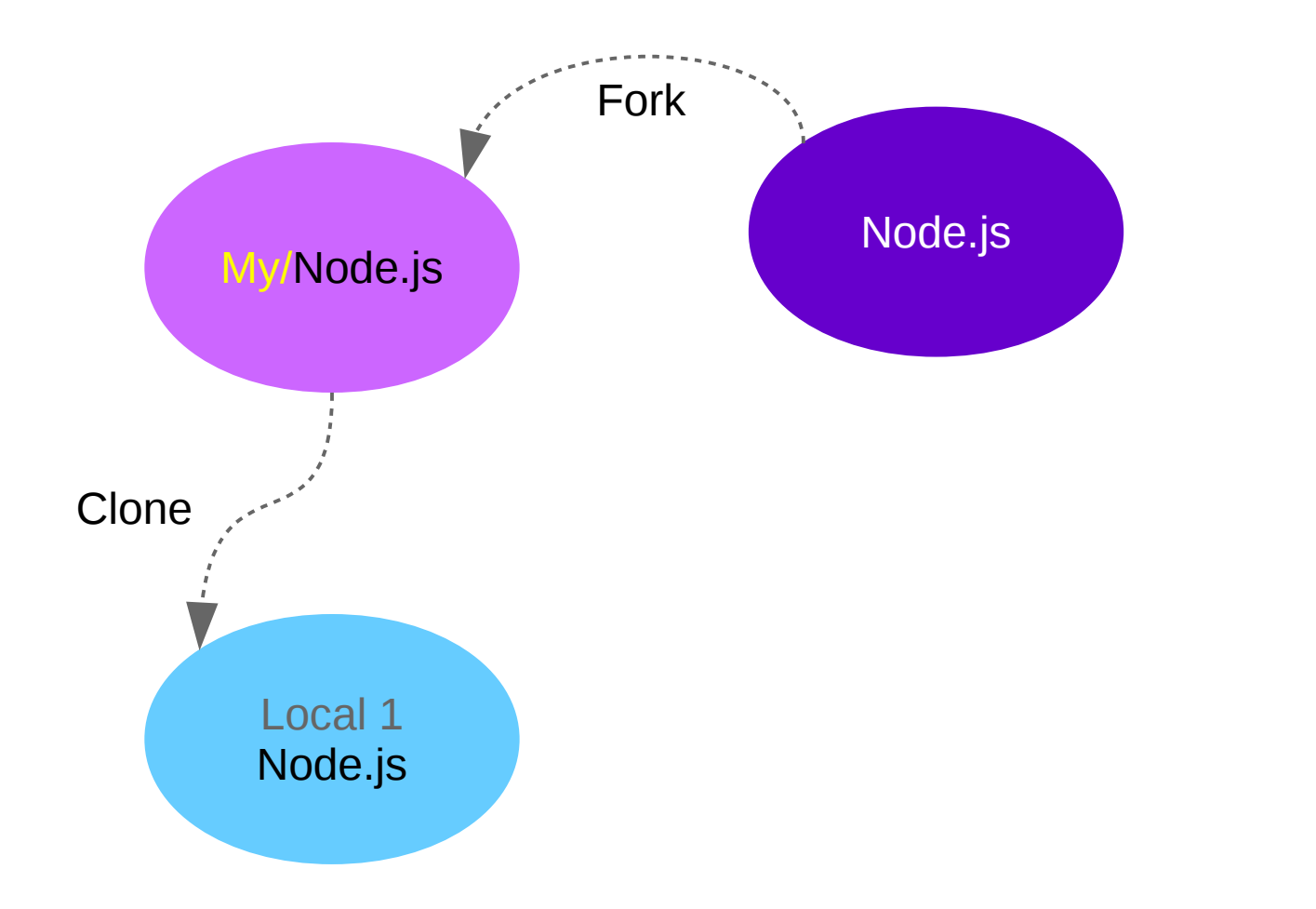

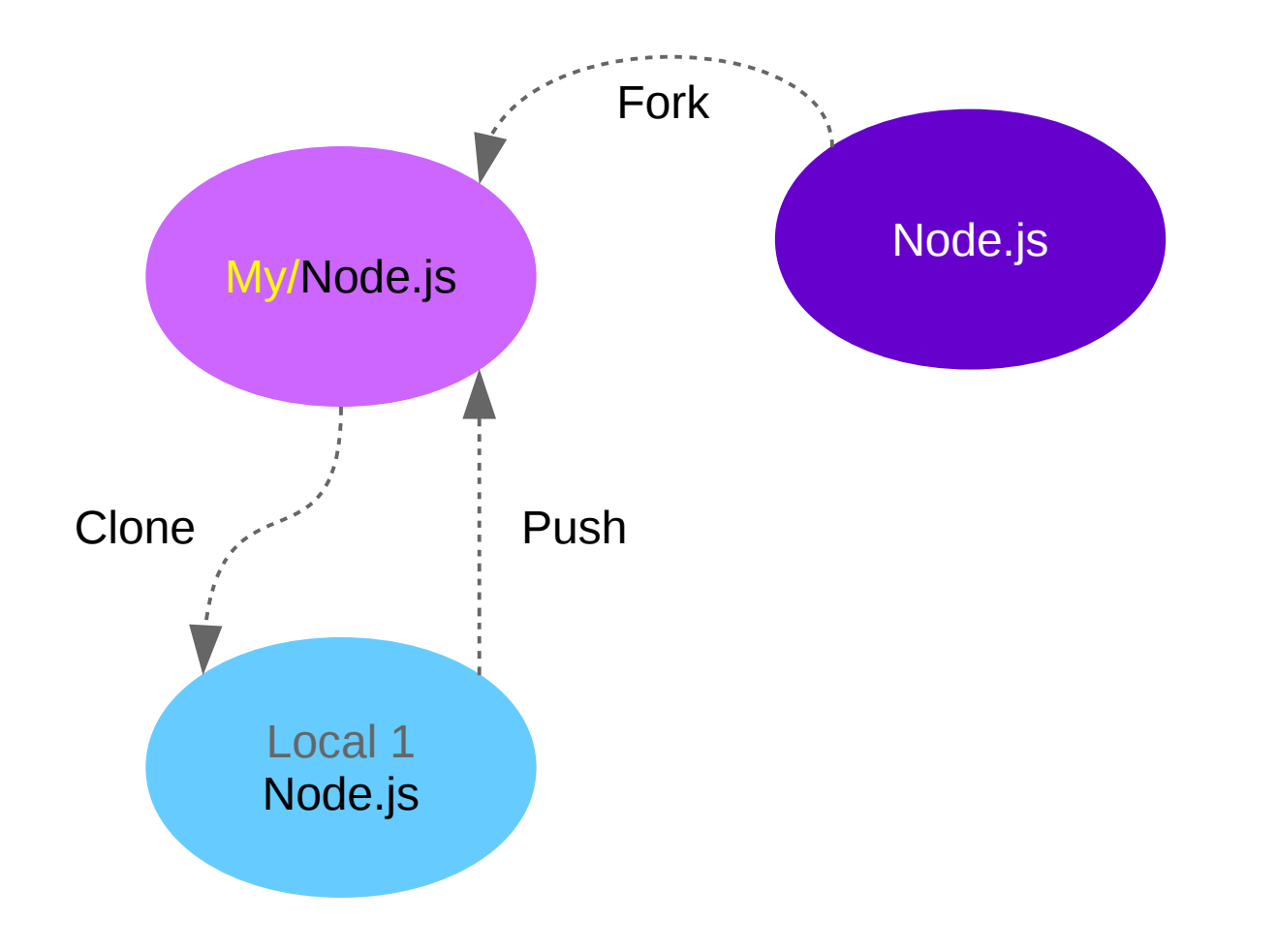

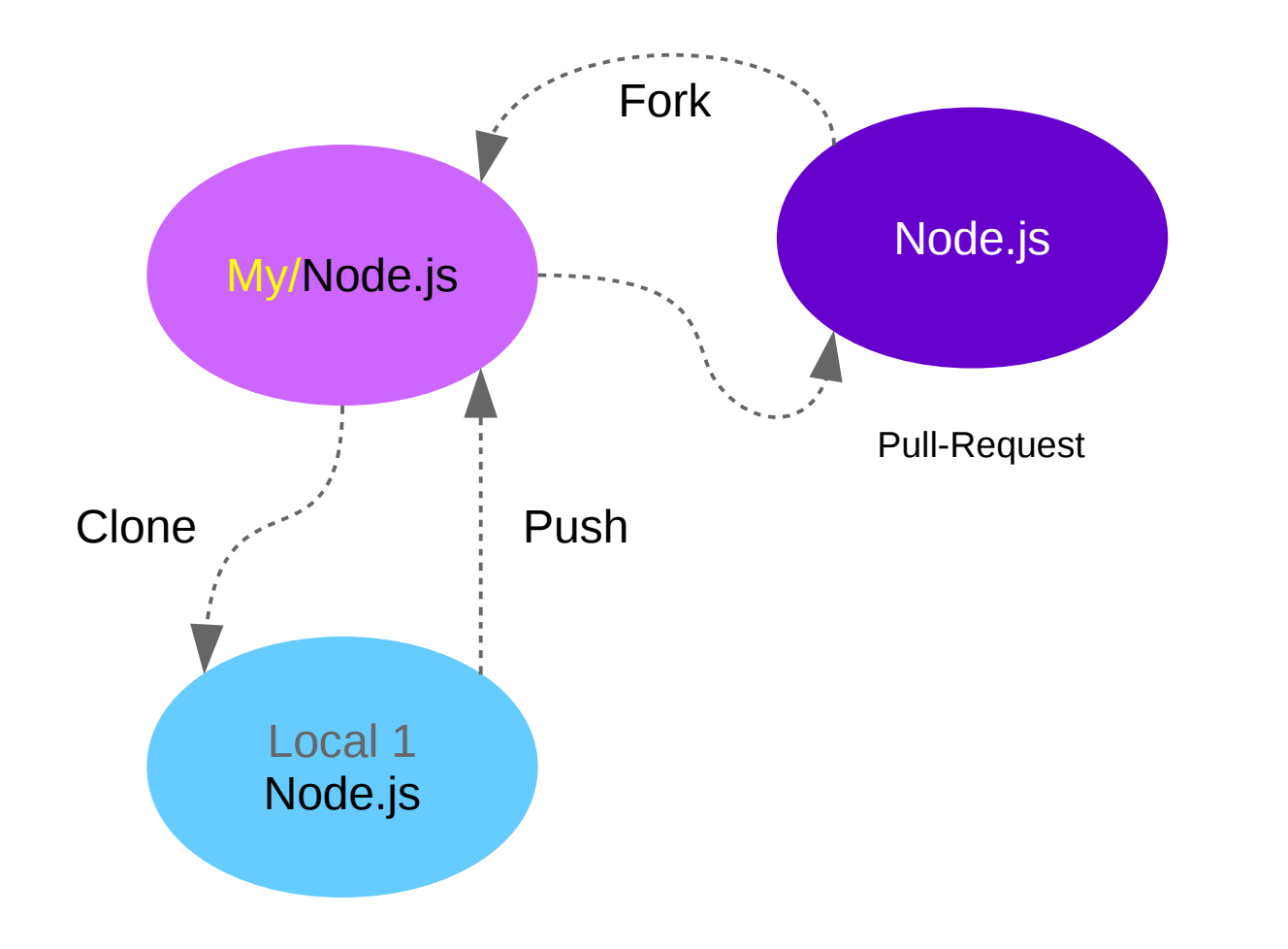

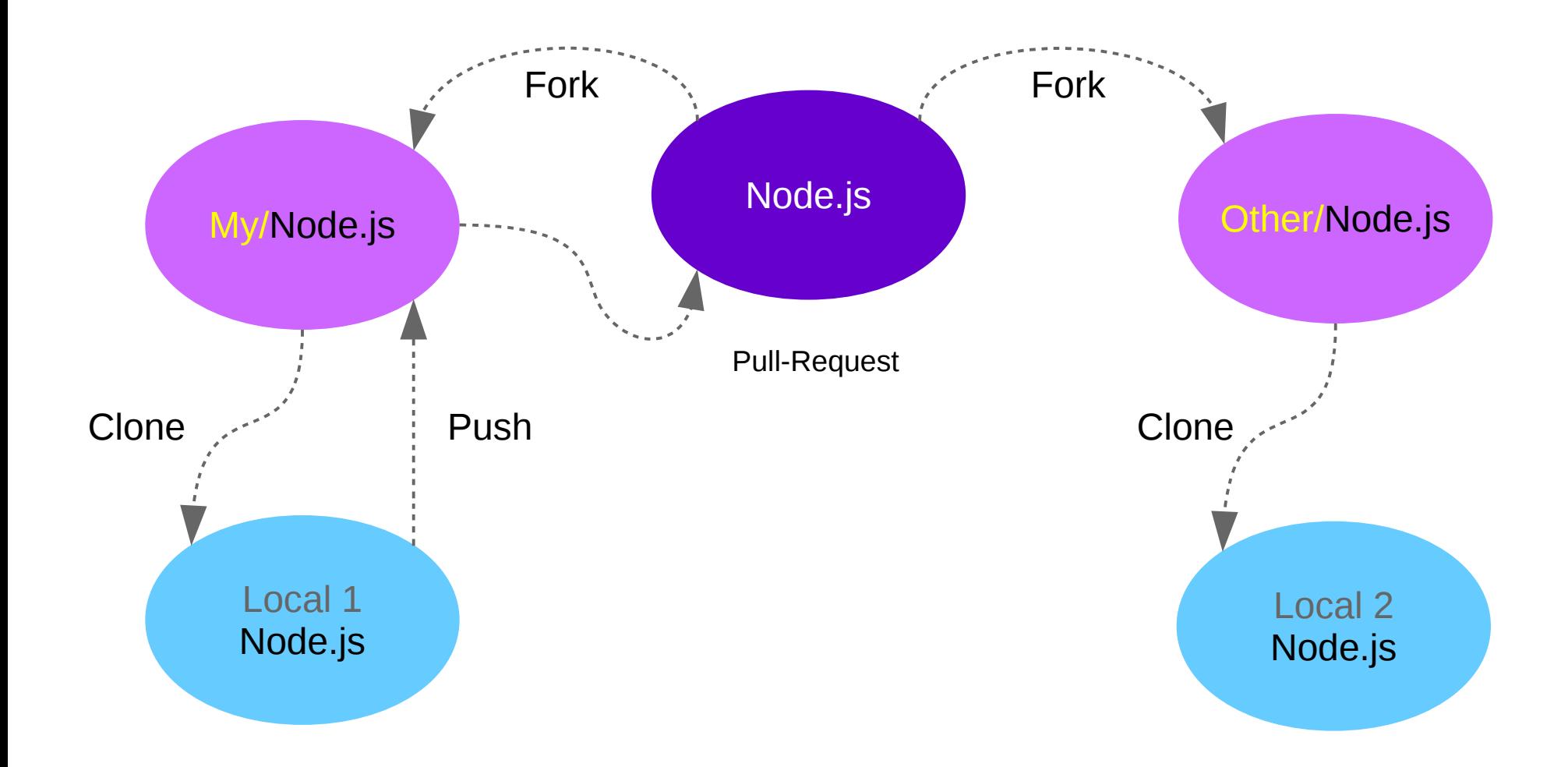

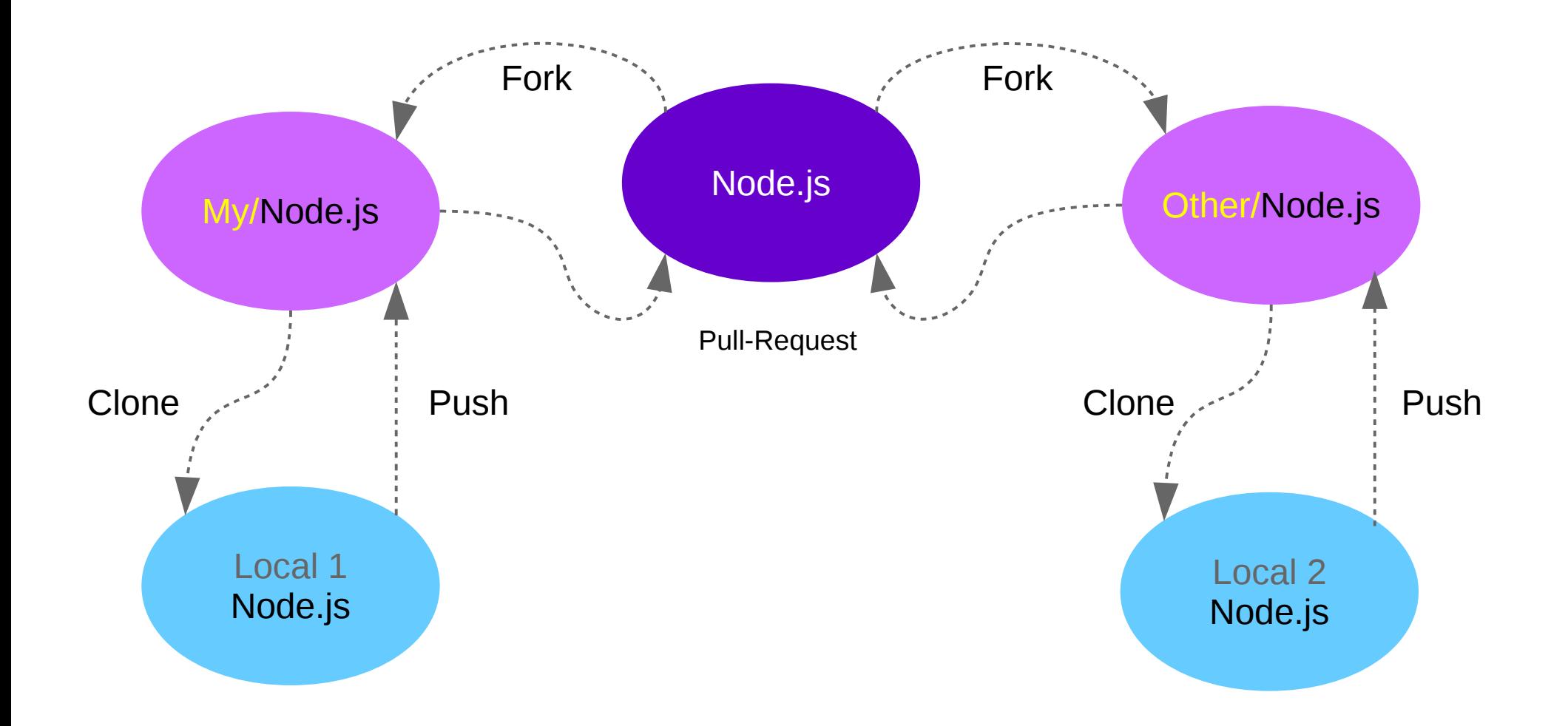

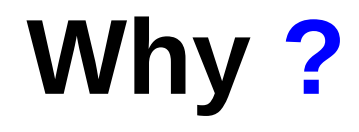

# VCS (git, svn, ...) 의 배경

# **소프트웨어의 특징**

- **비가시성**
- **변경성**
- **제조가 아니라 개발**

# **Commit 단위개발 Idea**

## **" Commit** 단위로 코딩하고 리뷰하고 토론하고 적용한다 "

## → 집단지성의 극대화 → **SW** 취약점 극복 전략

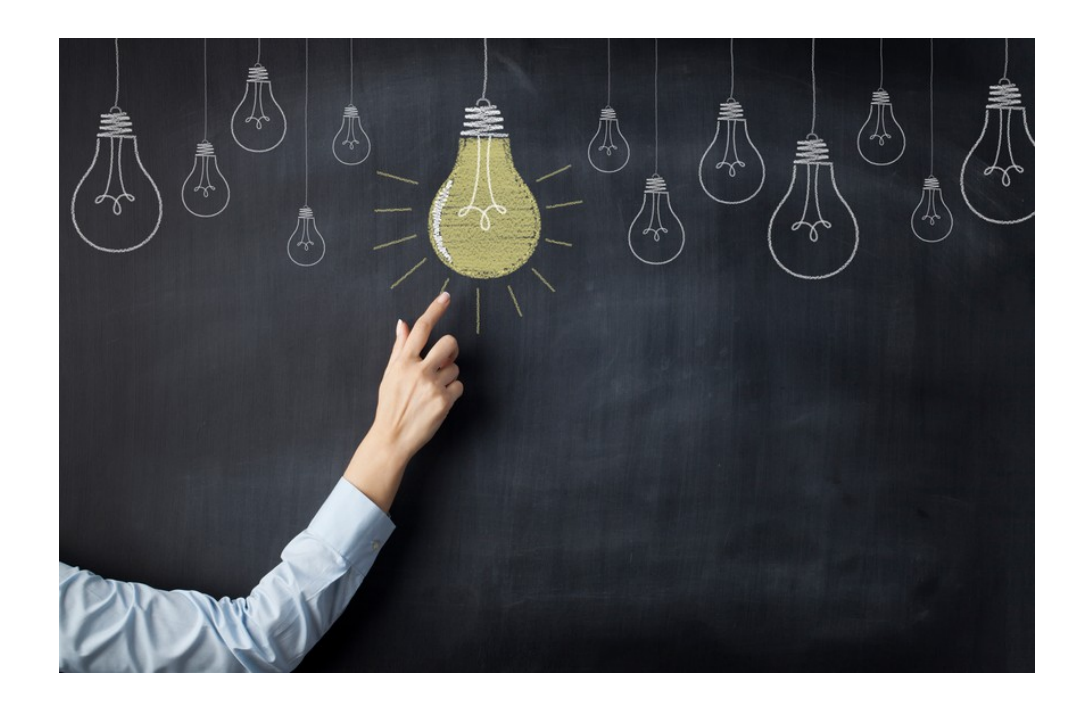

# **소프트웨어의 특징**

- **비가시성**
- **변경성**
- **제조가 아니라 개발**

## **Commit 단위 개발방식 장점**

- 개발과정 가시화
- **Line by Line 명확한 관리**

**참고 : code style, code convention**

- **협업 용이**
- **코드품질 상승**
- **다수 버그 / 오류 미리차단**

## **개발자 입장에서 본 여러가지 확장적인 효과**

- **Commit 단위개발을 통한 집단지성 극대화**
- **집단지성을 통한 SW 기술발전 이바지**
- **기업의 SW 기술적인 성장배경 , 인력보강 , 채용**
- **개인의 기술학습 , 교육 , 성장배경 , 취업 , 이력**
- **NHN 엔터테이먼트 , 카카오**

**→Pull-Request 개발방식 도입**

# **오픈소스 프로젝트 (Linux Kernel, GNU, tensorflow, react <sup>등</sup> )**

# **살펴보기 (Github / Not Github)**

## **Not Github**

- Apache ([http://git.apache.org](http://git.apache.org/))
- Linux kernel ([http://git.kernel.org](http://git.kernel.org/))
- GNU (<http://git.savannah.gnu.org/cgit/>)
- Webkit (git://git.webkit.org/WebKit.git)

## **Github**

…

…

- Node.js (<https://github.com/nodejs/node>)
- Tensorflow (<https://github.com/tensorflow/tensorflow>)
- Spring-boot (<https://github.com/spring-projects/spring-boot>)
- React (<https://github.com/facebook/react>)
- Elasticsearch (<https://github.com/elastic/elasticsearch>)
- Flask (<https://github.com/mitsuhiko/flask>)

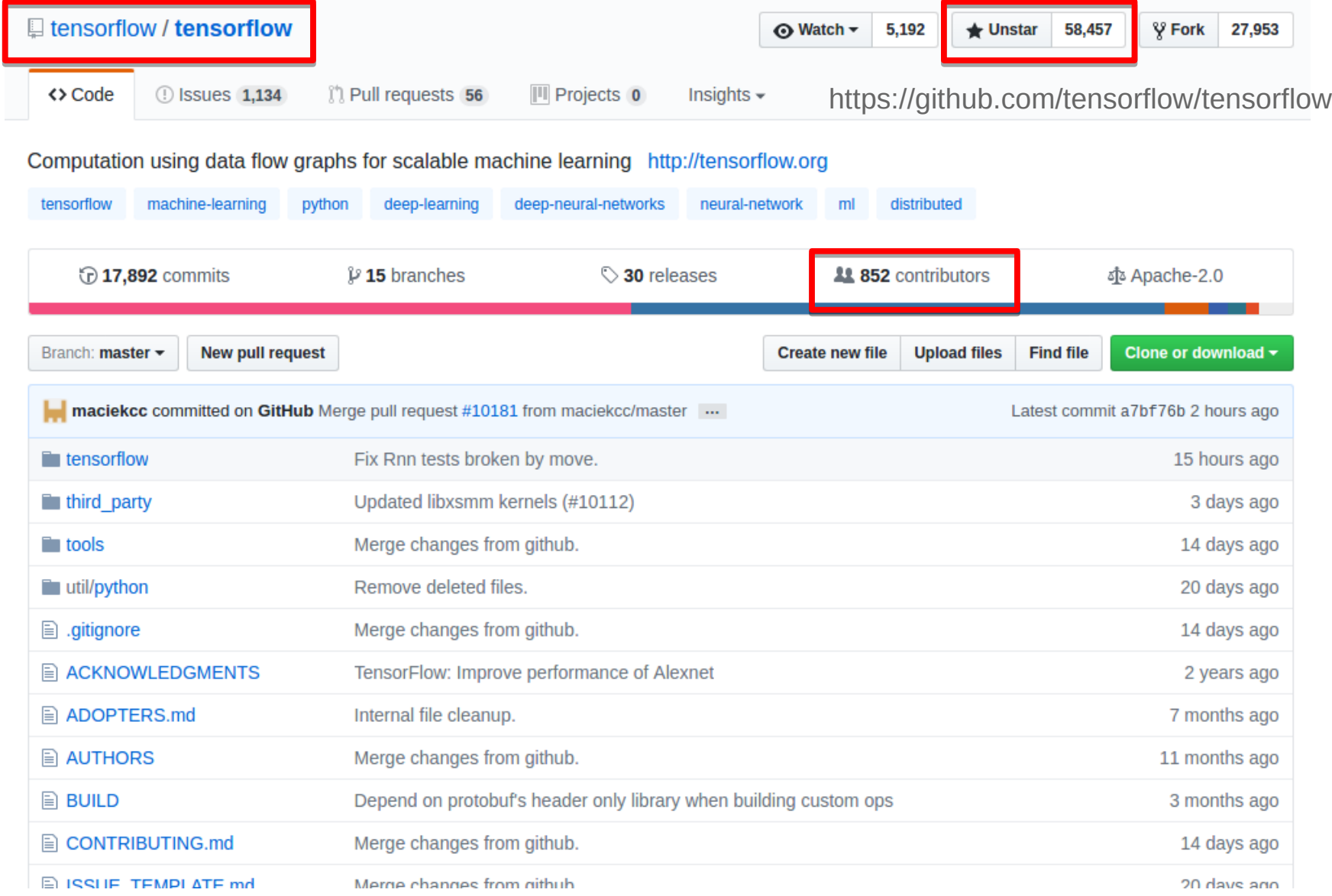

## **Linux Kernel 공식 git repository [https://git.kernel.org](https://git.kernel.org/)**

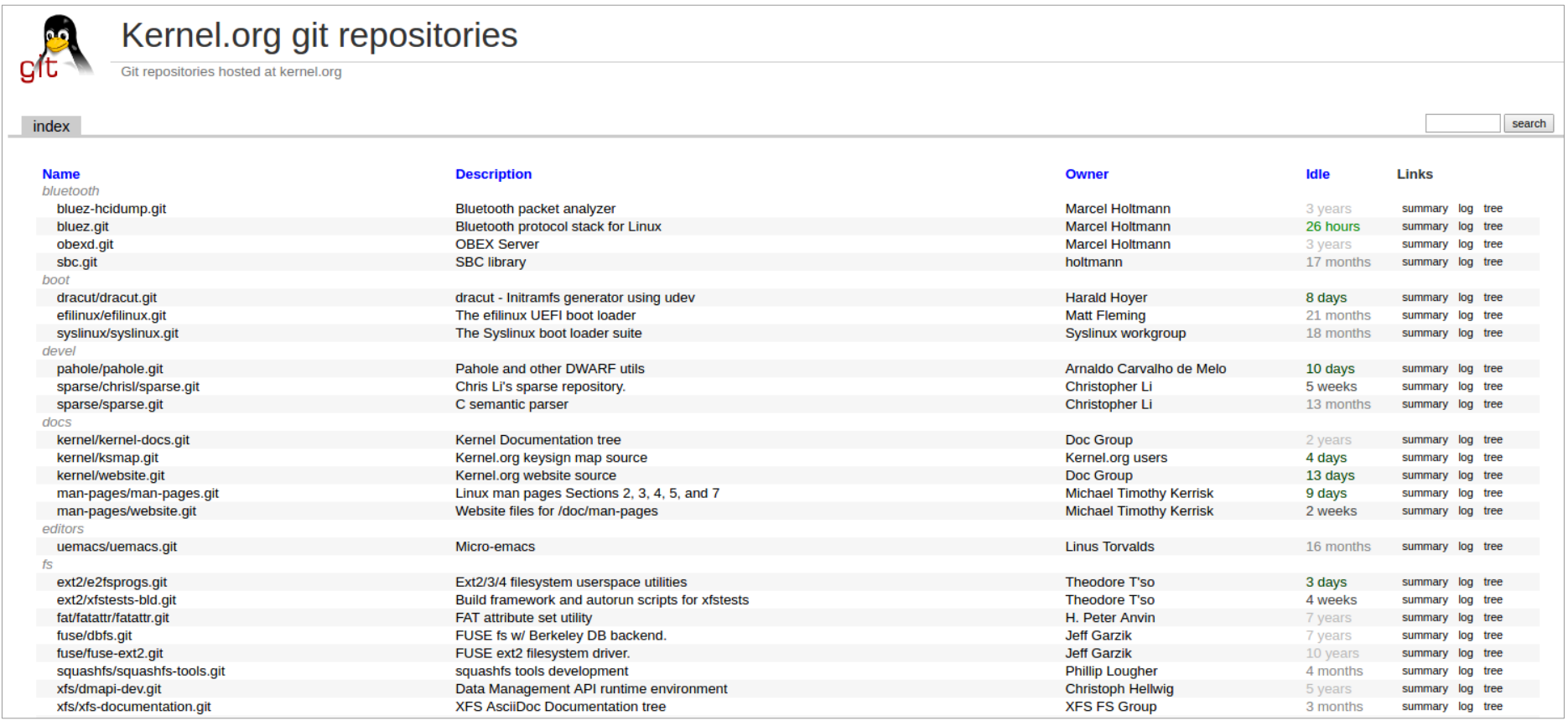

**https://git.kernel.org/cgit/linux/kernel/git/tip/tip.git/**

# **Github 기반 프로젝트와의 차이점 Pull-request, Wiki, issue 등**

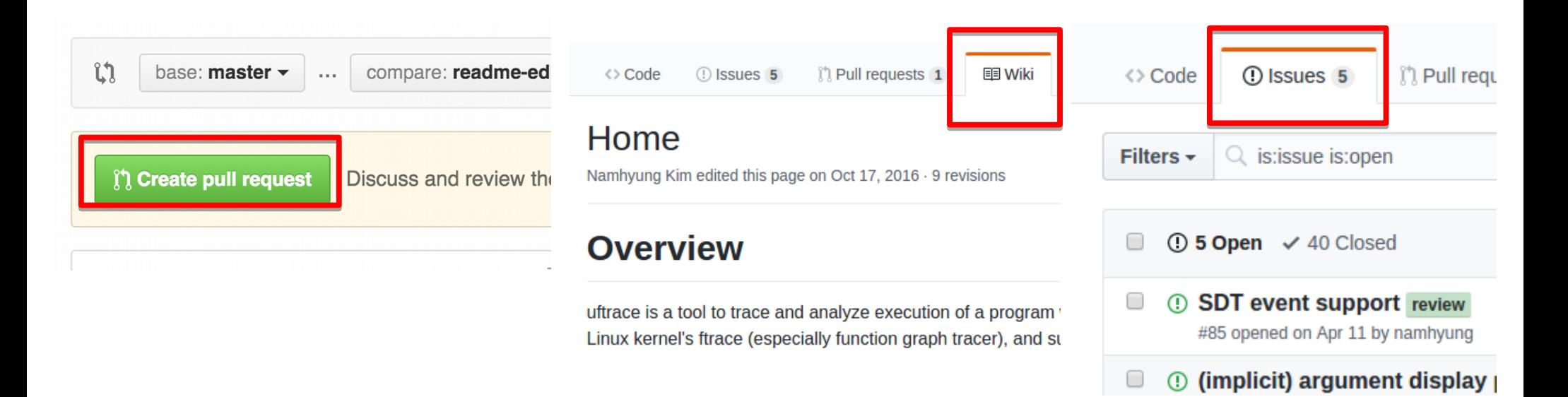

## Trending in open source

See what the GitHub community is most excited about this month.

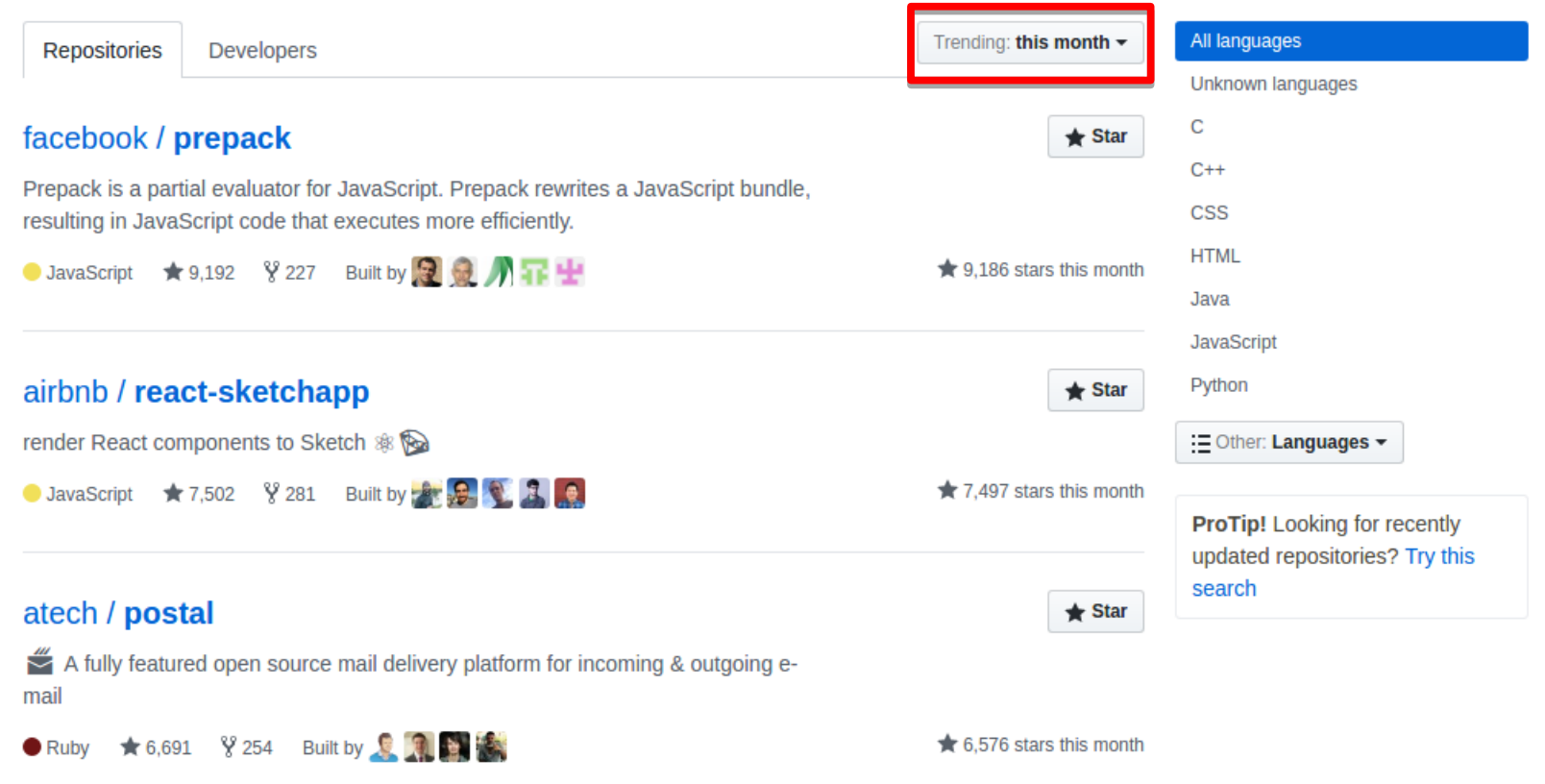

Github 에서 제공하는 trending 페이지 https://github.com/trending

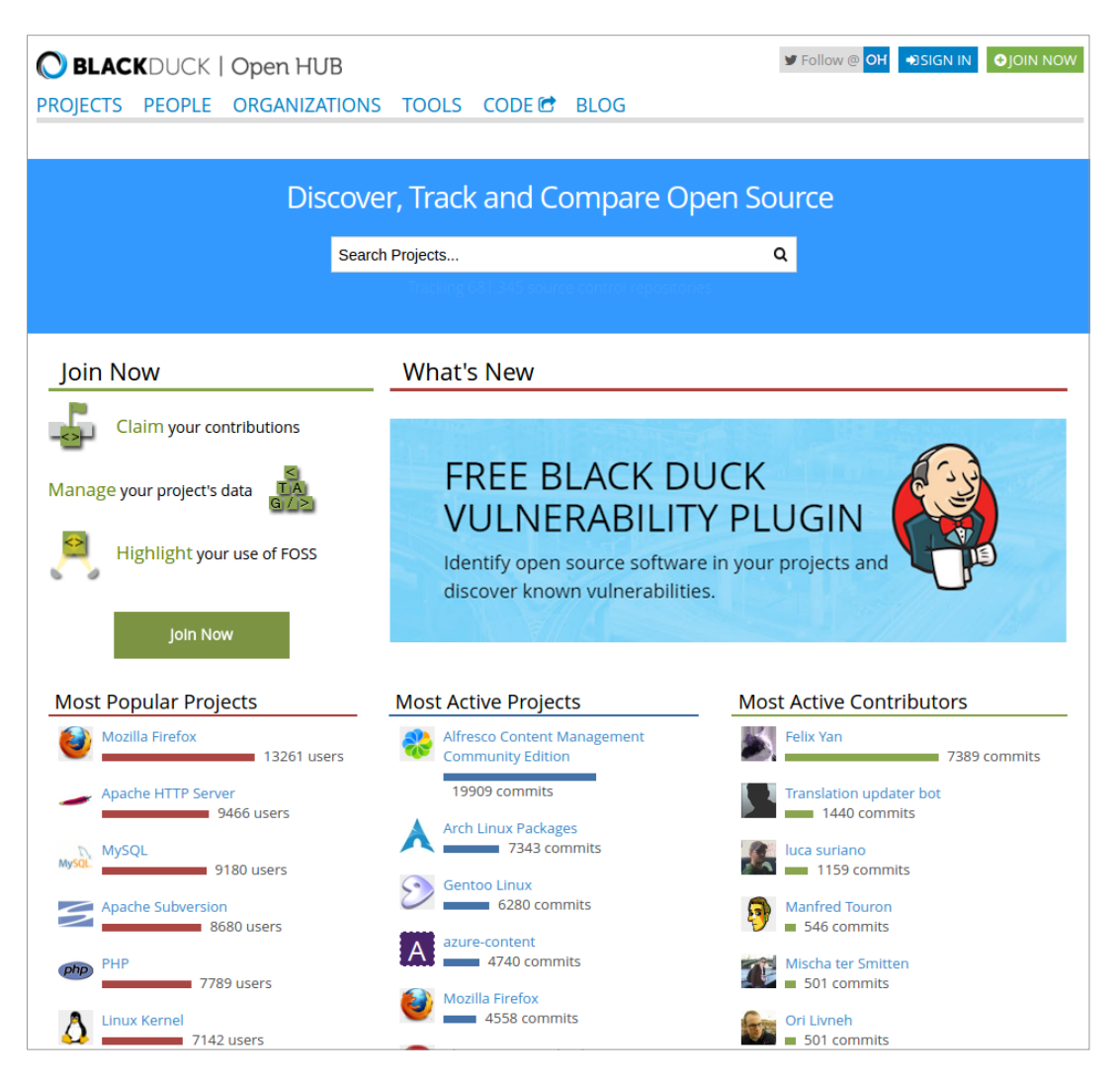

전세계 각종 오픈소스 통계 사이트 <https://www.openhub.net/>

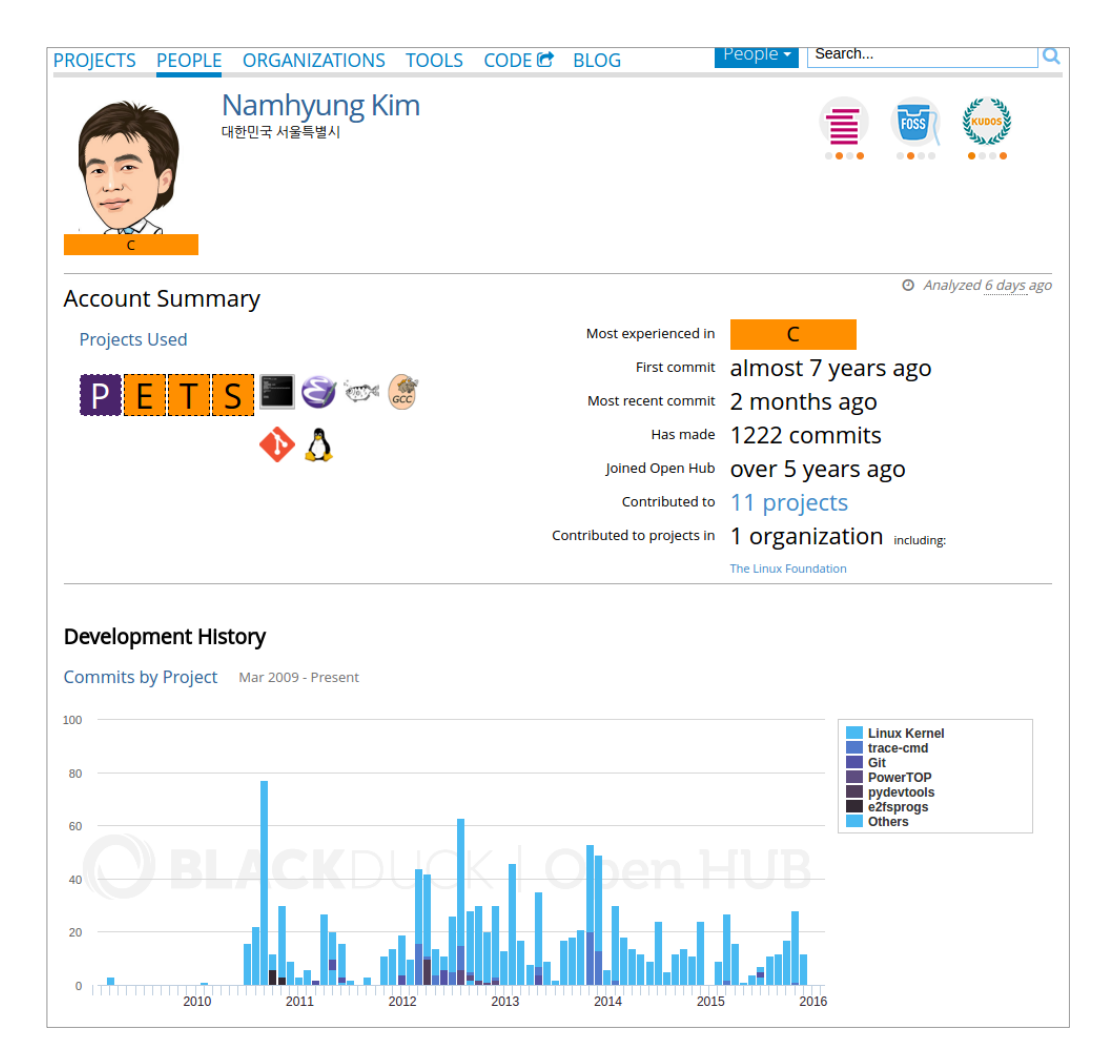

오픈소스 커미터 개인별 통계 뷰 <https://www.openhub.net/accounts/namhyung>

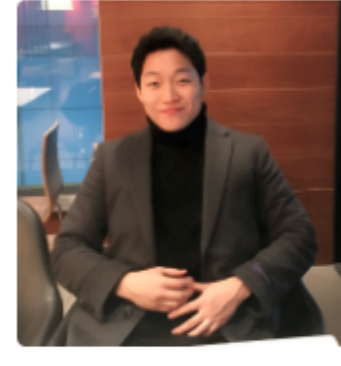

**Taeung Song** Taeung

**Follow** 

Block or report user

**11 KOSS Lab** 

Seoul, Republic of Korea

⊠ taeung@kosslab.kr

obttp://developerpostit.blogspo...

### **Organizations**

**Strate** KdssLeb

#### 오픈소스 커미터 개인별 통계 뷰 https://github.com/taeung Pinned repositories

#### torvalds/linux

Linux kernel source tree

●c ★45.6k \\$17.2k

namhyung/uftrace

Function (graph) tracer for user-space

● c  $\star$  324  $\frac{9}{40}$ 

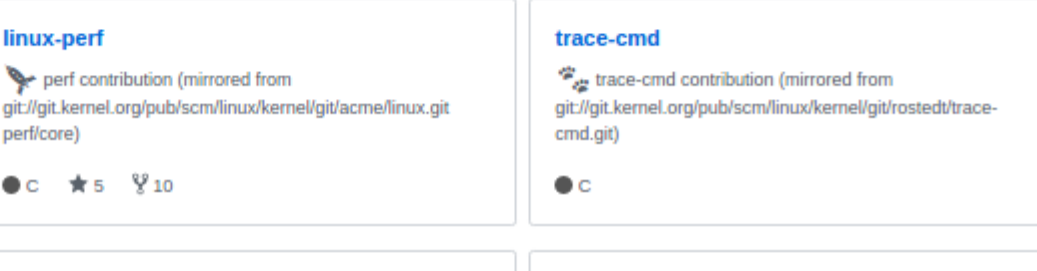

#### binutils-gdb

GNU Binutils contribution (mirrored from git//sourceware.org/git/binutils-gdb.git)

 $\bullet$  c

gi

#### elfutils

GNU elfutils contribution (mirrored from git//sourceware.org/git/elfutils.git)

 $\bullet$  c

### 259 contributions in the last year

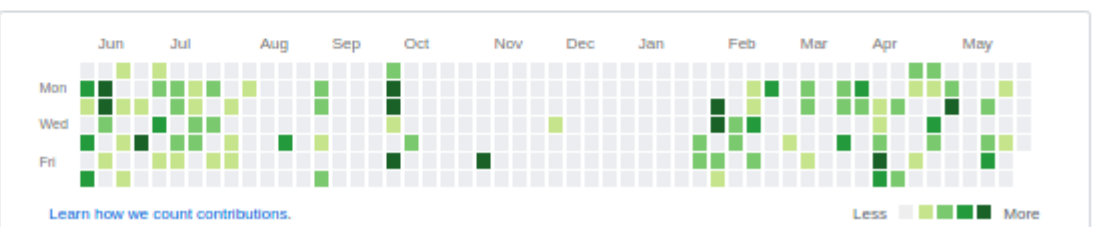

# **Linux Kernel 프로젝트**

## **개발과정**
### Linux Kernel 공식 perf git repository

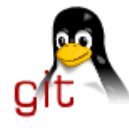

### Kernel.org git repositories

 $1$  of  $1 \times \times \times$ kernel/git/tip/tip.git

Git repositories hosted at kernel.org

index

search

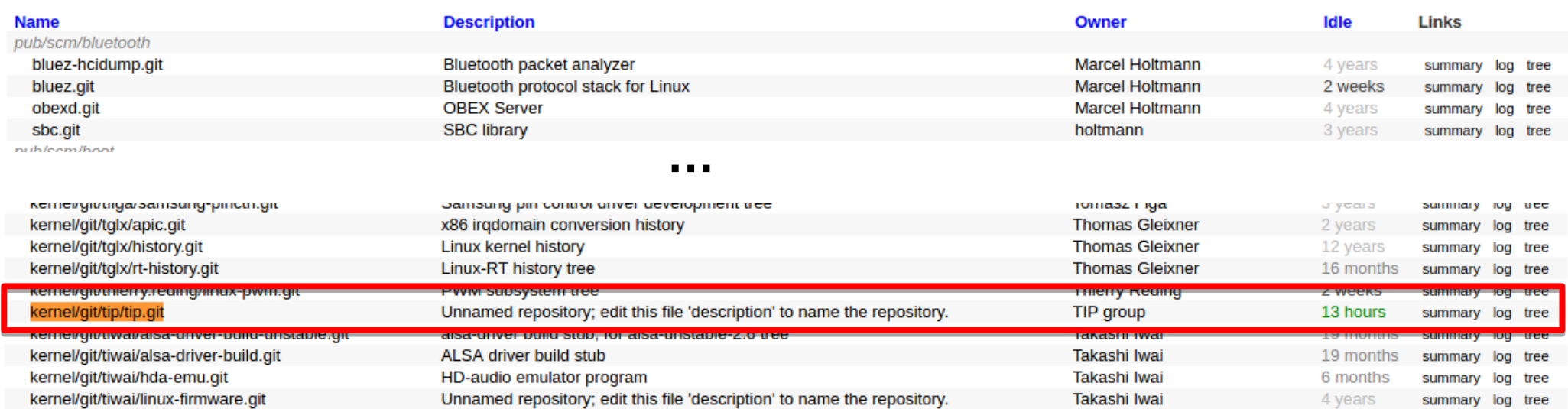

### https://git.kernel.org/pub/scm/linux/kernel/git/tip/tip.git

### Linux Kernel 공식 Mailing List: Review, Disscusion 목적

### **Majordomo lists at VGER.KERNEL.ORG**

#### REMEMBER: Subscription to these lists go via <majordomo@vger.kernel.org> !

Note about archives: Listed archives are those that have been reported to vger's maintainers, or that we have found out otherwise. As things are, list of archives is not complete.

alsa-devel, autofs, backports, ceph-devel, cgroups, cpufreg, dash, dccp, devicetree-compiler, devicetree-spec, devicetree, dmaengine, dwarves, ecryptfs, fio, fstests, git-commits-24, git-commits-head, git, hail-devel, initramfs, irda-users, kernel-janitors, kernel-packagers, kernel-testers, keyrings, kym-commits, kym-ia64, kym-ppc, kym, lartc, libzbc, linux-8086, linux-acpi, linux-admin, linux-alpha, linux-api, linux-apps, linux-arch, linux-arm-msm, linux-assembly, linux-bbs, linux-bcache, linux-block, linux-bluetooth, linux-btrace, linux-btrfs, linux-c-programming, linux-can, linux-cifs, linux-clk, linux-config, linux-console, linux-coverity, linux-crypto, linux-diald, linux-doc, linux-edac, linux-efi, linux-embedded, linux-ext4, linux-fbdey, linux-fido, linux-fpga, linux-fscrypt, linux-fsdevel, linux-fsf. linux-ftp. linux-gcc. linux-gpio. linux-hams. linux-hexagon. linux-hotplug. linux-hwmon. linux-i2c. linux-i664. linux-ibcs2. linux-ide, linux-ijo, linux-input, linux-ipx, linux-isdn, linux-iapanese, linux-kbuild, linux-kernel-announce, linux-kernel-announce,posters, Inux-kernel, linux-kselftest, linux-laptop, linux-leds, linux-linuxss, linux-lugnuts, linux-m68k-cyscommit, linux-m68k, linux-man, linuxmca, linux-media, linux-metag, linux-mmc, linux-modules, linux-msdos-devel, linux-msdos, linux-new-lists, linux-newbie, linux-next, linux-nfs, linux-nilfs, linux-numa, linux-omap, linux-opengl, linux-parisc, linux-pci, linux-perf-users, linux-pm, linux-ppp, linux-pwm, linux-raid, linux-rdma, linux-remoteproc, linux-renesas-soc, linux-rt-users, linux-rtc, linux-s390, linux-samsung-soc, linux-scsi, linuxsctp. linux-security-module, linux-serial, linux-sh, linux-smp, linux-soc, linux-sound, linux-sparse, linux-spi, linux-standards, linuxsygalib. Jinux-tape, Jinux-tegra, Jinux-tip-commits, Jinux-trace-users, Jinux-unionfs, Jinux-usb, Jinux-userfs, Jinux-watchdog, Jinuxwireless, linux-word, linux-wpan, linux-x11, linux-x25, linux-x86 64, linux-xfs, live-patching, lys-devel, mm-commits, netdev, netfilter-devel, netfilter, perfbook, platform-driver-x86, reiserfs-devel, smatch, sparclinux, stable-commits, stable-rt, stable, stgt, target-devel, trinity, ultralinux, util-linux, xdp-newbies,

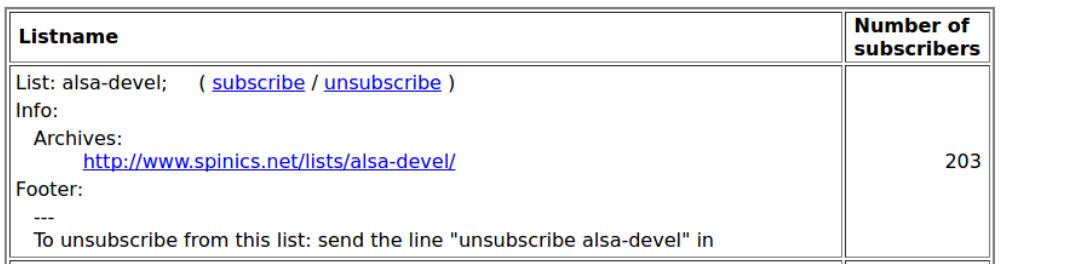

http://vger.kernel.org/vger-lists.html

# **Linux Kernel 프로젝트가 Active 하게 개발되고 있나 ?**

# **Linux Kernel 프로젝트는 완전히 Active 하게 개발되고 있다**

perf PATCH mail - taeung.dev@g...

▼ A taeung@kosslab.kr

 $\frac{1}{2}$  Inbox (43)

Get Messages  $\vert \mathbf{v} \vert$  / Write Chat LAddress Book Tag  $\mathbf{v}$  Tag  $\mathbf{v}$  T Quick Filter  $\uparrow$   $\star$   $\emptyset$  Recipient

Subject

perf PATCH mail - taeung.dev@gmail.com - Mozilla Thunderbird

Search <Ctrl+K>

 $Q \equiv$ 

ヘ 母

V Search all contacts... <Ctrl+Shift+E>

 $\bigcup$  Date

ee From

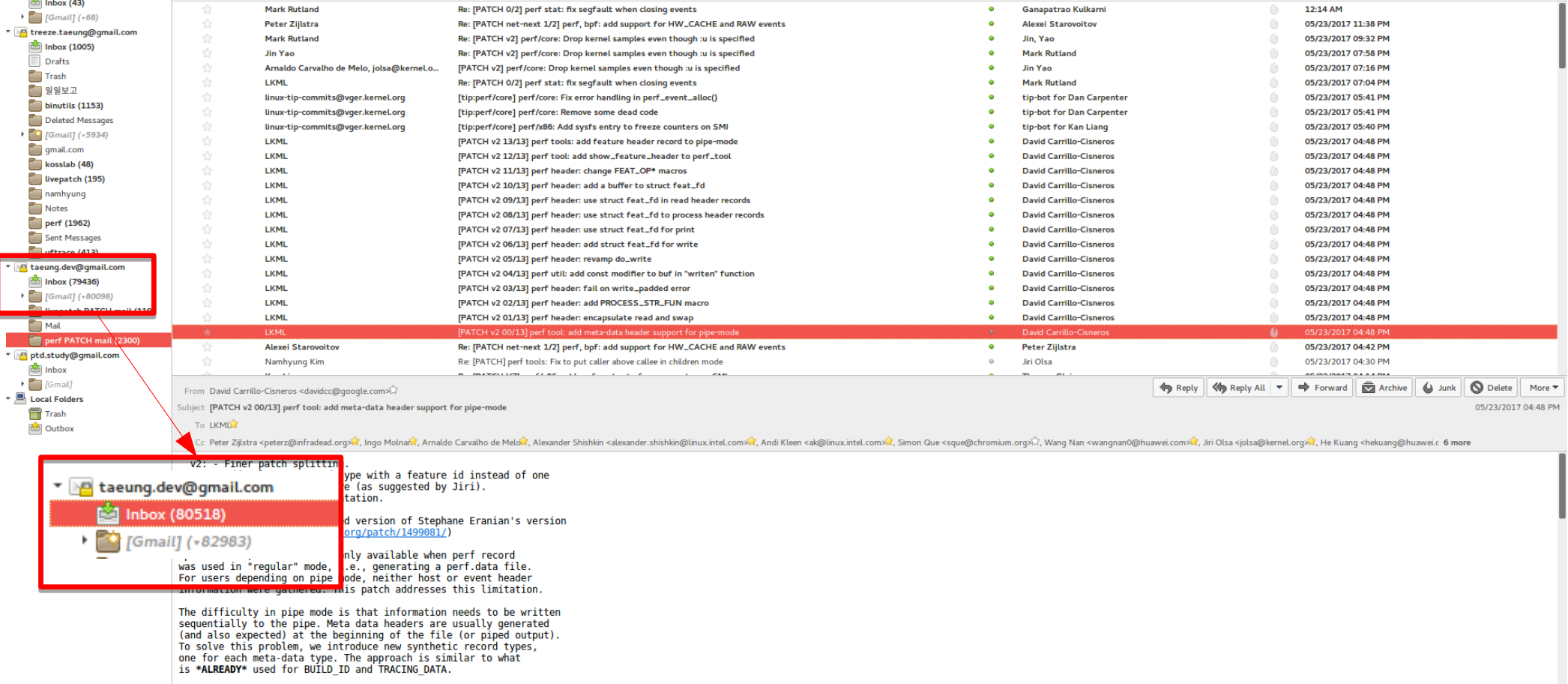

We have modified util/header.c such that the same routines are used<br>to generate and read the meta-data information regardless of pipe-mode<br>vs. reqular mode. To make this work. we added a new struct called

### PATCH(commit) mail Review 와 Discussion

From David Carrillo-Cisneros <davidcc@google.com>

Subject [PATCH v2 00/13] perf tool: add meta-data header support for pipe-mode

To LKMIST

Cc Peter Zijlstra <peterz@infradead.org>a, , Ingo Molnand, Arnaldo Carvalho de Meldia, Alexander Shishkin <alexander

v2: - Finer patch splitting.

- Add only one record type with a feature id instead of one record per new feature (as suggested by Jiri).
- Add perf.data documentation.

(This is a rebased and updated version of Stephane Eranian's version in https://patchwork.kernel.org/patch/1499081/)

Up until now, meta-data was only available when perf record was used in "reqular" mode, i.e., generating a perf.data file. For users depending on pipe mode, neither host or event header information were gathered. This patch addresses this limitation.

The difficulty in pipe mode is that information needs to be written sequentially to the pipe. Meta data headers are usually generated (and also expected) at the beginning of the file (or piped output). To solve this problem, we introduce new synthetic record types, one for each meta-data type. The approach is similar to what is \*ALREADY\* used for BUILD ID and TRACING DATA.

We have modified util/header.c such that the same routines are used to generate and read the meta-data information regardless of pipe-mode vs. regular mode. To make this work, we added a new struct called feat fd which encapsulates all the information necessary to read or write meta-data information to a file/pipe or from a file/pipe.

#### From Namhyung Kimi

Subject Re: [PATCH 3/7] perf report: create real callchain entries for inlined frames

To Milian Wolff <milian.wolff@kdab.com>

Cc LKMLL, perf grouple, Arnaldo Carvalho de Melo <acme@redhat.com>L, David Ahern <dsahern@qmail.com>L, Peter ZijlstraL, Yao Jin <yao.jin@linux.intel.com>L, kernel-team@lqe.com>L,

#### On Thu. May 18, 2017 at 09:34:07PM +0200. Milian Wolff wrote:

```
if (strcmp(funcname, base sym->name) == 0) {
        \frac{1}{2} reuse the real, existing symbol
```
I don't know whether it's required by coding style quide but please use C-style block comment if possible (especially for multiline comments).

```
inline sym = base sym:
        } else {
\Delta\ddot{\phantom{1}}// create a fake symbol for the inline frame
\ddot{}inline sym = symbol new(base sym ? base sym->start : 0,
\ddot{\phantom{1}}base sym ? base sym->end : 0,
                                              base sym ? base sym->binding : 0,
\pmfuncname);
                  if (inline sym)
                           inTine sym->inlined = 1:
\ddot{\phantom{1}}\ddot{\phantom{1}}\ddot{}free(demangled);
\ddot{\phantom{1}}\pmreturn inline sym;
\rightarrow^{+}static int inline list append dso a2l(struct dso *dso.
                                            struct inline node *node)
                                            struct inline node *node.
                                            struct symbol<sup>*</sup>sym)
\mathcal{A}struct a2l data *a2l = dso->a2l:
        char *funchame = a2l->funchame ? strdup(a2l->funchame) : NULL;
         char *filename = a2l->filename ? strdup(a2l->filename) : NULL;
        struct symbol *inline sym = new inline sym(dso, sym, a2l->funcname);
\ddot{+}return inline list append(filename, funcname, a2l->line, node, dso);
         return inline_list_append(inline_sym, filename, a2l->line, node);
\rightarrowstatic int addr2line(const char *dso name, u64 addr,
                       char **file, unsigned int *line, struct dso *dso,
                       bool unwind inlines, struct inline node *node)
                       bool unwind inlines, struct inline node *node,
                       struct symbol *sym)
         int ret = \theta:
        struct a2l data *a2l = dso->a2l;
@@ -241,7 +264,7 @@ static int addr2line(const char *dso name, u64 addr,
         if (unwind inlines) {
                  int cnt = \theta;
```
### **GNU 공식 git repository <https://sourceware.org/git/>**

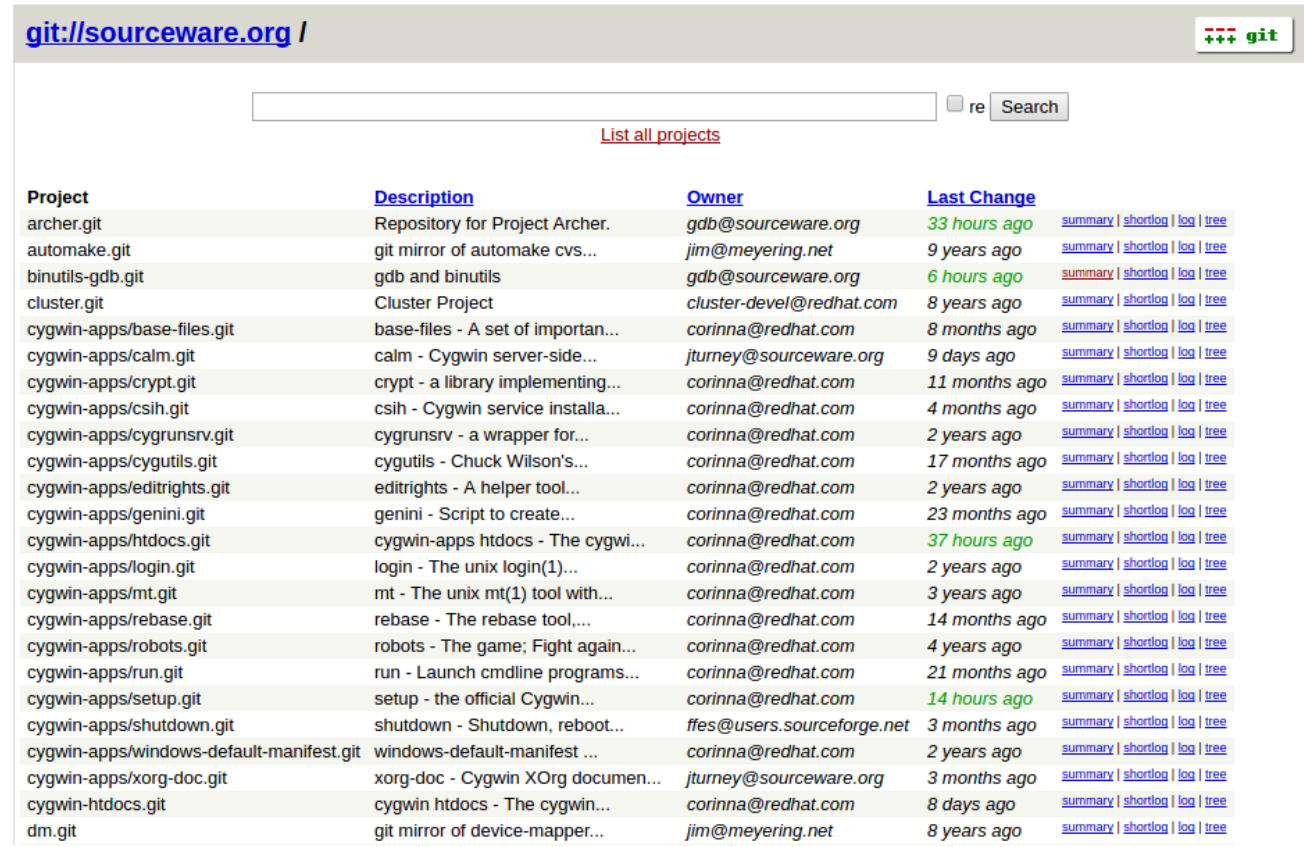

**<https://sourceware.org/git/?p=binutils.git>**

## GNU 공식 Mailing List 구독등록

#### **Mailing lists**

There are three binutils mailing lists: bug-binutils@gnu.org (archives) For reporting bugs. binutils@sourceware.org (archives) For discussing binutils issues. binutils-cvs (archives) A read-only mailing list containing the notes from checkins to the binutils git repository. (This list has an odd name for historical reasons.) You can use this form to subscribe to the binutils@sourceware.org or binutils-cvs@sourceware.org mailing lists:

Mailing list: binutils  $\blacktriangledown$  Your e-mail address:

 $\Box$  Digest version? subscribe  $\Box$  Send in the request

To subscribe to the bug-binutils@gnu.org mailing list, see the bug-binutils info page.

You may wish to browse the old mail archives of the gas2 and bfd mailing lists. These were the discussion lists for binutils until May 1999. Please do not send mail to them any longer.

https://www.anu.org/software/binutils/

Subject [PATCH 0/8] [ARC] Several fixes for ARC linker

To binutils@sourceware.ord

<del>Cc Cupertino.Miranda@synopsy</del>s.comါ်?, Claudiu.Zissulescu@synopsys.comါ်?, Francois.Bedard@synopsys.comါ်?

Hi,

Please find attach a series of patches fixing several identified issues for ARC linker.

[PATCH 1/9] [ARC] Avoid creating dynamic relocs when static linked is [PATCH 2/9] [ARC] Disable warning on absolute relocs when symbol is [PATCH 3/9] [ARC] Reassign the symbol got information to actual

FAIL -> UNSUPPORTED: Run pr18718 with PIE (1) FAIL -> UNSUPPORTED: Run pr18718 with PIE (2) FAIL -> UNSUPPORTED: Run pr18718 with PIE (3) FAIL -> UNSUPPORTED: Run pr18718 with PIE (4) FAIL -> UNSUPPORTED: Run pr18718 with PIC (1) FAIL -> UNSUPPORTED: Run pr18718 with PIC (2) FAIL -> UNSUPPORTED: Run pr18718 with PIC (3) FAIL -> UNSUPPORTED: Run pr18718 with PIC (4)

[PATCH 5/9] [ARC] ARC PC32 dynamic reloc incorrectly generated. [PATCH 6/9] [ARC] Add RELOC FOR GLOBAL SYMBOL in ARC target code.

PASS -> FAIL: plugin claimfile lost symbol PASS -> FAIL: plugin claimfile replace symbol PASS -> FAIL: plugin claimfile resolve symbol PASS -> FAIL: plugin claimfile lost symbol with source PASS -> FAIL: plugin claimfile replace symbol with source PASS -> FAIL: plugin claimfile resolve symbol with source PASS -> FAIL: plugin 2 with source lib PASS -> FAIL: load plugin 2 with source PASS -> FAIL: plugin 3 with source lib PASS -> FAIL: load plugin 3 with source

This is the case because after adding RELOC FOR GLOBAL SYMBOL, the linker became more meticulous identifying undefined symbols. After breafly checking the logs, I noticed that our target fails to pass those tests as it aborts with a undefined symbol message. ARM for example reports the same undefined symbol, however it does not abort the linker.

[PATCH 7/9] [ARC] Fixed TLS for IE model. [PATCH 8/9] [ARC] Fixed condition to generate TEXTREL.

FAIL -> UNSUPPORTED: Run pr19579 FAIL -> UNSUPPORTED: Run pr19579 (-z now)

[PATCH 9/9] [ARC] Corrected conditions for dynamic sections creation.

Looking forward to your review.

### PATCH(commit) mail Review 와 Discussion

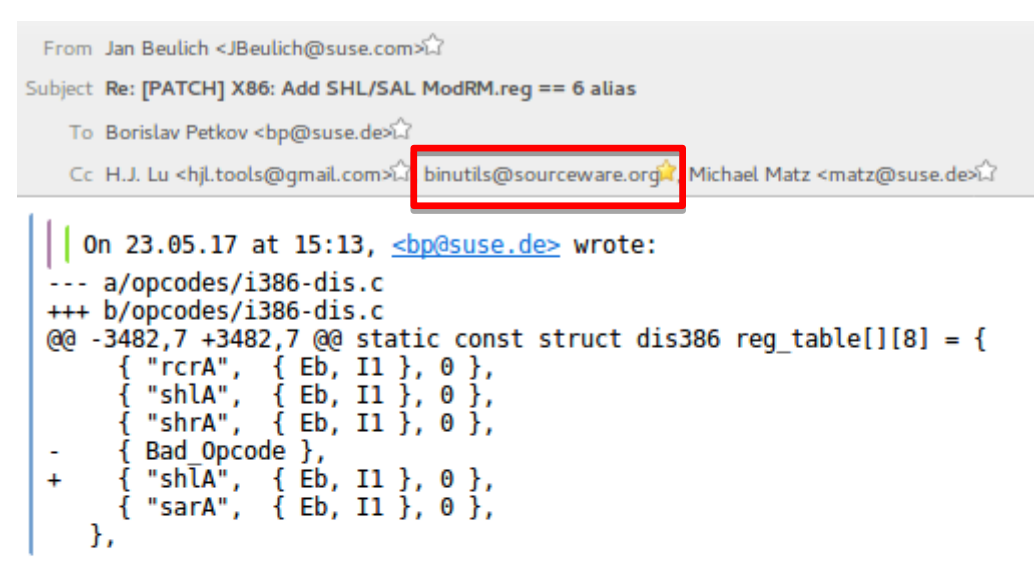

I can certainly see why we want this (and I think I even have a similar change sitting somewhere waiting to be submitted), but ...

--- a/opcodes/i386-opc.tbl +++ b/opcodes/i386-opc.tbl

... why does the assembler need to know? When we've added support for other aliases not so long ago, we did leave the assembler alone.

I've also added H.J. as the x86 maintainer to Cc.

# **Linux Kernel 프로젝트**

# **Perf 개발과정**

### Kernel 소스 받기 (perf 기준)

\$ git clone git://git.kernel.org/pub/scm/linux/kernel/git/tip/tip.git

# \$ **vi linux/MAINTAINERS**

...

### 9425 PERFORMANCE EVENTS SUBSYSTEM 9426 M: Peter Zijlstra <peterz@infradead.org> 9427 M: Ingo Molnar <mingo@redhat.com> 9428 M: Arnaldo Carvalho de Melo <acme@kernel.org> 9429 R: Alexander Shishkin <alexander.shishkin@linux.intel.com> 9430 L: linux-kernel@vger.kernel.org 9431 T: git git://git.kernel.org/pub/scm/linux/kernel/git/tip/tip.git perf/core 9432 S: Supported 9433 F: kernel/events/\* 9434 F: include/linux/perf event.h 9435 F: include/uapi/linux/perf event.h 9436 F: arch/\*/kernel/perf event\*.c 9437 F: arch/\*/kernel/\*/perf event\*.c 9438 F: arch/\*/kernel/\*/\*/perf event\*.c 9439 F: arch/\*/include/asm/perf event.h 9440 F: arch/\*/kernel/perf callchain.c 9441 F: arch/\*/events/\* 9442 F: tools/perf/

## Commit 만들기 예시

## \$ git commit -asm "perf tools: Add a tip to tips"

# **commit 을 PATCH 파일로 만들고 code style 검사**

\$ **git format-patch -1**

\$ **scripts/checkpatch.pl <.patch 파일명 >**

# **Git sendmail 설정**

# \$ **cat ~/.gitconfig**

```
… 생략 ...
[sendemail]
     smtpserver = smtp.gmail.com
     smtpserverport = 587
     smtpuser = 본인메일 @gmail.com
     smtpencryption = tls
 … 생략 ...
```
# **실제 PATCH mail 전송 예시**

\$ **git send-email --confirm=never \**

- **--to "Arnaldo Carvalho de Melo <acme@kernel.org>" \**
- **--cc "linux-kernel@vger.kernel.org" \**
- **--cc "Jiri Olsa <jolsa@kernel.org>" \**
- **--cc "Namhyung Kim <namhyung@kernel.org>" \**
- **--cc "Ingo Molnar <mingo@kernel.org>" \**
- **--cc "Peter Zijlstra <peterz@infradead.org>" \**

**https://lkml.org/lkml/2016/3/27/48**

**Date Sun, 27 Mar 2016 13:16:26 +0200**

**From Jiri Olsa <>**

**Subject Re: [PATCH] perf config: Tidy up the code setting buildid dir**

**On Thu, Mar 24, 2016 at 04:49:33PM +0900, Taeung Song wrote:**

- **> Add new perf\_buildid\_config() into perf\_default\_config,**
- **> bring set\_buildid\_dir() next to perf\_default\_config,**
- **> rename some variable name as more readable name and etc**
- **> in order to clean up code about buildid dir.**

**>** 

- **> Cc: Jiri Olsa <jolsa@kernel.org>**
- **> Cc: Namhyung Kim <namhyung@kernel.org>**
- **> Cc: Wang Nan <wangnan0@huawei.com>**
- **> Signed-off-by: Taeung Song <treeze.taeung@gmail.com>**

**> ---**

- **> tools/perf/perf.c | 3 +--**
- **> tools/perf/util/config.c | 57 +++++++++++++++++++-----------------------------**
- **> 2 files changed, 23 insertions(+), 37 deletions(-)**

**though it's failry simple change we try to separate changes**

**seems like 3 independent changes:**

- **perf.c hunk change**
- **buildid\_dir\_command\_config/perf\_buildid\_config rework**
- **set\_buildid\_dir fix**

**thanks, jirka**

**https://lkml.org/lkml/2016/3/27/77**

**Subject Re: [PATCH] perf config: Tidy up the code setting buildid dir From Taeung Song <> Date Mon, 28 Mar 2016 00:41:29 +0900**

**Hi, jirka**

#### **Thank you for your review :-)**

**On 03/27/2016 08:16 PM, Jiri Olsa wrote: > On Thu, Mar 24, 2016 at 04:49:33PM +0900, Taeung Song wrote: … 생략 … >> tools/perf/util/config.c | 57 +++++++++++++++++++----------------------------- >> 2 files changed, 23 insertions(+), 37 deletions(-) > > though it's failry simple change we try to separate changes > > seems like 3 independent changes: > > - perf.c hunk change > - buildid\_dir\_command\_config/perf\_buildid\_config rework > - set\_buildid\_dir fix >**

**You mean it is needed to separate this patch as 3 part? I got it.**

#### **I'll resend the patchset.**

**Thanks, Taeung**

**Date Mon, 28 Mar 2016 21:52:42 +0200 From Jiri Olsa <> Subject Re: [PATCH 1/3] perf config: Remove duplicated the code calling set\_buildid\_dir share 0 share 0 On Mon, Mar 28, 2016 at 02:22:18AM +0900, Taeung Song wrote: > Cc: Jiri Olsa <jolsa@kernel.org> > Cc: Namhyung Kim <namhyung@kernel.org> > Signed-off-by: Taeung Song <treeze.taeung@gmail.com>**

**for the patchset:**

```
Acked-by: Jiri Olsa <jolsa@kernel.org>
thanks,
jirka
> ---
> tools/perf/perf.c | 3 +--
> 1 file changed, 1 insertion(+), 2 deletions(-)
> 
… 생략 …
```
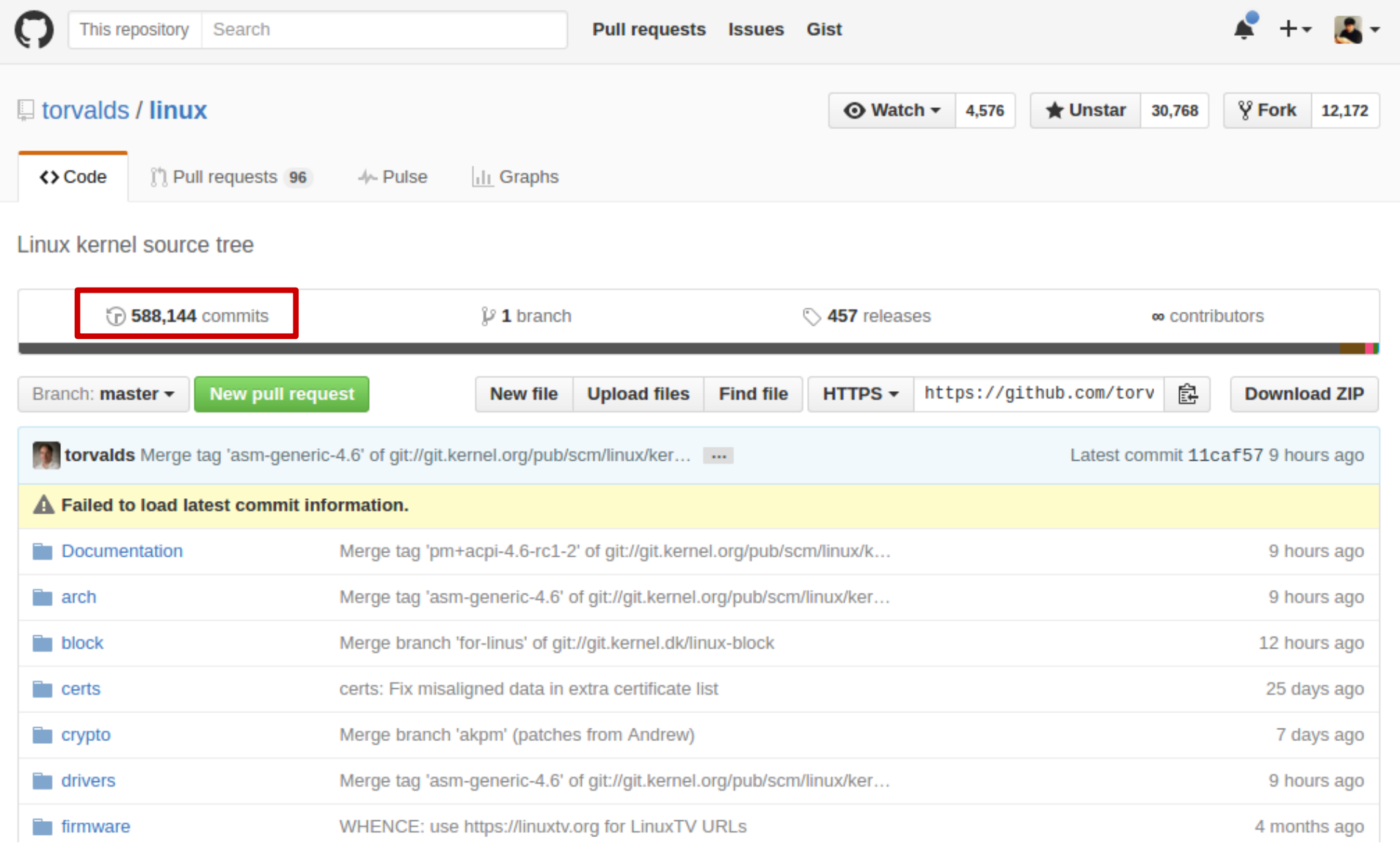

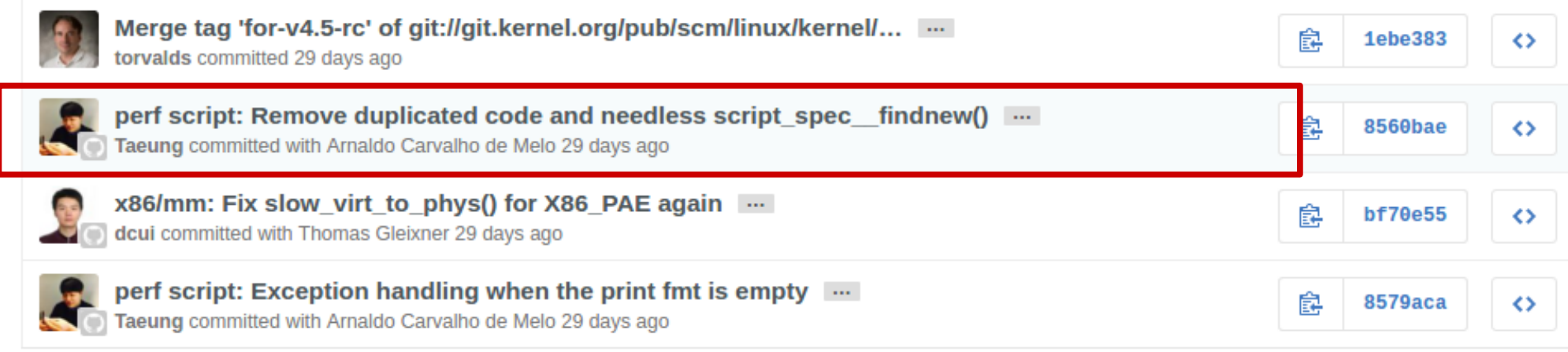

Commits on Feb 25, 2016  $\lnot\bigcirc\lnot$ 

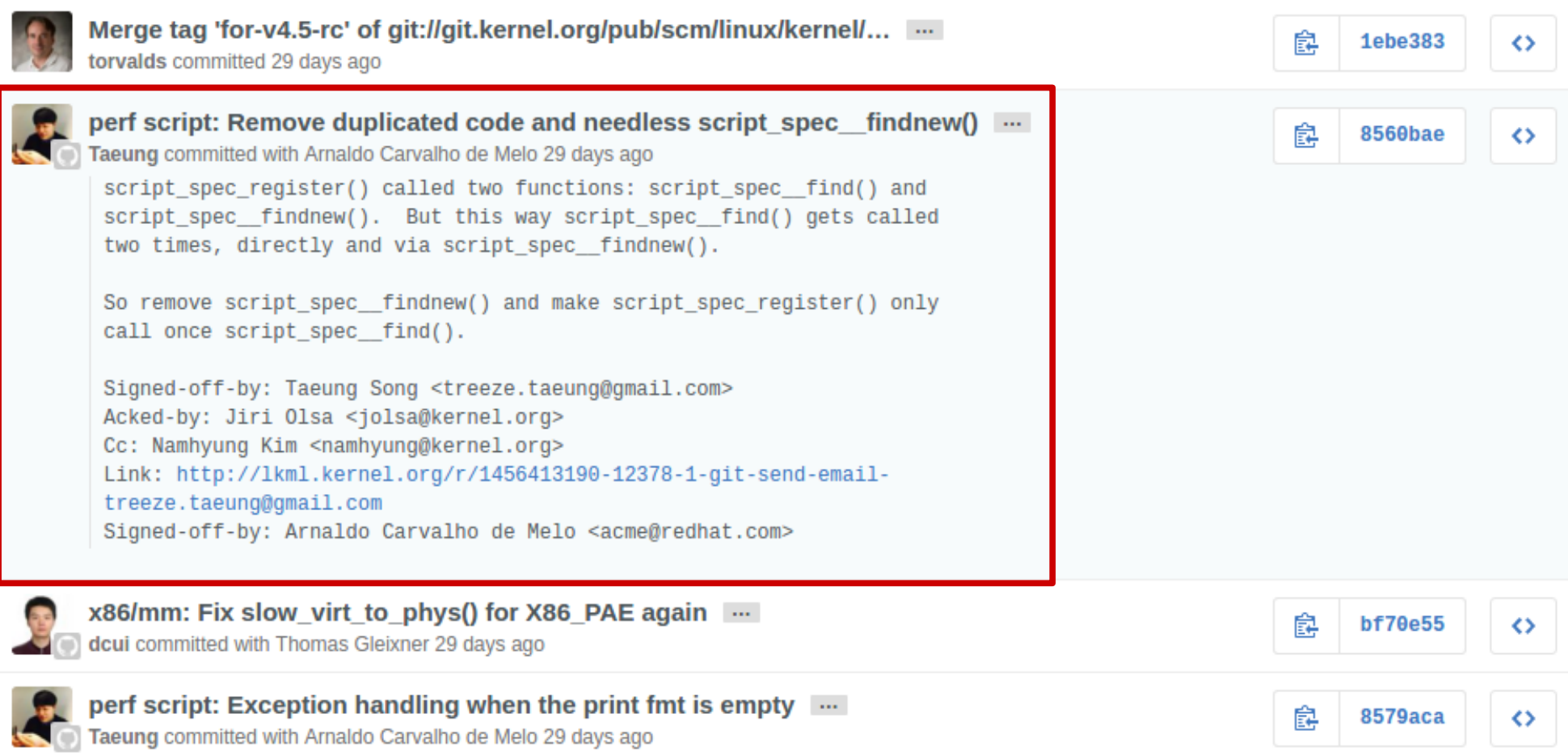

#### Showing 1 changed file with 3 additions and 18 deletions.

Unified Split

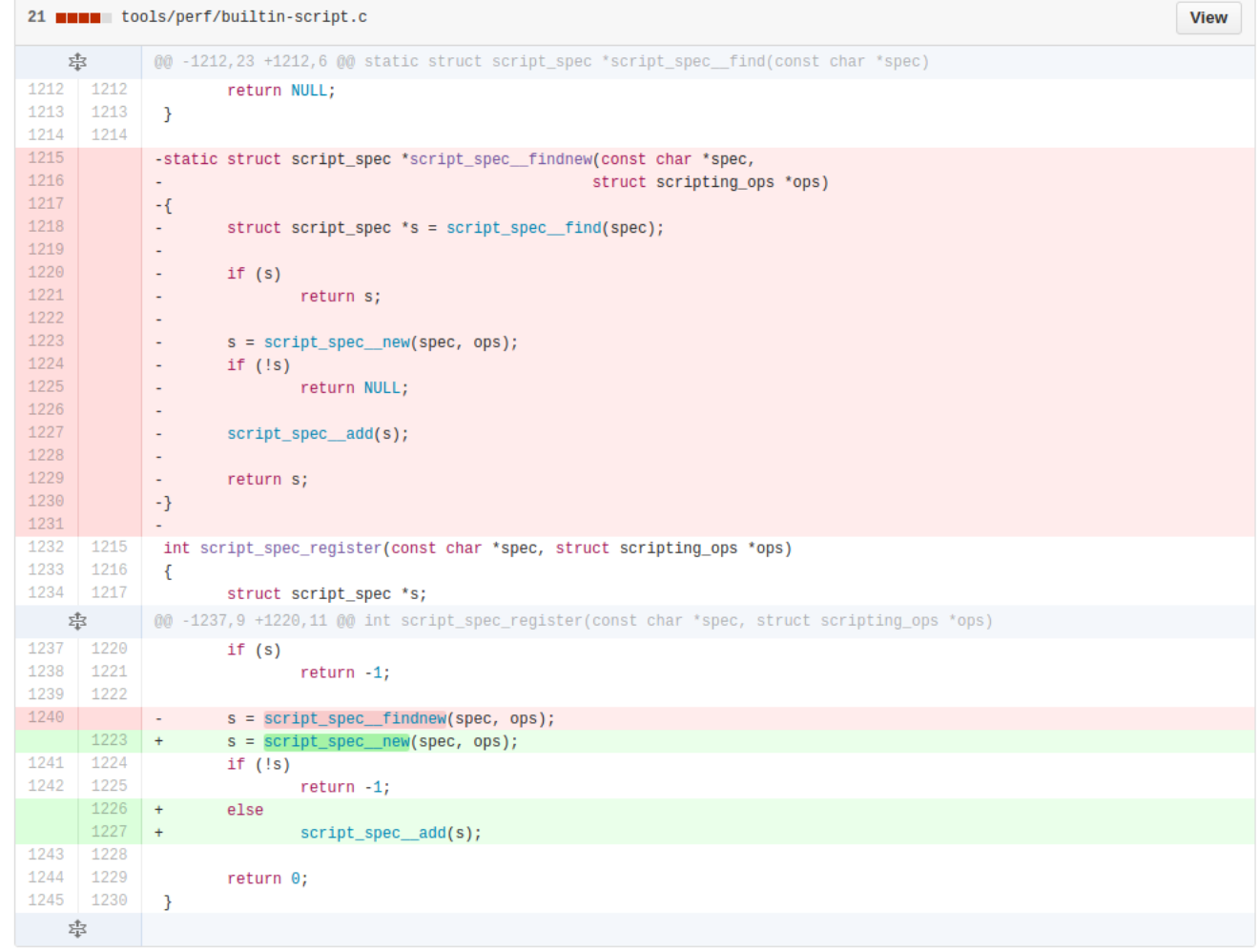

### \$ **git shortlog -sn --no-merges | nl | head -100**

 **1 5931 H Hartley Sweeten 2 5900 Al Viro 3 5081 Takashi Iwai 4 5039 Mauro Carvalho Chehab 5 4011 Johannes Berg 6 3978 Mark Brown 7 3955 Tejun Heo 8 3860 David S. Miller 9 3578 Thomas Gleixner 10 3576 Greg Kroah-Hartman … 46 1784 Linus Torvalds … 82 1255 Namhyung Kim … 1224 81 Taeung Song ...**

 **17255 1 [ 생략 ] \* 참고 : 2015-2017 active 개발자 수 : 6475 명**

# Linux Kernel 누적 commit 수 1등

39 contributions in the last year

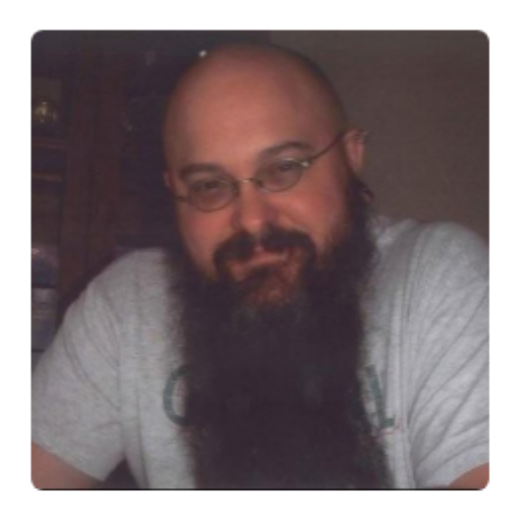

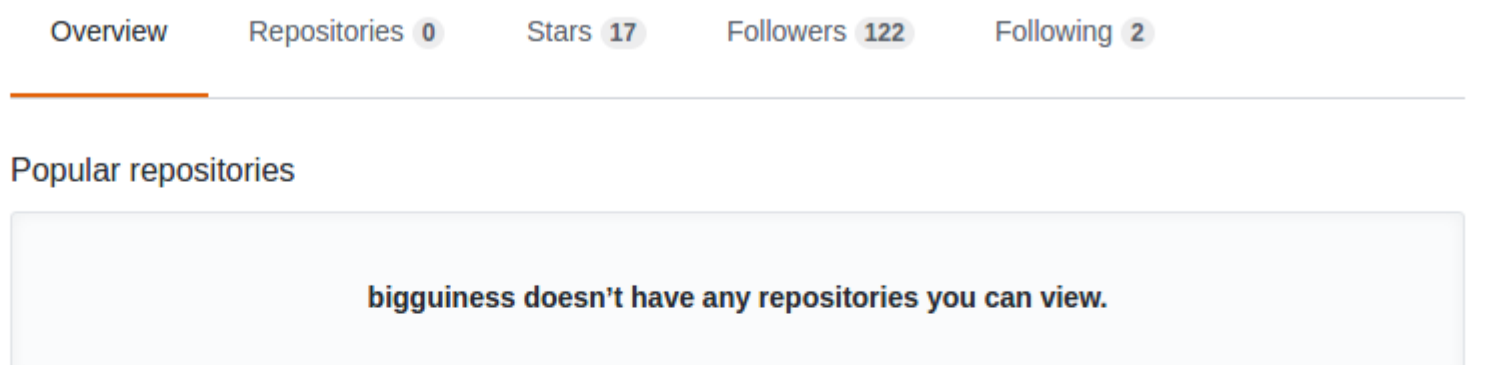

### **H Hartley Sweeten** bigguiness

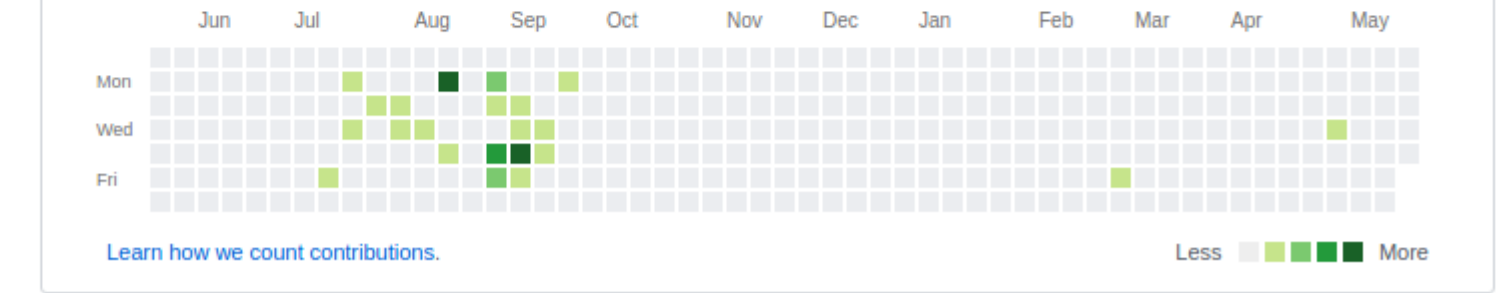

**Unfollow** 

Block or report user

# **BUT**

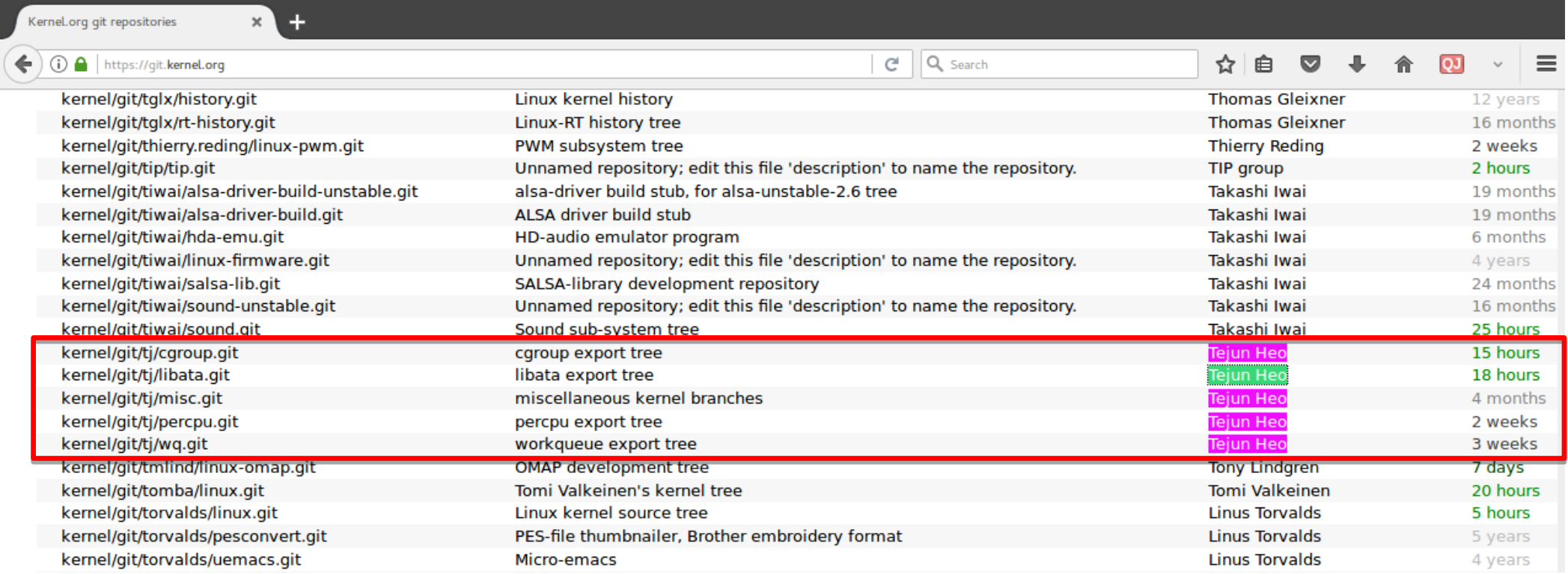

# **Github 기반 오픈소스 프로젝트 간단하게 살펴보기**

**(tensorflow, react, elasticsearch, node.js, spring-boot)**

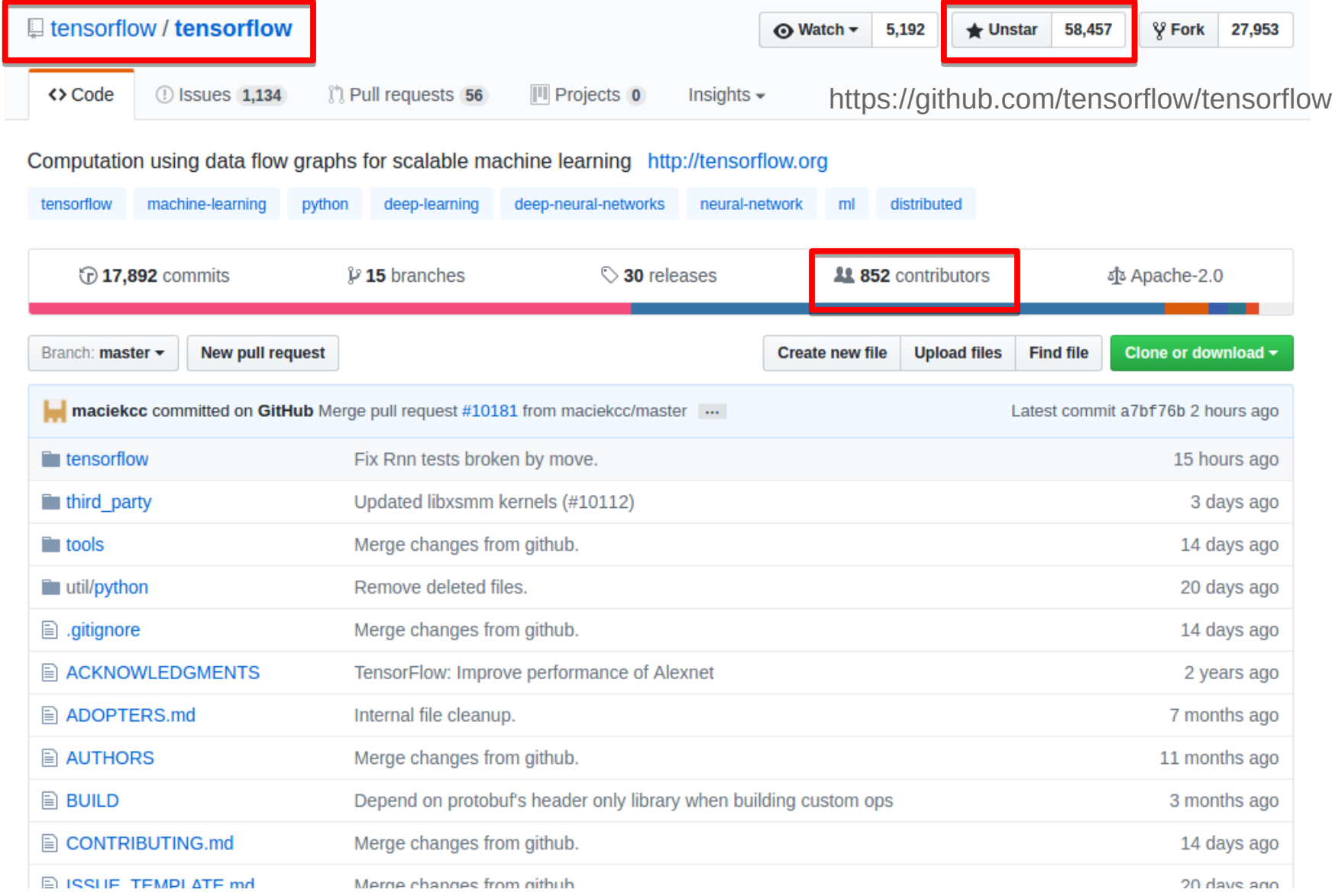

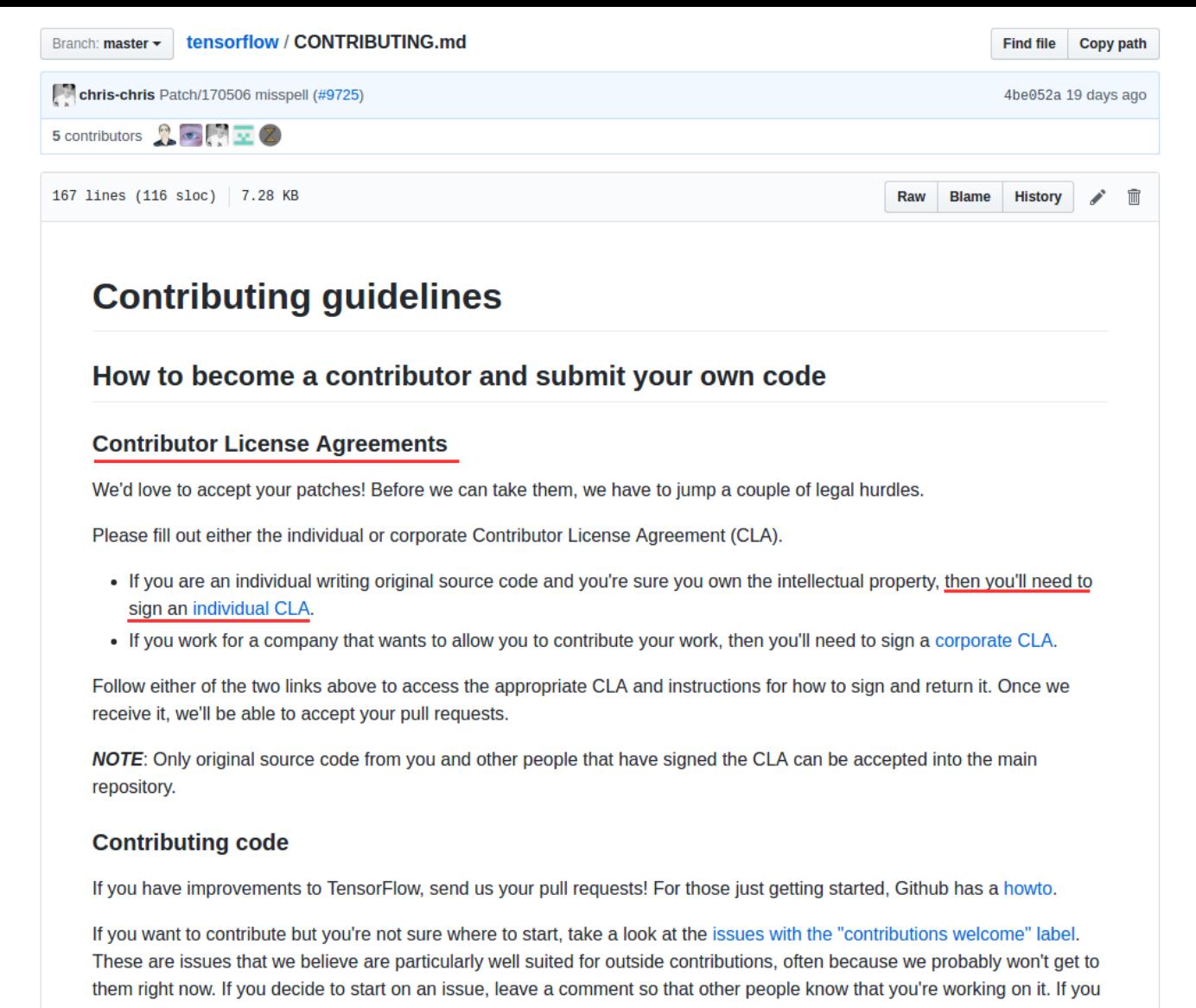

want to help out, but not alone, use the issue comment thread to coordinate.

### Google Developers

Products > Open Source Programs Office

#### **Contributor License Agreements**

### Google Individual Contributor License Agreement

In order to clarify the intellectual property license granted with Contributions from any person or entity, Google Inc. ("Google") must have a Contributor License Agreement ("CLA") on file that has been signed by each Contributor, indicating agreement to the license terms below. This license is for your protection as a Contributor as well as the protection of Google; it does not change your rights to use your own Contributions for any other purpose.

You accept and agree to the following terms and conditions for Your present and future Contributions submitted to Google. Except for the license granted herein to Google and recipients of software distributed by Google, You reserve all right, title, and interest in and to Your Contributions.

1. Definitions.

"You" (or "Your") shall mean the copyright owner or legal entity authorized by the copyright owner that is making this Agreement with Google. For legal entities, the entity making a Contribution and all other entities that control, are controlled by, or are under common control with that entity are considered to be a single Contributor. For the purposes of this definition, "control" means (i) the power, direct or indirect, to cause the direction or management of such entity, whether by contract or otherwise, or (ii) ownership of fifty percent (50%) or more of the outstanding shares, or (iii) beneficial ownership of such entity.

"Contribution" shall mean any original work of authorship, including any modifications or additions to an existing work, that is intentionally submitted by You to Google for inclusion in, or documentation of, any of the products owned or managed by Google (the "Work"). For the purposes of this definition, "submitted" means any form of electronic, verbal, or written communication sent to Google or its representatives, including but not limited to communication on electronic mailing lists, source code control systems, and issue tracking systems that are managed by, or on behalf of, Google for the purpose of discussing and improving the Work, but excluding communication that is conspicuously marked or otherwise designated in writing by You as "Not a Contribution."

2. Grant of Copyright License. Subject to the terms and conditions of this Agreement, You hereby grant to Google and to recipients of software distributed by Google a perpetual, worldwide, non-exclusive, no-charge, royalty-free, irrevocable copyright license to reproduce, prepare derivative works of, publicly display, publicly perform, sublicense, and distribute Your Contributions and such derivative works.

#### https://cla.developers.google.com/about/google-individual?csw=1

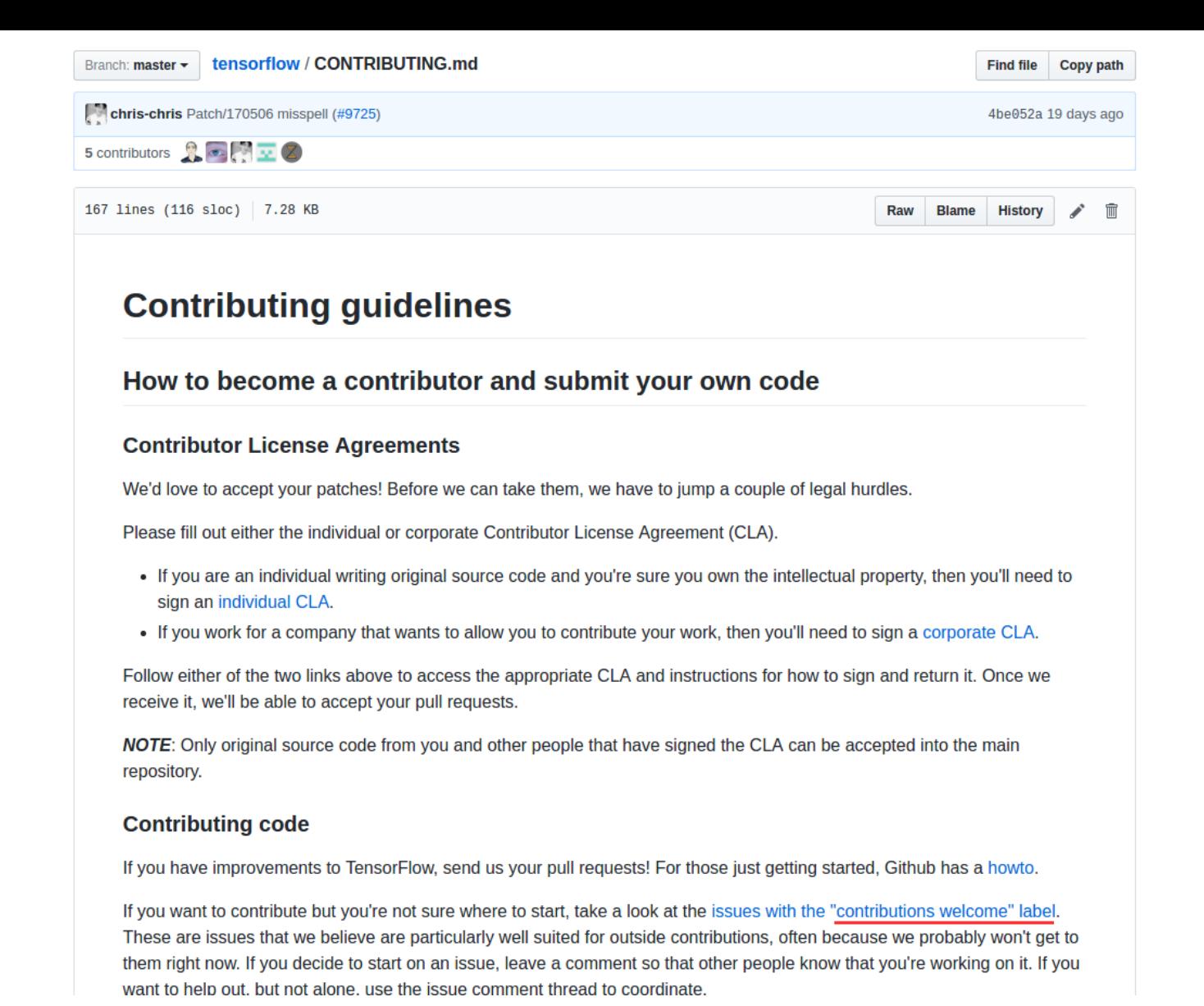

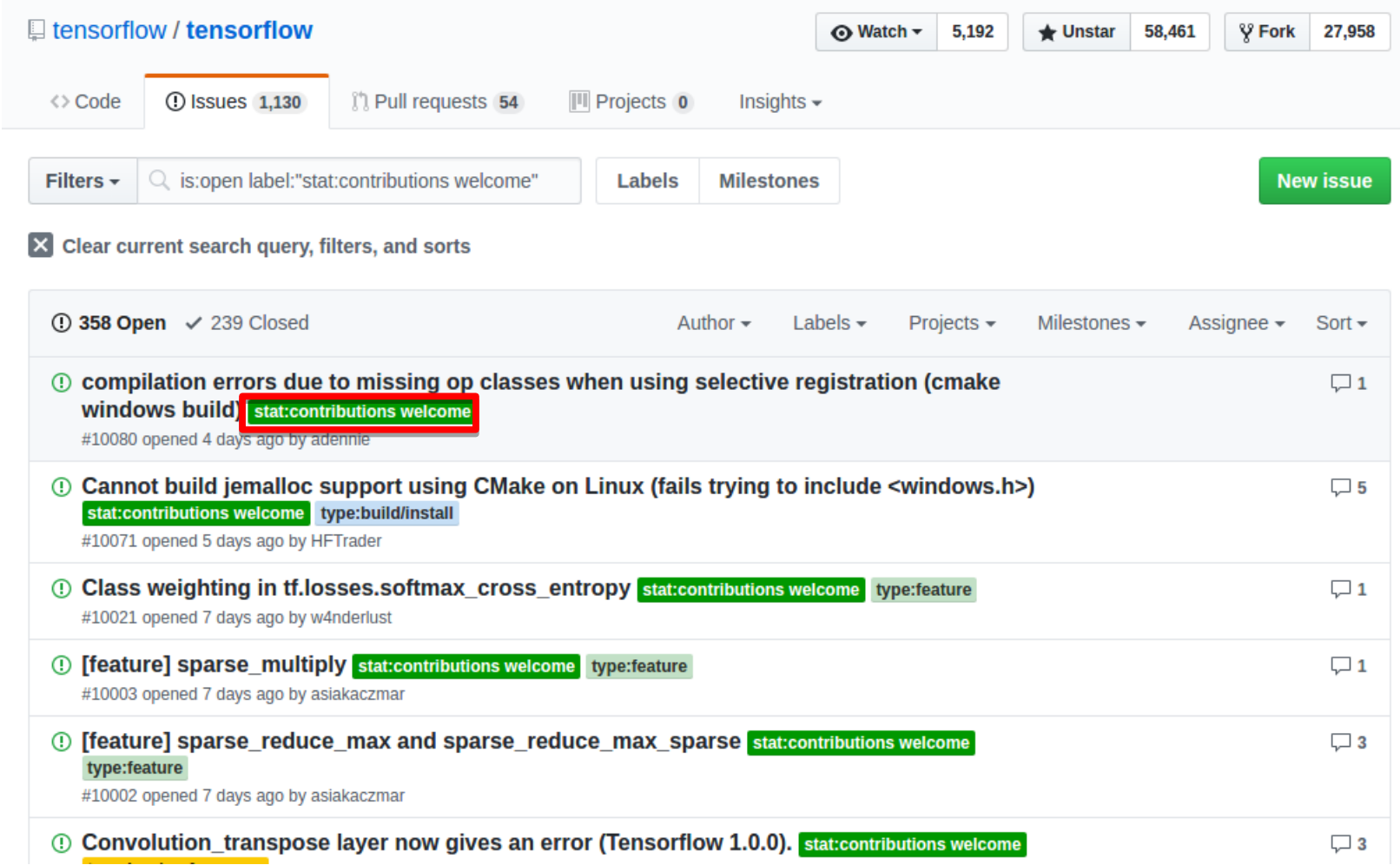

<https://github.com/tensorflow/tensorflow/labels/stat%3Acontributions%20welcome>

#### **Contribution quidelines and standards**

Before sending your pull request for review, make sure your changes are consistent with the quidelines and follow the TensorFlow coding style.

#### General guidelines and philosophy for contribution

- Include unit tests when you contribute new features, as they help to a) prove that your code works correctly, b) quard against future breaking changes to lower the maintenance cost.
- Bug fixes also generally require unit tests, because the presence of bugs usually indicates insufficient test coverage.
- Keep API compatibility in mind when you change code in core TensorFlow, e.g., code in tensorflow/core and tensorflow/python. TensorFlow has reached version 1 and hence cannot make non-backward-compatible API changes without a major release. Reviewers of your pull request will comment on any API compatibility issues.
- When you contribute a new feature to TensorFlow, the maintenance burden is (by default) transferred to the TensorFlow team. This means that benefit of contribution must be compared against the cost of maintaining the feature.
- Full new features (e.g., a new op implementing a cutting-edge algorithm) typically will live in tensorflow/contrib to get some airtime before decision is made regarding whether they are to be migrated to the core.

#### **License**

Include a license at the top of new files.

- $\bullet$  C/C++ license example
- Python license example
- · Java license example
- Go license example
- Bash license example
- HTML license example
- JavaScript/TypeScript license example

Bazel BUILD files also need to include a license section, e.g., BUILD example.

#### C++ coding style

Changes to TensorFlow C++ code should conform to Google C++ Style Guide.

Google C++ Style Guide

#### **Table of Contents**

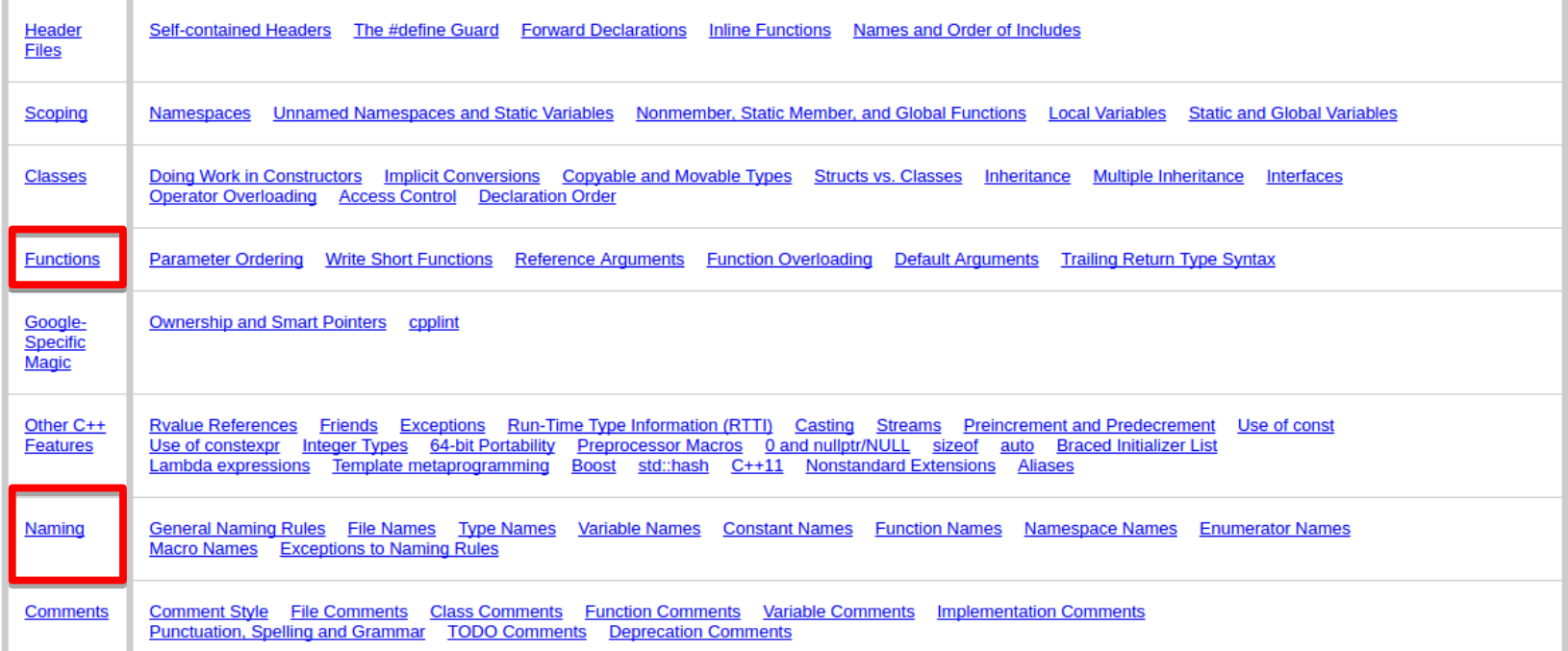

<https://google.github.io/styleguide/cppguide.html>

#### **Running sanity check**

If you have Docker installed on your system, you can perform a sanity check on your changes by running the command:

tensorflow/tools/ci build/ci build.sh CPU tensorflow/tools/ci build/ci sanity.sh

This will catch most license, Python coding style and BUILD file issues that may exist in your changes.

#### **Running unit tests**

There are two ways to run TensorFlow unit tests.

1. Using tools and libraries installed directly on your system.

Refer to the CPU-only developer Dockerfile and GPU developer Dockerfile for the required packages. Alternatively, use the said Docker images, e.g., tensorflow/tensorflow:nightly-devel and tensorflow/tensorflow:nightlydevel-gpu for development to avoid installing the packages directly on your system.

Once you have the packages installed, you can run a specific unit test in bazel by doing as follows:

If the tests are to be run on GPU, add CUDA paths to LD LIBRARY PATH and add the cuda option flag

export LD\_LIBRARY\_PATH="\${LD\_LIBRARY\_PATH}:/usr/local/cuda/lib64:/usr/local/cuda/extras/CUPTI/lib64:

export flags="--config=opt --config=cuda -k"

For example, to run all tests under tensorflow/python, do:

bazel test \${flags} //tensorflow/python/...

2. Using Docker and TensorFlow's CI scripts.

See TensorFlow Builds for details.

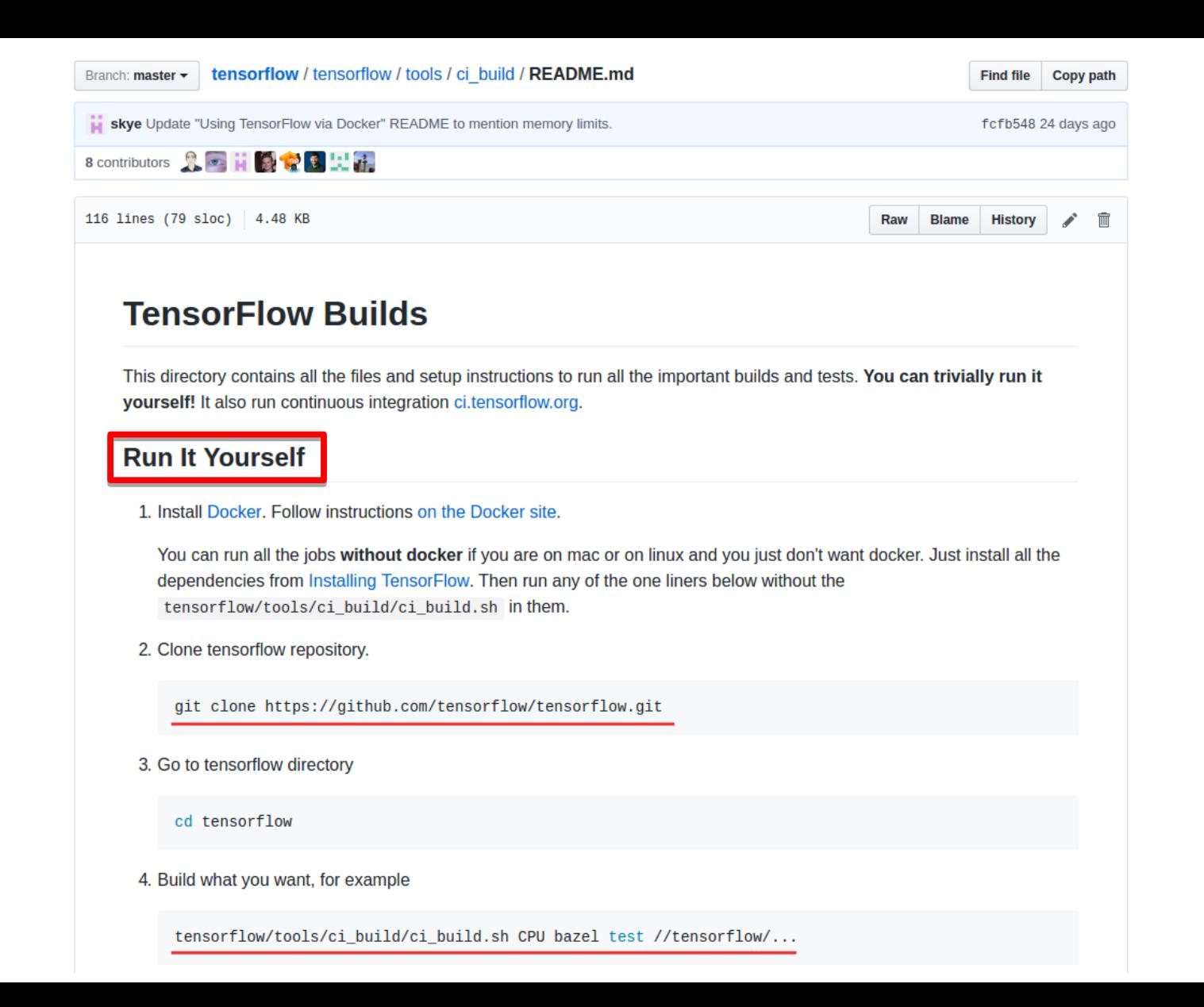
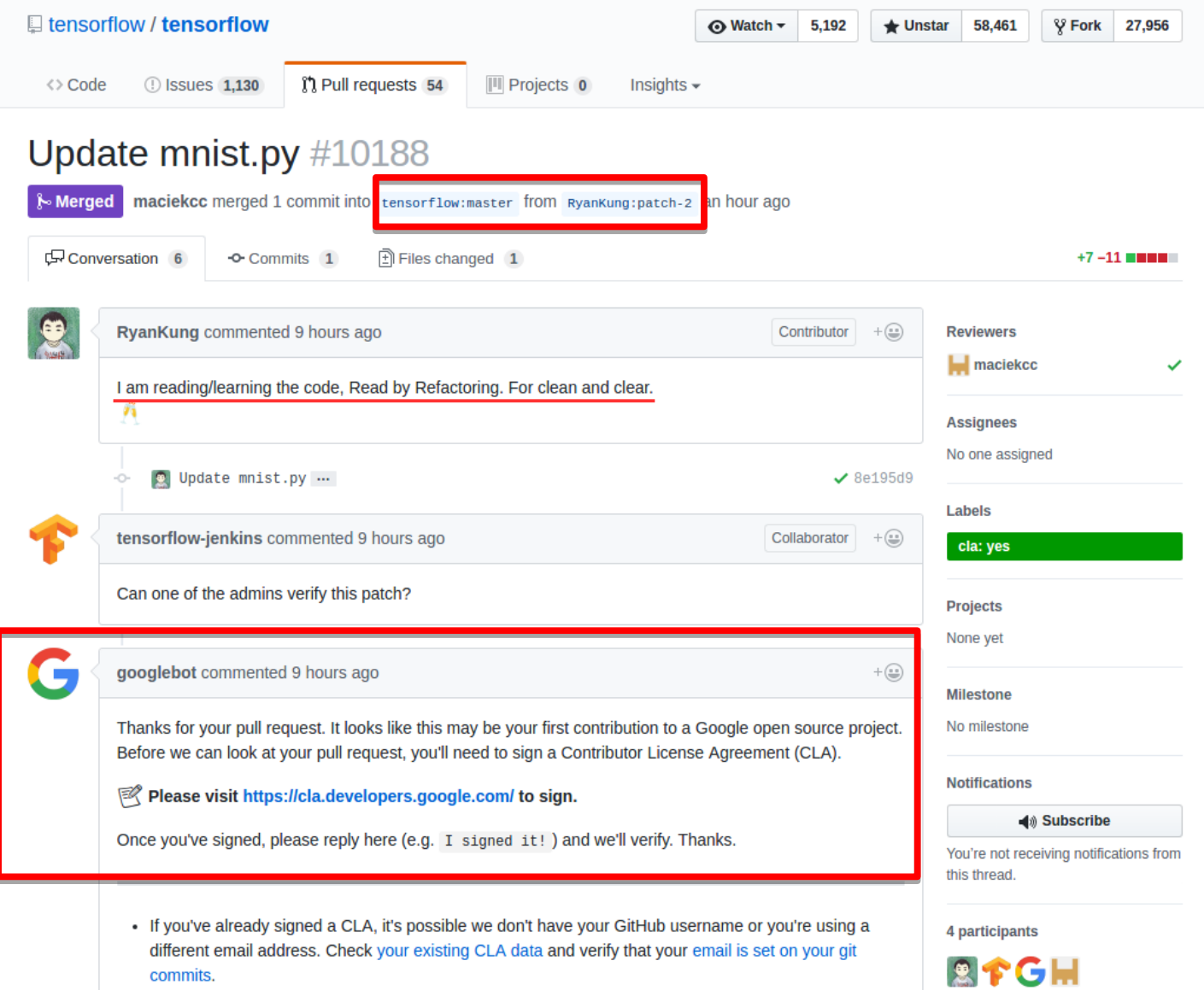

commits.

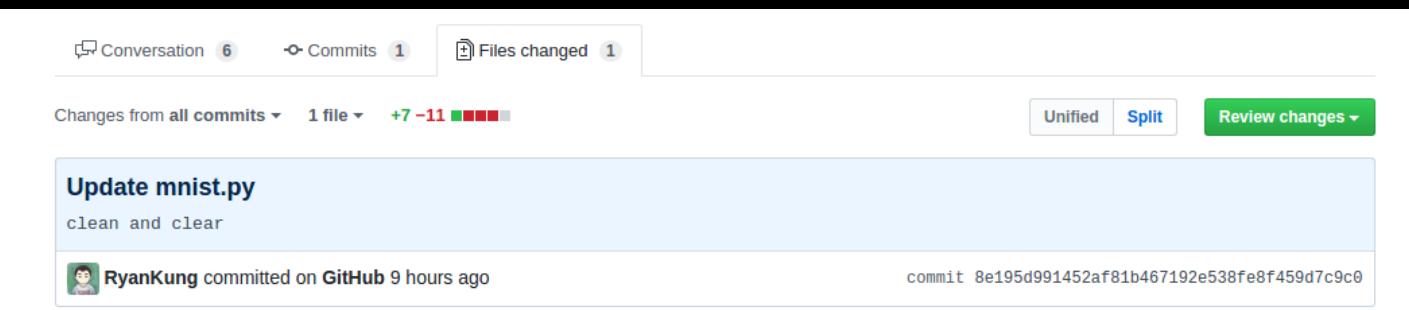

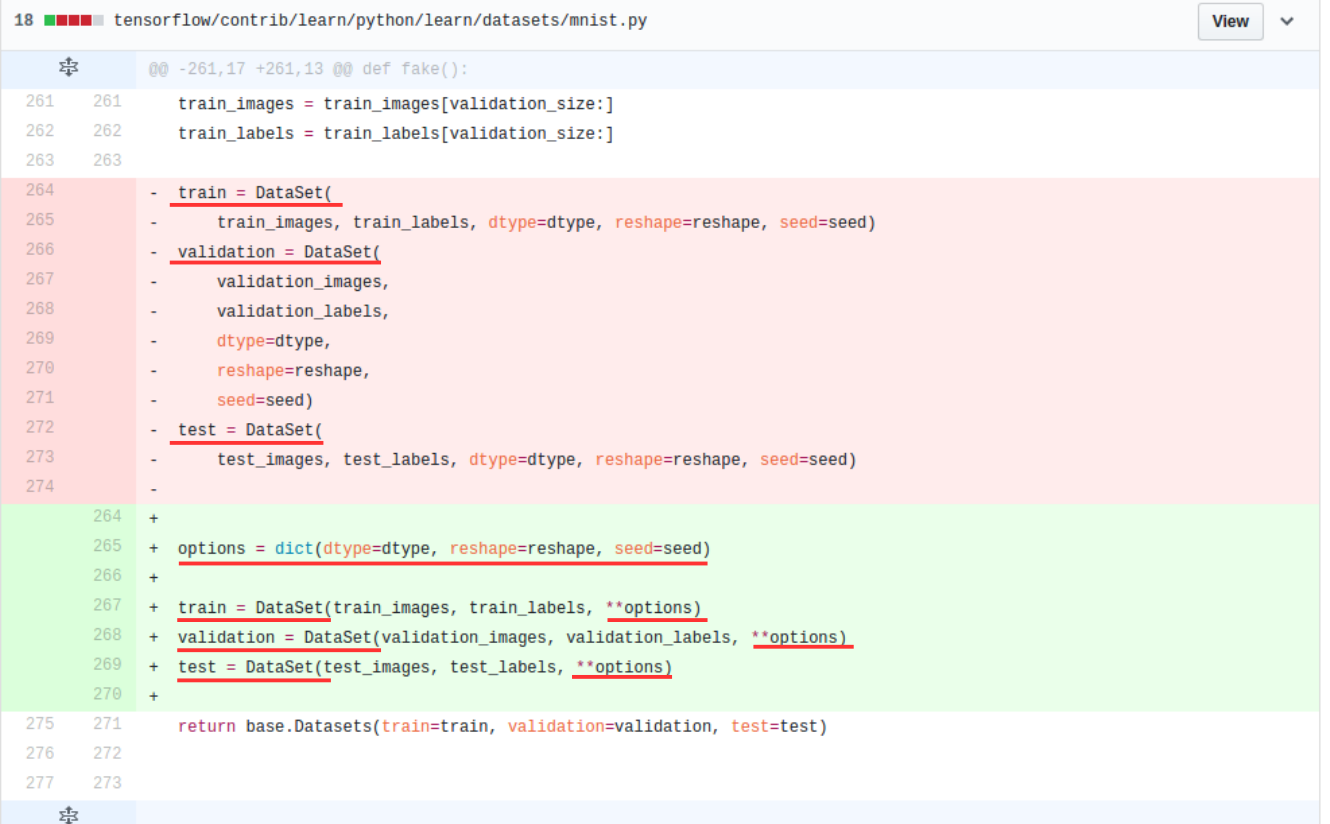

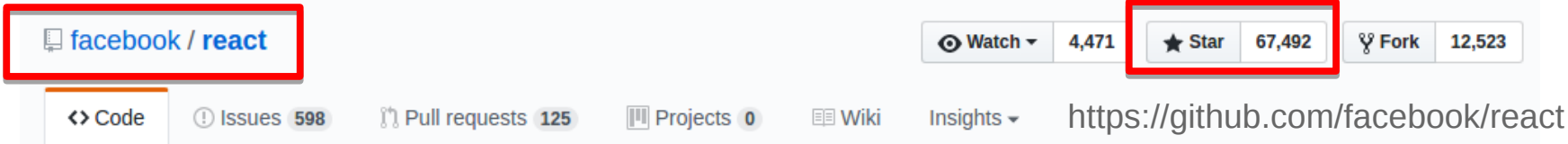

## A declarative, efficient, and flexible JavaScript library for building user interfaces. https://facebook.github.io/react/

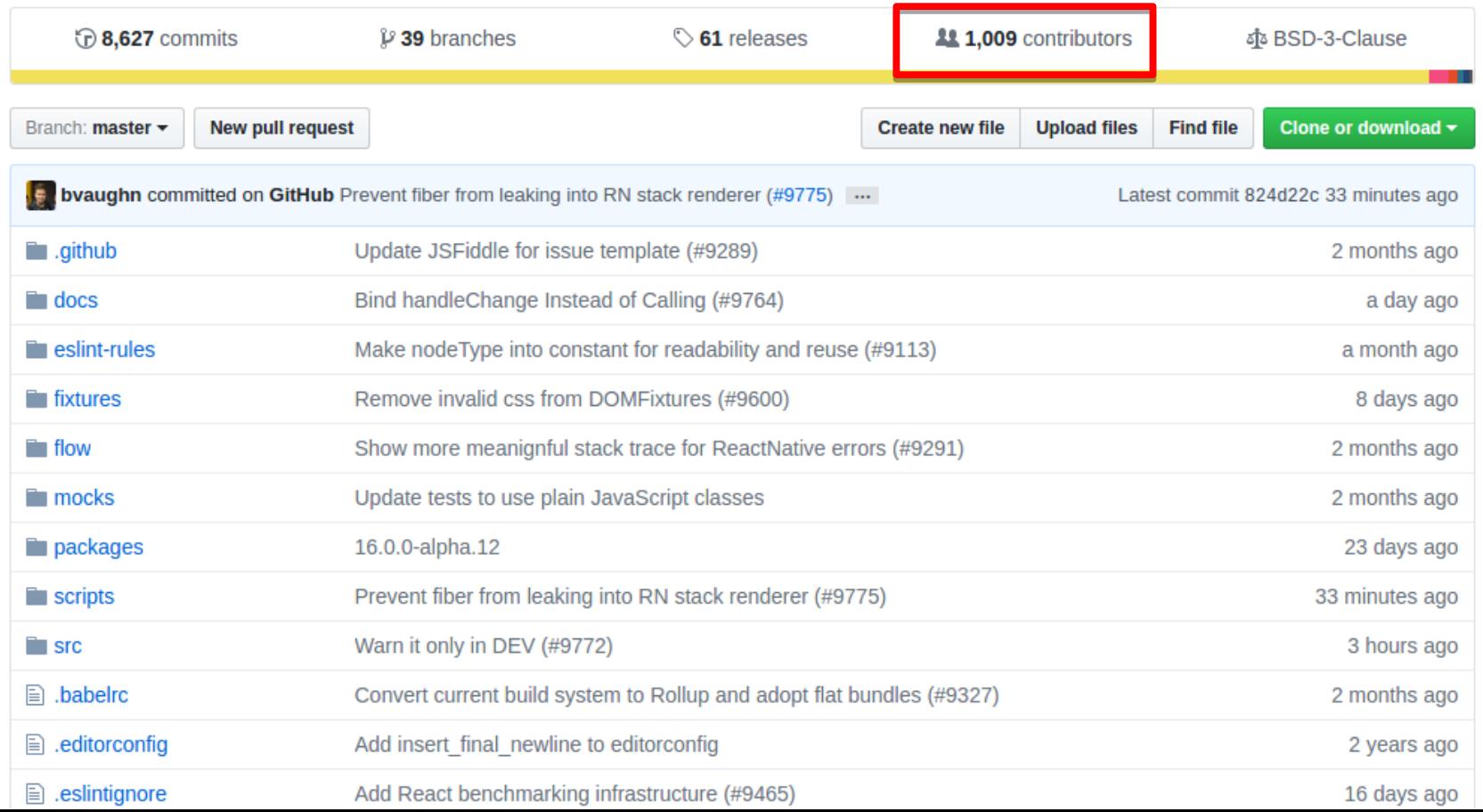

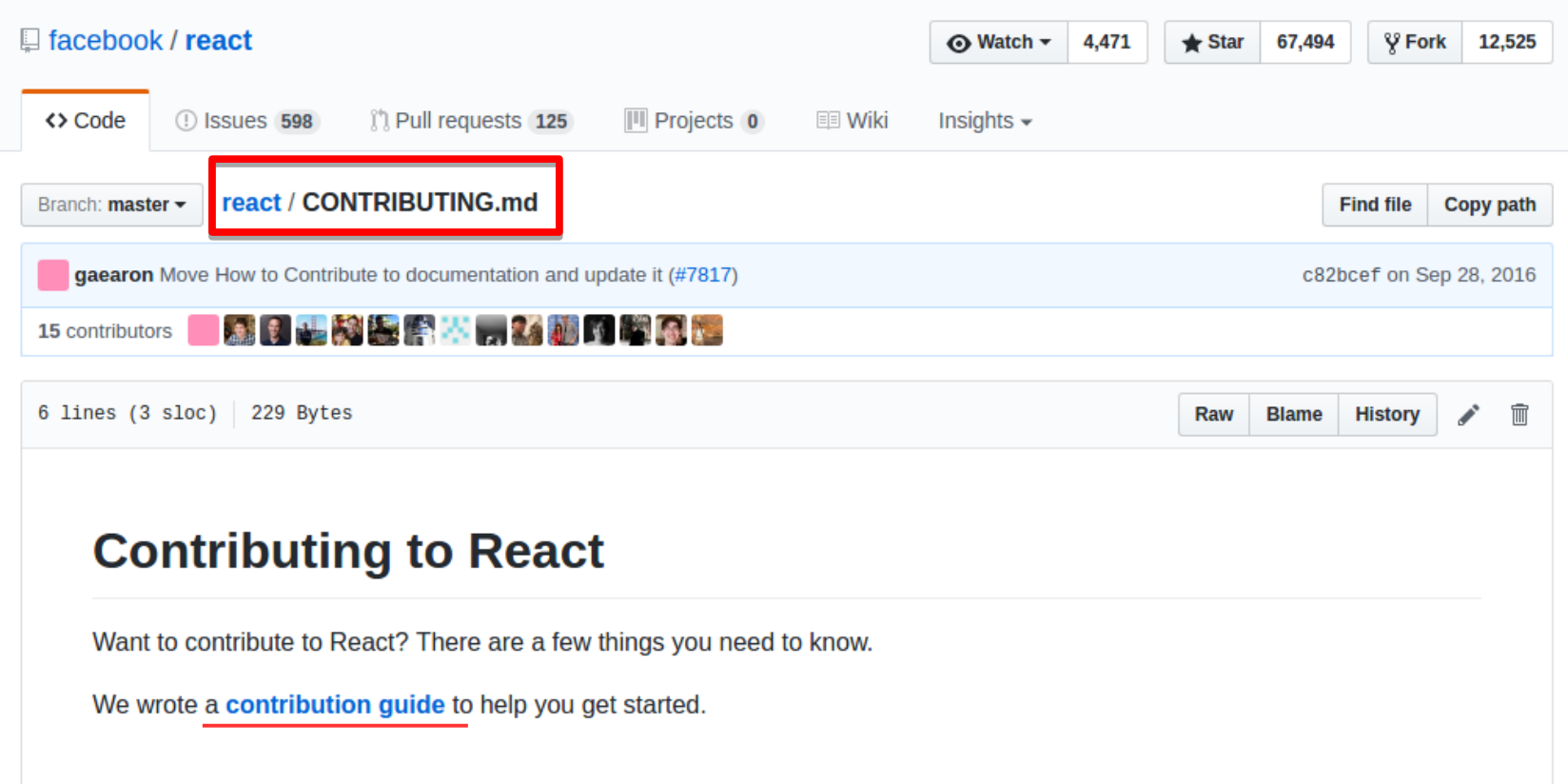

#### **QUICK START**

Installation **Hello World** Introducing JSX **Rendering Elements Components and Props State and Lifecycle Handling Events Conditional Rendering Lists and Kevs** Forms **Lifting State Up Composition vs Inheritance Thinking In React** 

#### **ADVANCED GUIDES**

**JSX In Depth Typechecking With PropTypes** Refs and the DOM **Uncontrolled Components Optimizing Performance React Without ES6 React Without JSX** Reconciliation Context **Web Components Higher-Order Components** Integrating with Other Libraries

# **How to Contribute**

React is one of Facebook's first open source projects that is both under very active development and is also being used to ship code to everybody on facebook.com. We're still working out the kinks to make contributing to this project as easy and transparent as possible, but we're not quite there yet. Hopefully this document makes the process for contributing clear and answers some questions that you may have.

## **Code of Conduct**

Facebook has adopted a Code of Conduct that we expect project participants to adhere to. Please read the full text so that you can understand what actions will and will not be tolerated.

## **Open Development**

All work on React happens directly on GitHub. Both core team members and external contributors send pull requests which go through the same review process.

## **Branch Organization**

We will do our best to keep the master branch in good shape, with tests passing at all times. But in order to move fast, we will make API changes that your application might not be compatible with. We recommend that you use the latest stable version of React.

If you send a pull request, please do it against the master branch. We maintain stable branches for major versions separately but we don't accept pull requests to them directly. Instead, we cherry-pick non-breaking changes from master to the latest stable major version.

## **Semantic Versioning**

React follows semantic versioning. We release patch versions for bugfixes, minor versions for new features, and major versions for any breaking changes. When we make breaking changes, we also introduce deprecation warnings in a minor version so that our users learn about the upcoming changes and migrate their code in advance.

## **Your First Pull Request**

Working on your first Pull Request? You can learn how from this free video series:

#### How to Contribute to an Open Source Project on GitHub

To help you get your feet wet and get you familiar with our contribution process, we have a list of beginner friendly issues that contain bugs which are fairly easy to fix. This is a great place to get started.

If you decide to fix an issue, please be sure to check the comment thread in case somebody is already working on a fix. If nobody is working on it at the moment, please leave a comment stating that you intend to work on it so other people don't accidentally duplicate your effort.

If somebody claims an issue but doesn't follow up for more than two weeks, it's fine to take over it but you should still leave a comment.

## **Sending a Pull Request**

The core team is monitoring for pull requests. We will review your pull request and either merge it, request changes to it, or close it with an explanation. For API changes we may need to fix our internal uses at Facebook.com, which could cause some delay. We'll do our best to provide updates and feedback throughout the process.

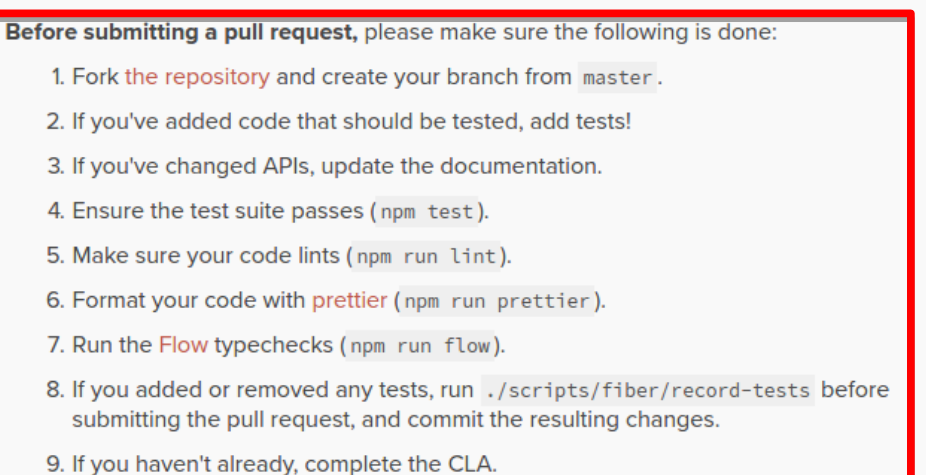

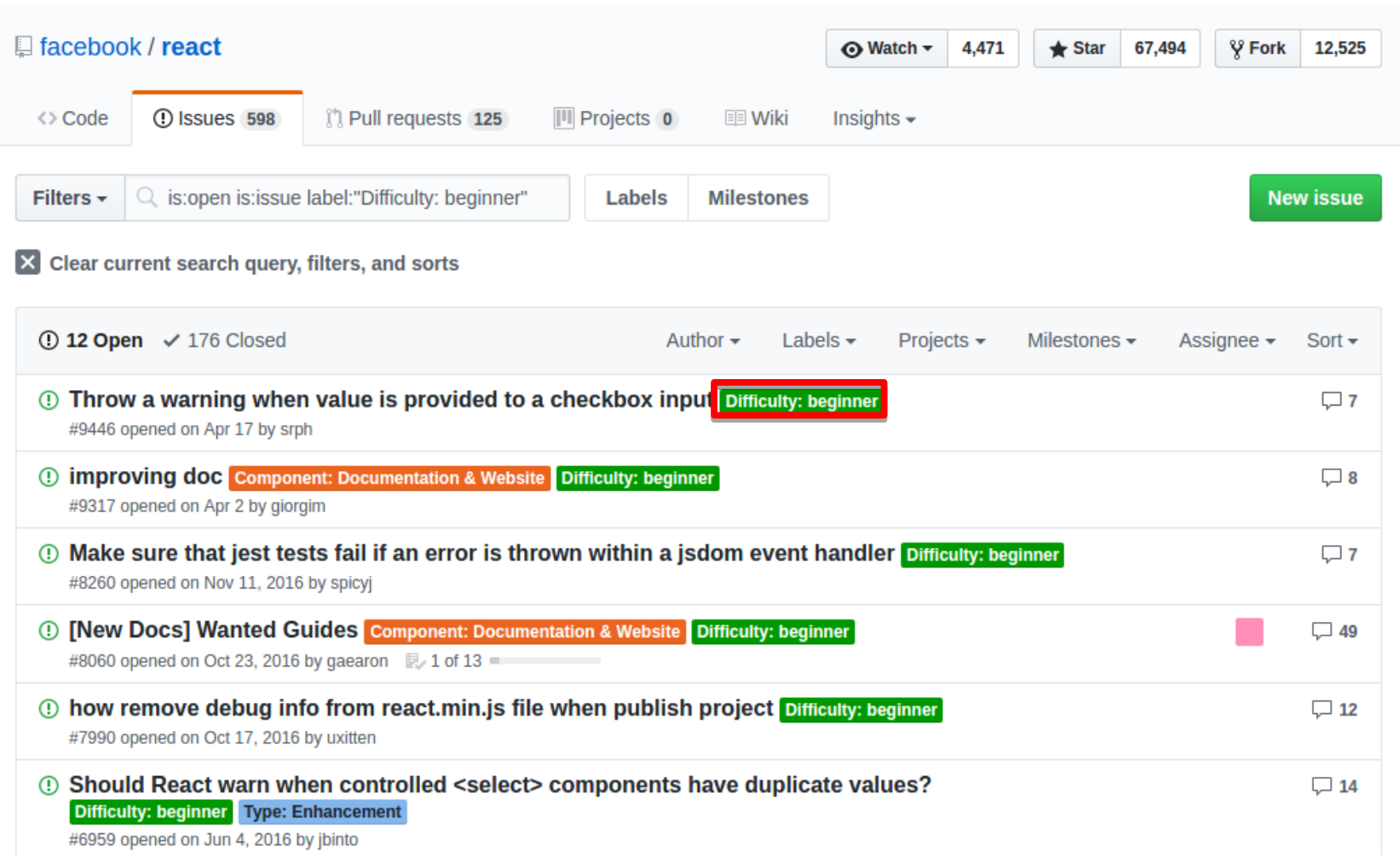

## **Contributor License Agreement (CLA)**

In order to accept your pull request, we need you to submit a CLA. You only need to do this once, so if you've done this for another Facebook open source project, you're good to go. If you are submitting a pull request for the first time, just let us know that you have completed the CLA and we can cross-check with your GitHub username.

#### Complete your CLA here.

## **Contribution Prerequisites**

- You have node installed at v4.0.0+ and npm at v2.0.0+.
- You have gcc installed or are comfortable installing a compiler if needed. Some of our npm dependencies may require a compilation step. On OS X, the Xcode Command Line Tools will cover this. On Ubuntu, apt-get install build-essential will install the required packages. Similar commands should work on other Linux distros. Windows will require some additional steps, see the node-gyp installation instructions for details.
- . You are familiar with npm and know whether or not you need to use sudo when installing packages globally.
- You are familiar with git.

## **Development Workflow**

After cloning React, run npm install to fetch its dependencies. Then, you can run several commands:

- npm run lint checks the code style.
- . npm test runs the complete test suite.
- npm test -- --watch runs an interactive test watcher.
- npm test <pattern> runs tests with matching filenames.
- npm run flow runs the Flow typechecks.
- npm run build creates a build folder with all the packages.

# **Contributing to Facebook Projects**

We welcome you to follow, fork, and work on, our open source projects. If you want to contribute back to our repositories, we need to ask you to complete the Contributor License Agreement (CLA) below. If you will be contributing on behalf of your employer, you will need to complete the corporate CLA for your company.

This agreement clarifies the ability for us to incorporate your contributions. You only need to complete this form once, and you'll then be able to contribute to any of our projects.

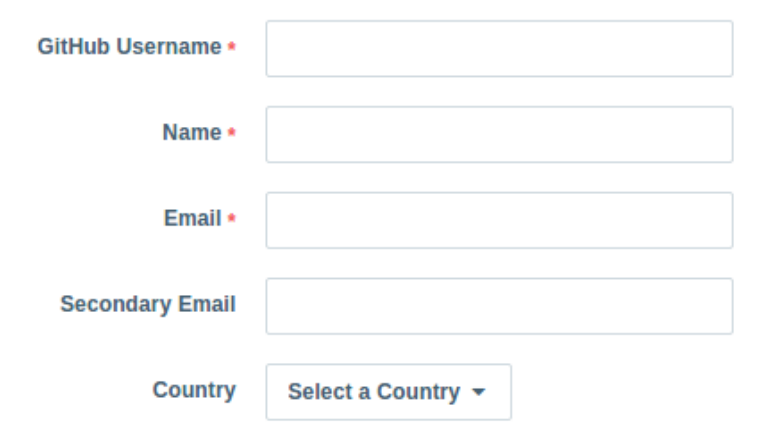

#### Facebook, Inc. Individual Contributor License Agreement ("Agreement"), v1.0

You accept and agree to the following terms and conditions for Your present and future Contributions submitted to Facebook, Inc. ("Facebook"). Except for the license granted herein to Facebook and recipients of software distributed by Facebook, You reserve all right, title, and interest in and to **Your Contributions.** 

#### 1. Definitions.

"You" (or "Your") shall mean the copyright owner or legal entity authorized by the copyright owner that is making this Agreement with Facebook. For legal entities, the entity making a Contribution and all other entities that control, are controlled by, or are under common control with that entity are considered to be a single Contributor. For the purposes of this definition, "control" means (i) the power, direct or indirect, to cause the direction or management of such entity, whether by contract or otherwise, or (ii) ownership of fifty percent (50%) or more of the outstanding shares, or (iii) beneficial ownership of such entity.

## **Style Guide**

Our linter will catch most styling issues that may exist in your code. You can check the status of your code styling by simply running npm run lint.

However, there are still some styles that the linter cannot pick up. If you are unsure about something, looking at Airbnb's Style Guide will guide you in the right direction.

## **Code Conventions**

- Use semicolons;
- Commas last,
- 2 spaces for indentation (no tabs)
- Prefer ' over "
- · 'use strict';
- 120 character line length (except documentation)
- Write "attractive" code
- Do not use the optional parameters of setTimeout and setInterval

## **Introductory Video**

You may be interested in watching this short video (26 mins) which gives an introduction on how to contribute to React.

## **Meeting Notes**

React team meets once a week to discuss the development of React, future plans, and priorities. You can find the meeting notes in a dedicated repository.

## License

By contributing to React, you agree that your contributions will be licensed under its BSD license.

## **What Next?**

Read the next section to learn how the codebase is organized.

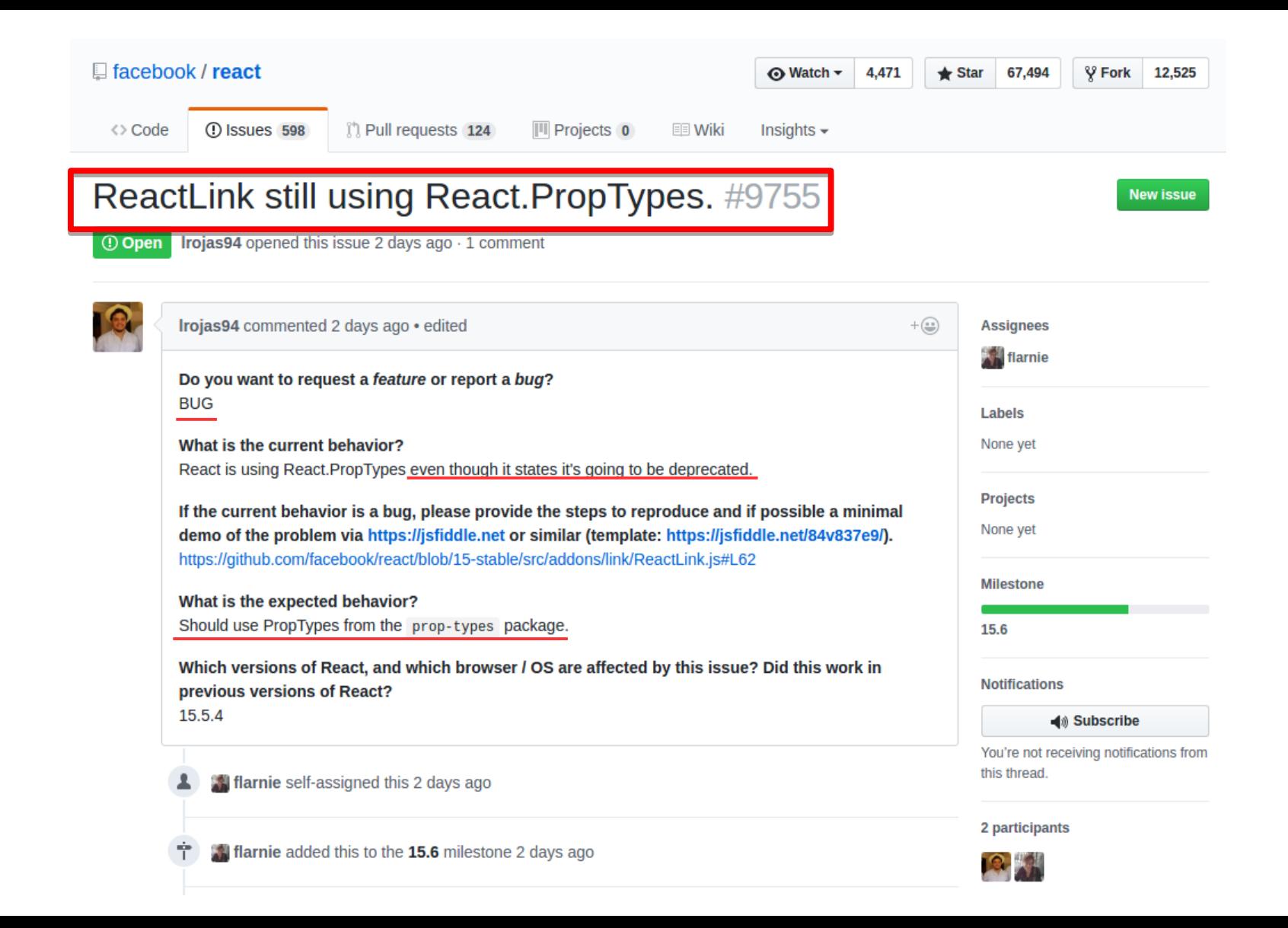

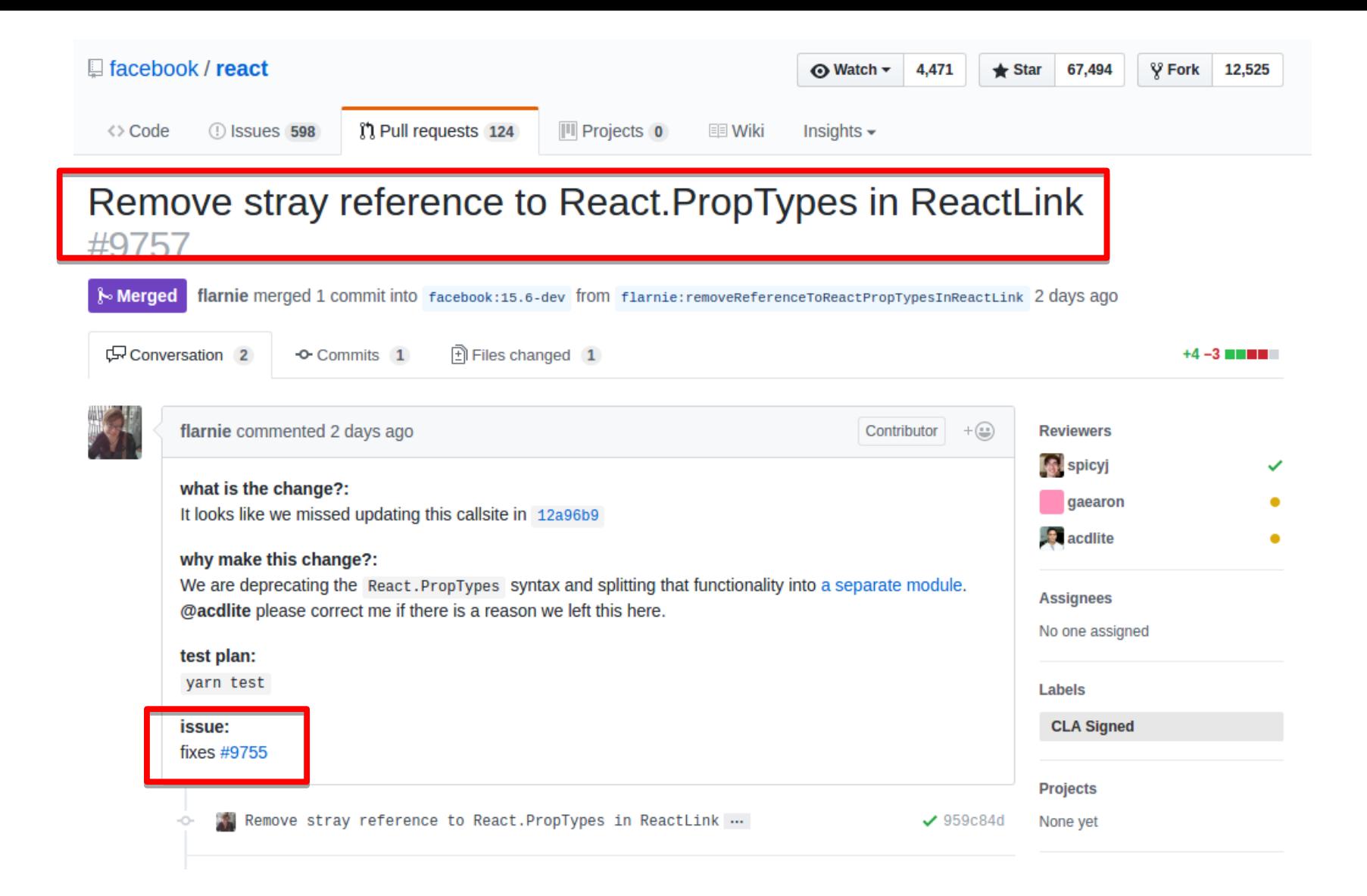

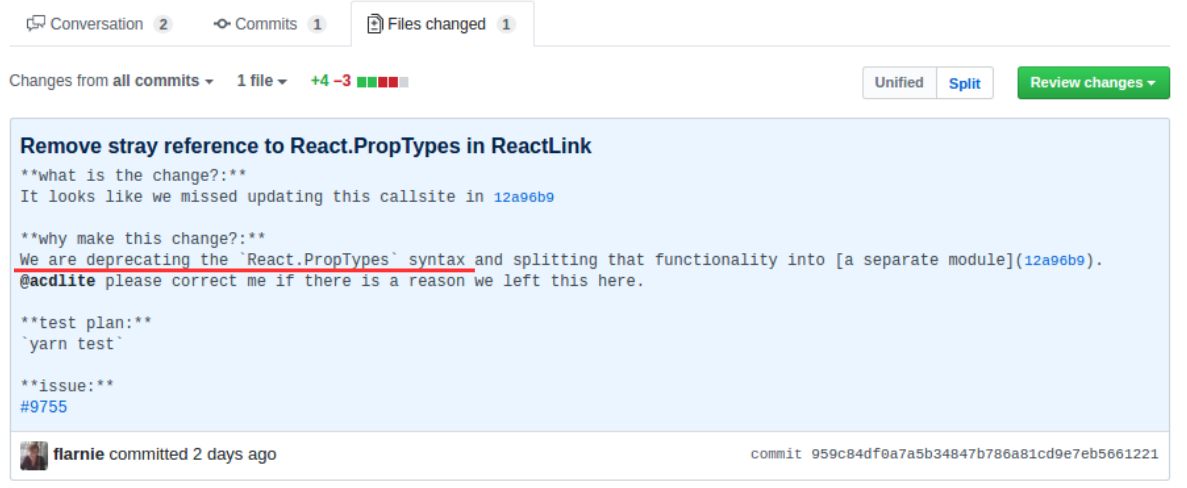

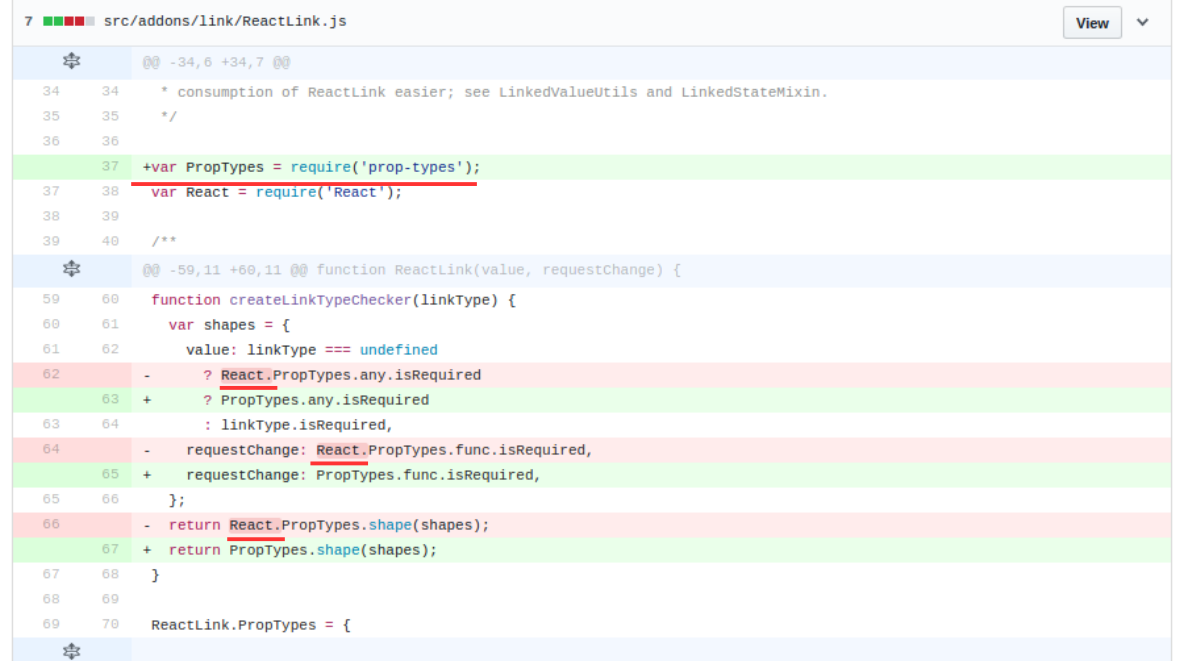

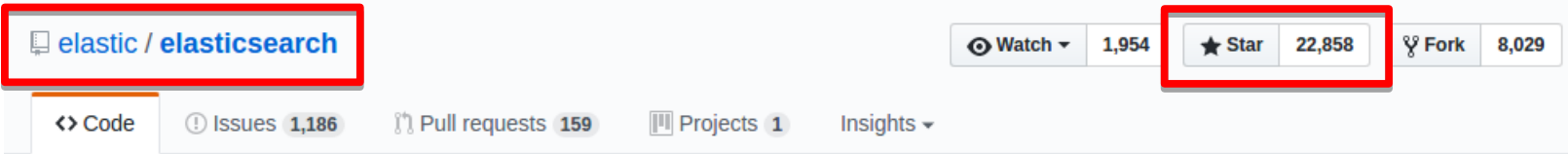

Open Source, Distributed, RESTful Search Engine https://www.elastic.co/products/elast...

search-engine elasticsearch java **27,618 commits**  $\mathcal V$  97 branches **178** releases **11 837 contributors** sts Apache-2.0 Branch: master -New pull request **Create new file Upload files Find file** Clone or download -1: talevy committed on GitHub add docs example for Ingest scripts manipulating document metadata (#... ... Latest commit dfe2eca 3 hours ago github. Rewrote the github issue template to be shorter and more likely to be... 21 days ago  $\blacksquare$  benchmarks Limit AllocationService dependency injection hack (#24479) 20 days ago **buildSrc** Add magic \$ path stash key to docs tests (#24724) 2 days ago  $\blacksquare$  client Deleting a document from a non-existing index creates the should not ... 3 days ago Fix error message if an incompatible node connects (#24884)  $\Box$  core 5 hours ago dev-tools Remove Deprecated Script Settings (#24756) 7 days ago distribution Add BWC packaging distributions a day ago add docs example for Ingest scripts manipulating document metadata (#...  $\blacksquare$  docs 3 hours ago modules Scripting: Make ScriptEngine.compile generic on the script context (#... 15 hours ago **Deplugins** Scripting: Make ScriptEngine.compile generic on the script context (#... 15 hours ago

3 days ago

Scripting: Simplify ScriptContext (#24818)

™ qa

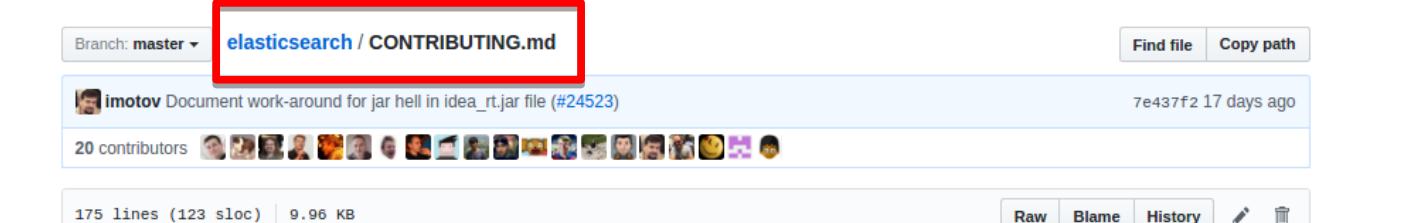

**Contributing to elasticsearch** 

Elasticsearch is an open source project and we love to receive contributions from our community — you! There are many ways to contribute, from writing tutorials or blog posts, improving the documentation, submitting bug reports and feature requests or writing code which can be incorporated into Elasticsearch itself.

## **Bug reports**

If you think you have found a bug in Elasticsearch, first make sure that you are testing against the latest version of Elasticsearch - your issue may already have been fixed. If not, search our issues list on GitHub in case a similar issue has already been opened.

It is very helpful if you can prepare a reproduction of the bug. In other words, provide a small test case which we can run to confirm your bug. It makes it easier to find the problem and to fix it. Test cases should be provided as cur1 commands which we can copy and paste into a terminal to run it locally, for example:

```
# delete the index
curl -XDELETE localhost:9200/test
# insert a document
curl -XPUT localhost:9200/test/test/1 -d '{
 "title": "test document"
\mathcal{V}
```

```
# this should return XXXX but instead returns YYY
curl \ldots
```
## **Contributing code and documentation changes**

If you have a bugfix or new feature that you would like to contribute to Elasticsearch, please find or open an issue about it first. Talk about what you would like to do. It may be that somebody is already working on it, or that there are particular issues that you should know about before implementing the change.

We enjoy working with contributors to get their code accepted. There are many approaches to fixing a problem and it is important to find the best approach before writing too much code.

The process for contributing to any of the Elastic repositories is similar. Details for individual projects can be found below.

#### Fork and clone the repository

You will need to fork the main Elasticsearch code or documentation repository and clone it to your local machine. See github help page for help.

Further instructions for specific projects are given below.

#### **Submitting your changes**

Once your changes and tests are ready to submit for review:

#### 1. Test your changes

Run the test suite to make sure that nothing is broken. See the TESTING file for help running tests.

#### 2. Sign the Contributor License Agreement

Please make sure you have signed our Contributor License Agreement. We are not asking you to assign copyright to us, but to give us the right to distribute your code without restriction. We ask this of all contributors in order to assure our users of the origin and continuing existence of the code. You only need to sign the CLA once.

#### 3. Rebase your changes

Update your local repository with the most recent code from the main Elasticsearch repository, and rebase your branch on top of the latest master branch. We prefer your initial changes to be squashed into a single commit. Later, if we ask you to make changes, add them as separate commits. This makes them easier to review. As a final step before merging we will either ask you to squash all commits yourself or we'll do it for you.

#### 4. Submit a pull request

Push your local changes to your forked copy of the repository and submit a pull request. In the pull request, choose a title which sums up the changes that you have made, and in the body provide more details about what your changes do. Also mention the number of the issue where discussion has taken place, eq "Closes #123".

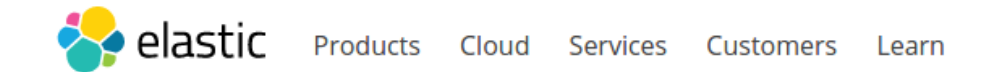

downloads

contact

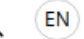

At Elastic, we are passionate about our products, its users, and the community. You are important to us, so we feel it is only right to ensure we have the agreement of our contributors to use their work, whether it be code or documentation.

Therefore, we are asking all contributors to sign a contributor license agreement (CLA). CLAs are generally common and accepted in most Open Source software projects. We all wish for Elasticsearch to be used and distributed as widely as possible, and for its users to be confident about the origins and continuing existence of the code. The CLA help us achieve that goal.

The CLA is a license agreement, which enables Elastic to distribute your code without restriction. It doesn't require you to assign to us any copyright you have, the ownership of which remains in full with you. You cannot withdraw permission for its use at a later date.

The next step is for you to select the appropriate agreement below, read the terms, and once comfortable, complete the electronic signature. After this, you will receive a copy of the agreement by email, and we can start to use your valued contribution within the different Elasticsearch projects.

Please select the appropriate description that reflects why you are signing up:

- An individual contributor
- © An individual contributing under an existing company contributor agreement
- $\bullet$  A company wanting its employees to contribute

**Sign Agreement** 

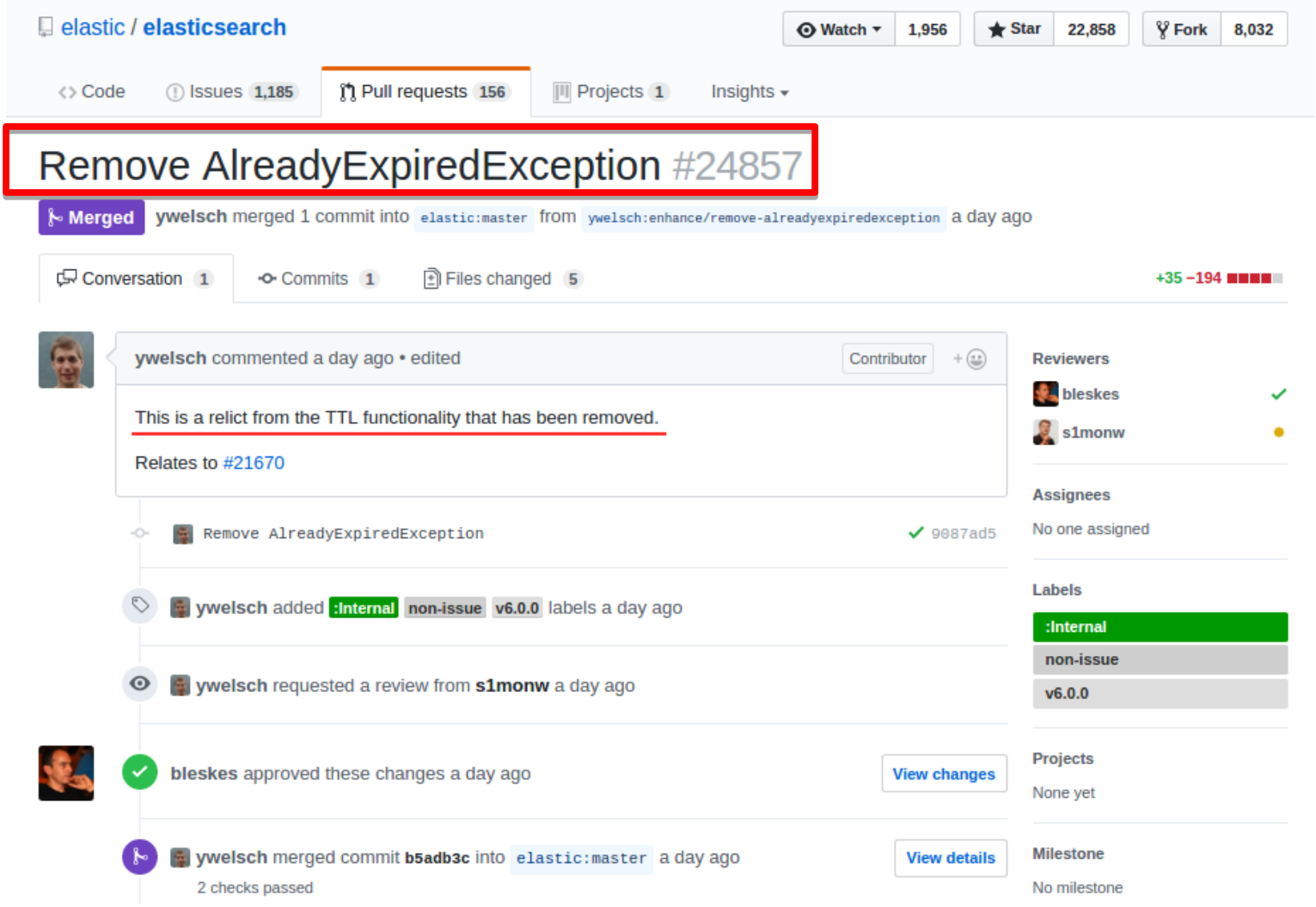

# Remove 2.x backward compatibility of mappings. #21670

Merged | jpountz merged 1 commit into elastic:master from jpountz:remove\_mapping\_bwc ON Nov 30, 2016

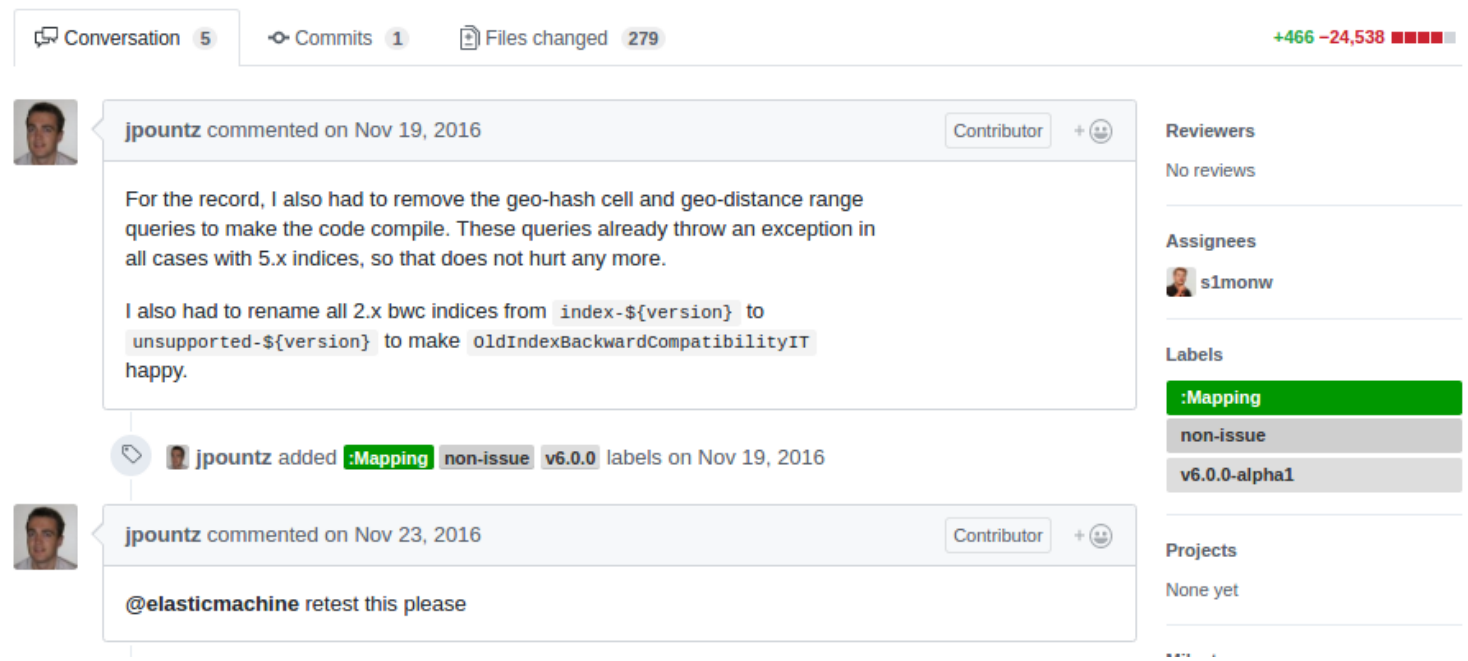

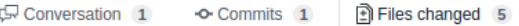

#### Changes from all commits  $\sqrt{ }$  5 files  $\sqrt{ }$  +35 -194

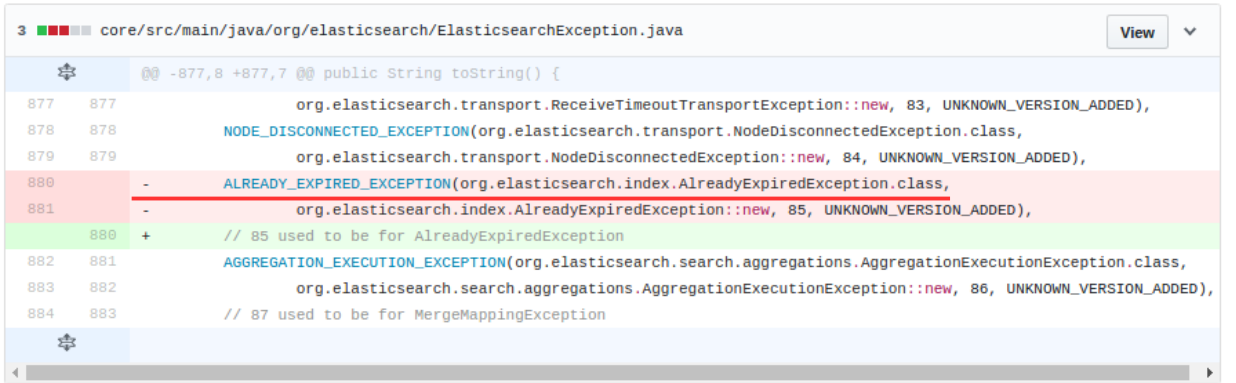

Unified Split

Review changes  $\star$ 

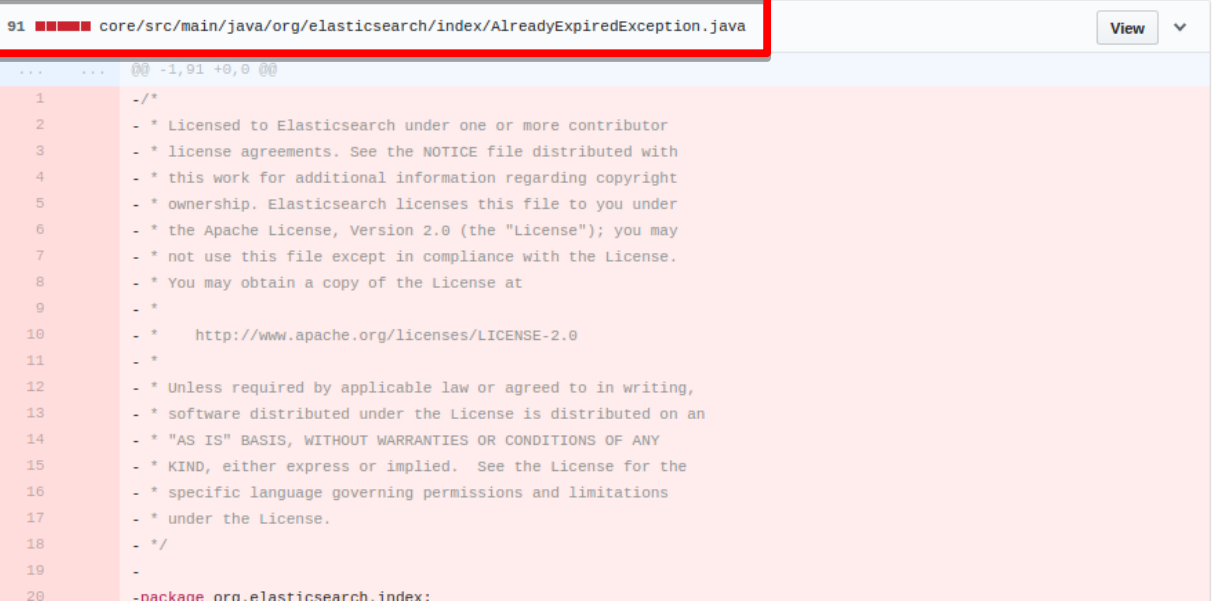

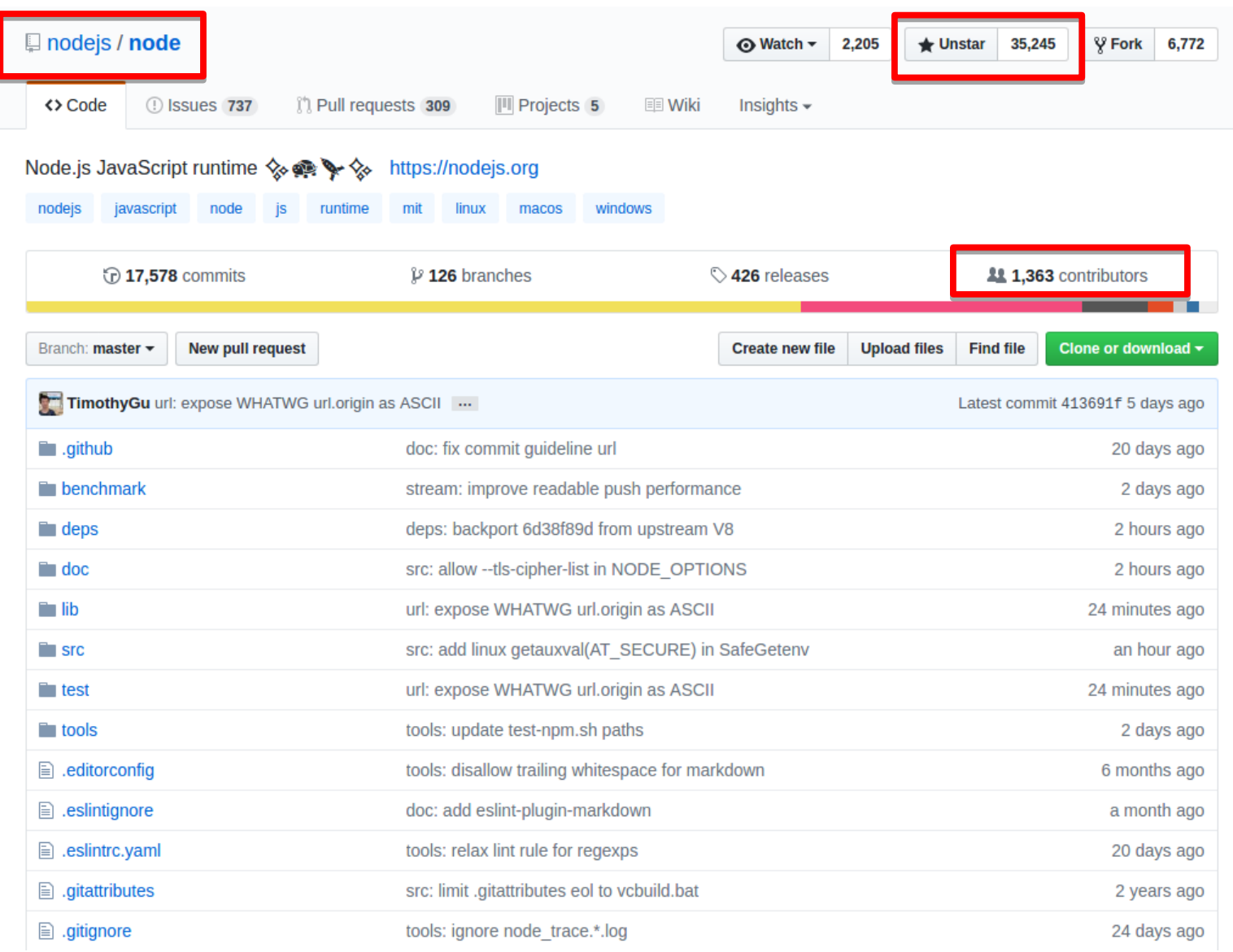

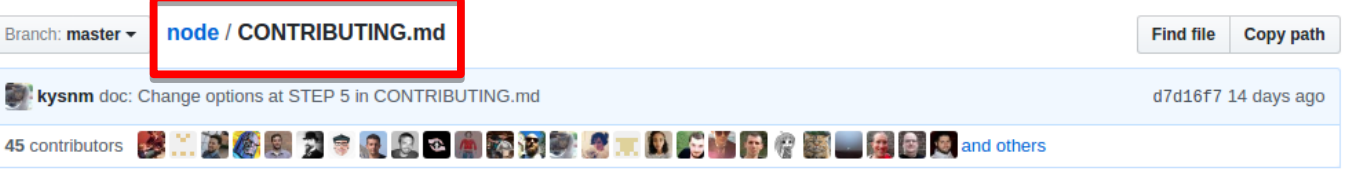

346 lines (250 sloc) | 11.3 KB

**Blame History** 而 Raw v

# **Contributing to Node.js**

## **Code of Conduct**

Please read the Code of Conduct which explains the minimum behavior expectations for Node.js contributors.

## **Issue Contributions**

When opening issues or commenting on existing issues, please make sure discussions are related to concrete technical issues with Node.js.

- For general help using Node.js, please file an issue at the Node.js help repository.
- Discussion of non-technical topics (such as intellectual property and trademark) should use the Technical Steering Committee (TSC) repository.

## **Code Contributions**

This section will guide you through the contribution process.

## Step 1: Fork

Fork the project on GitHub and clone your fork locally.

\$ git clone git@github.com:username/node.git

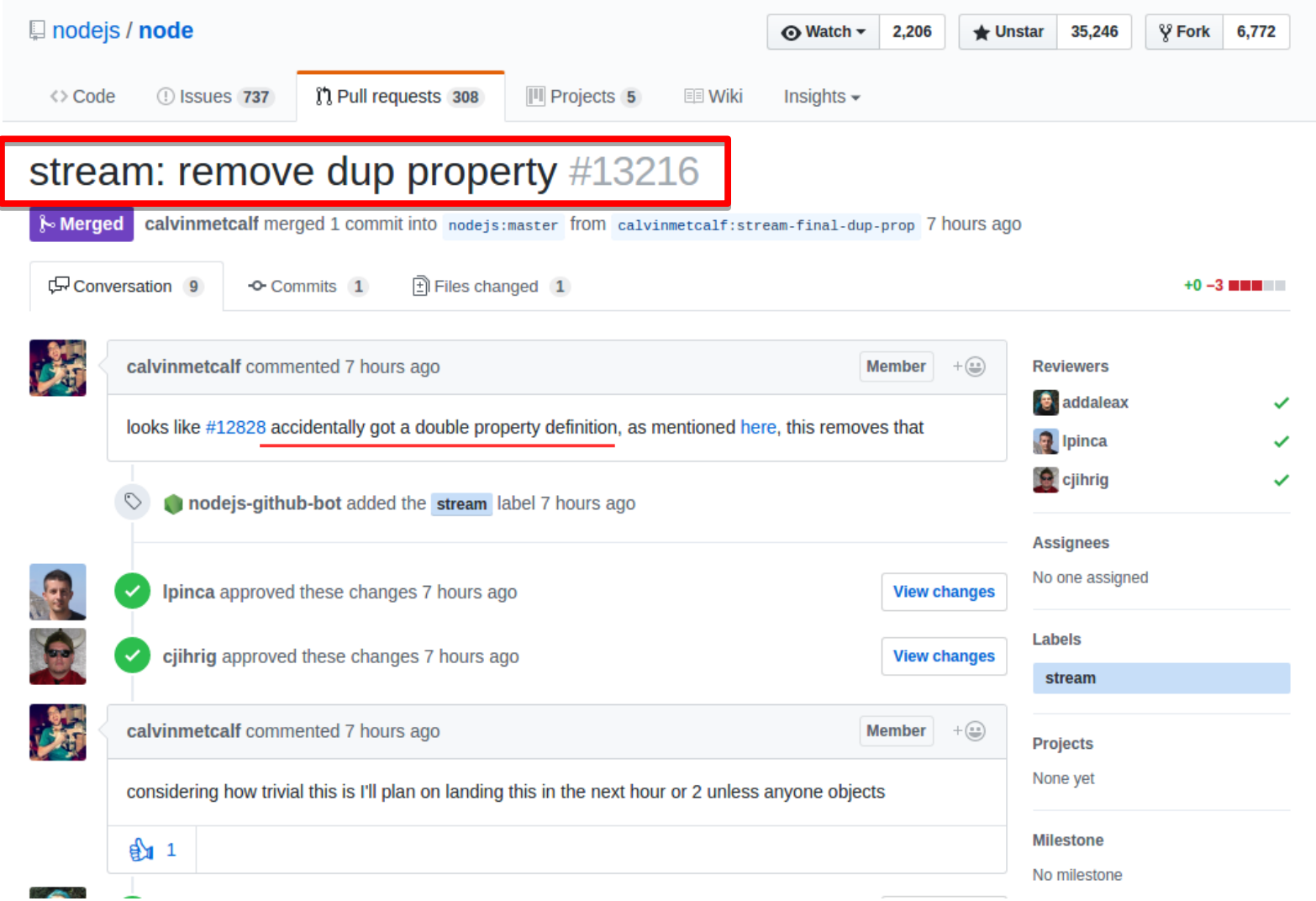

# stream: remove dup property #13216

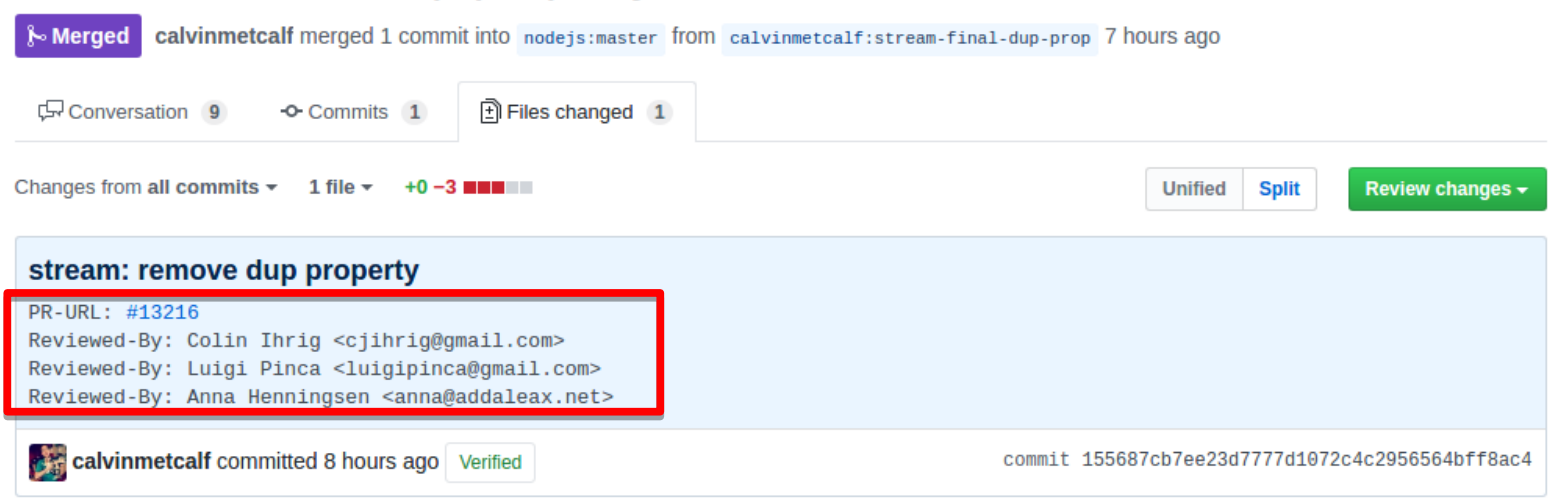

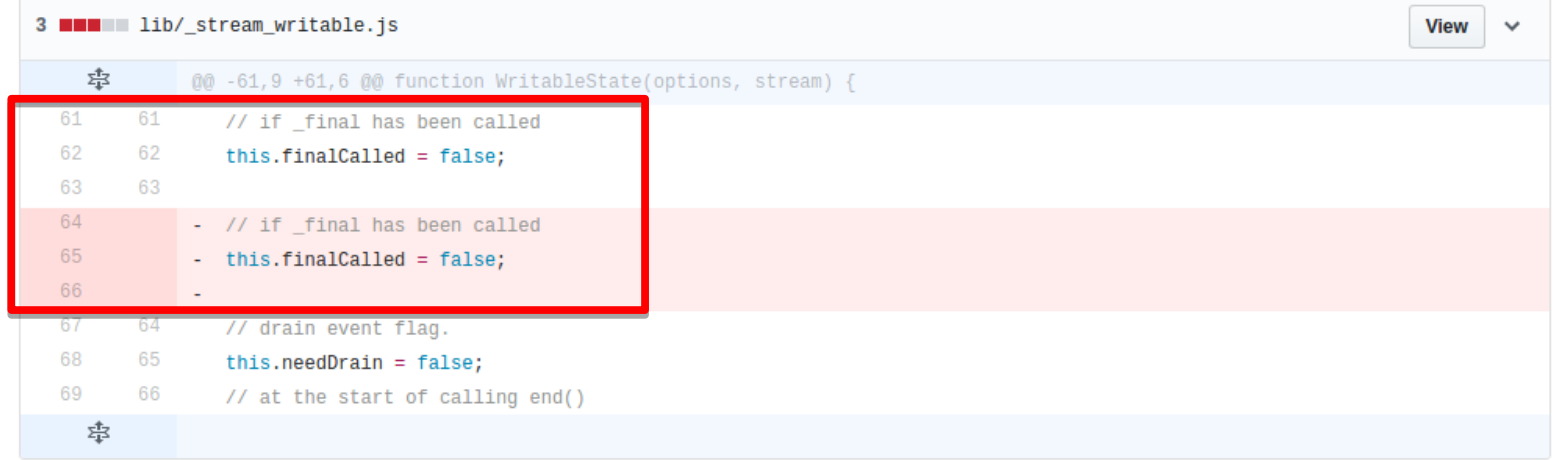

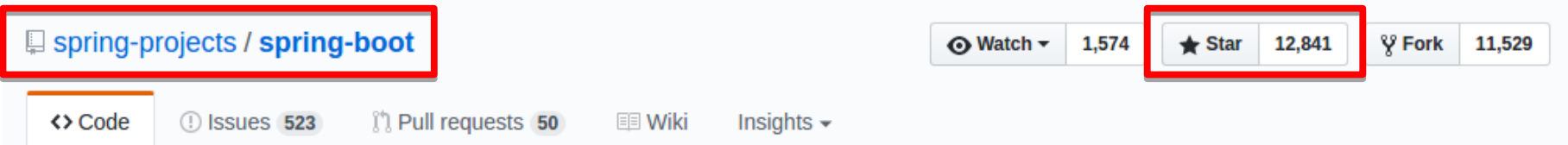

## Spring Boot http://projects.spring.io/spring-boot

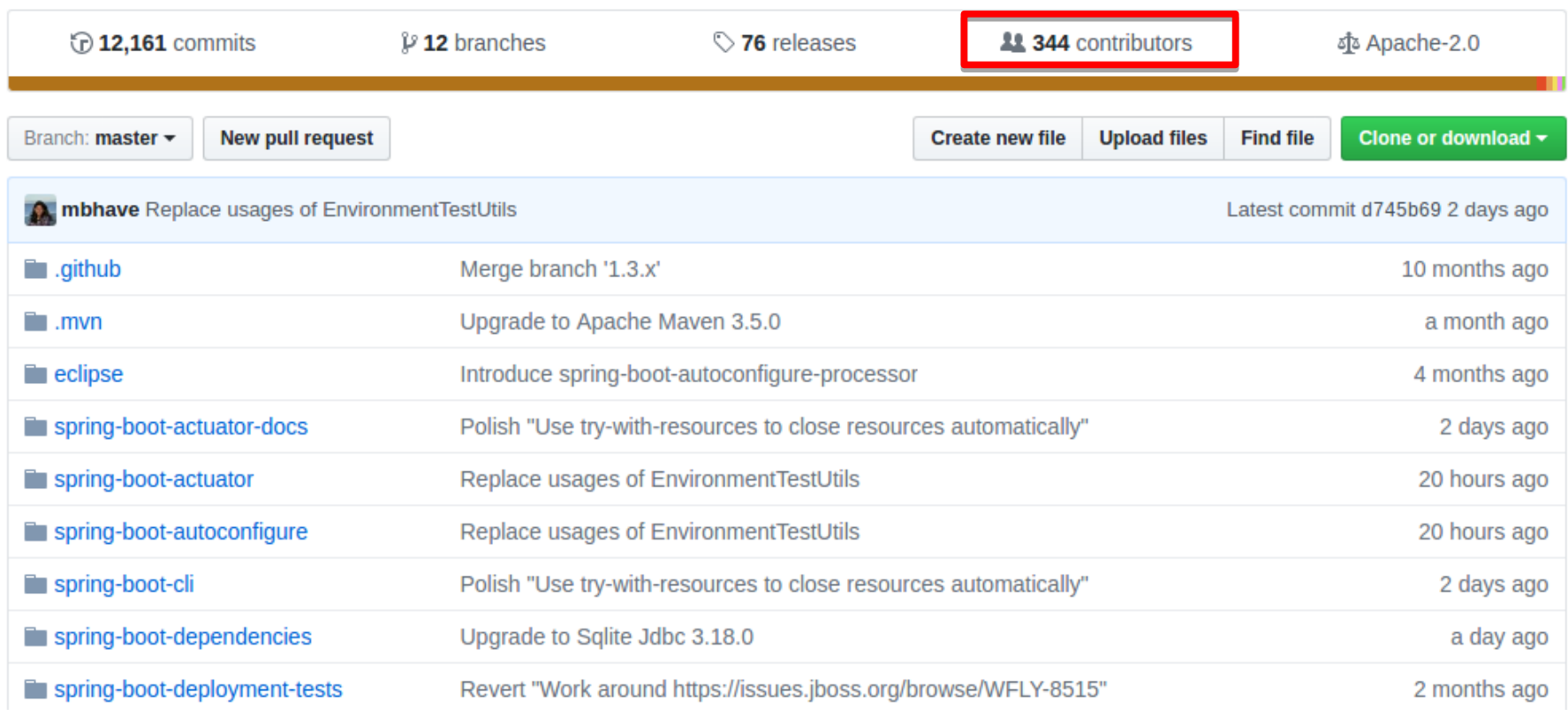

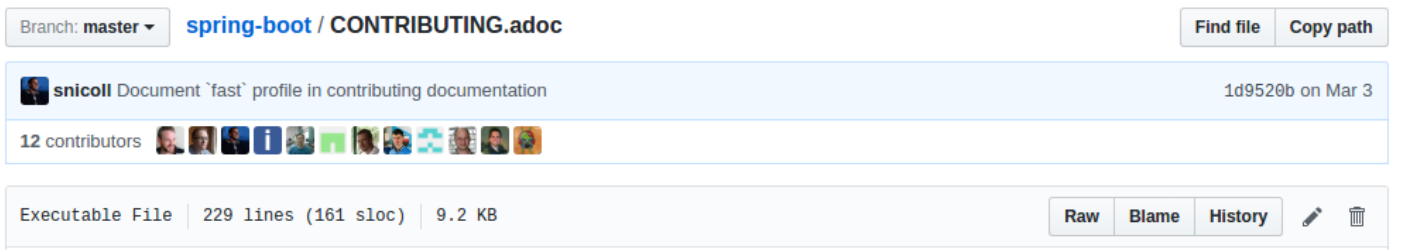

# **Contributing to Spring Boot**

Spring Boot is released under the Apache 2.0 license. If you would like to contribute something, or simply want to hack on the code this document should help you get started.

## **Code of Conduct**

This project adheres to the Contributor Covenant code of conduct. By participating, you are expected to uphold this code. Please report unacceptable behavior to spring-code-of-conduct@pivotal.io.

## **Using GitHub issues**

We use GitHub issues to track bugs and enhancements. If you have a general usage question please ask on Stack Overflow The Spring Boot team and the broader community monitor the spring-boot tag.

If you are reporting a bug, please help to speed up problem diagnosis by providing as much information as possible. Ideally, that would include a small sample project that reproduces the problem.

## **Sign the Contributor License Agreement**

Before we accept a non-trivial patch or pull request we will need you to sign the Contributor License Agreement. Signing the contributor's agreement does not grant anyone commit rights to the main repository, but it does mean that we can accept your contributions, and you will get an author credit if we do. Active contributors might be asked to join the core team, and given the ability to merge pull requests.

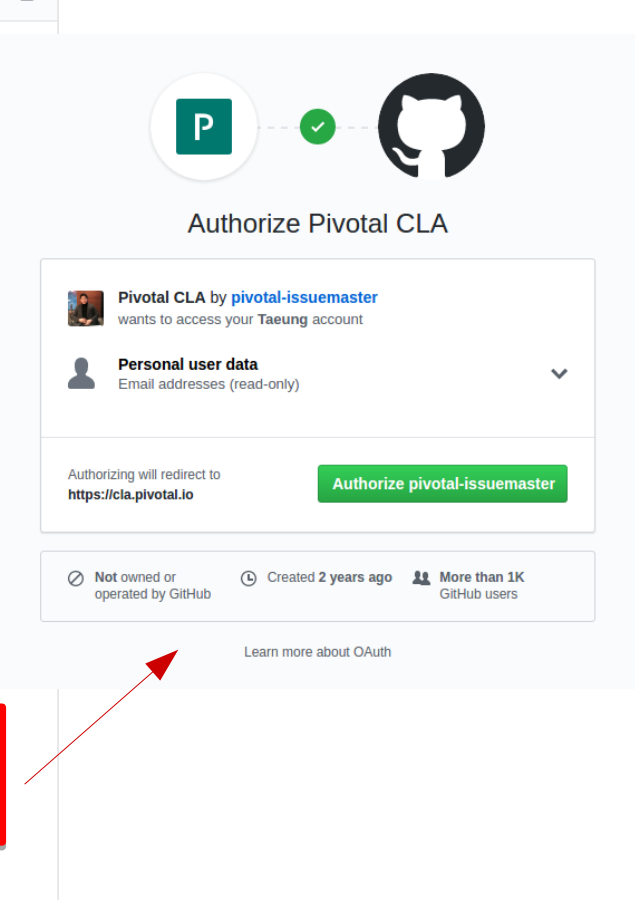

# **Code Conventions and Housekeeping**

None of these is essential for a pull request, but they will all help. They can also be added after the original pull request but before a merge.

- Use the Spring Framework code format conventions. If you use Eclipse and you follow the 'Importing into eclipse' instructions below you should get project specific formatting automatically. You can also import formatter settings using the eclipse-code-formatter.xml file from the eclipse folder. If using IntelliJ IDEA, you can use the Eclipse Code Formatter Plugin to import the same file.
- Make sure all new . java files to have a simple Javadoc class comment with at least an @author tag identifying you, and preferably at least a paragraph on what the class is for.
- Add the ASF license header comment to all new . java files (copy from existing files in the project)
- Add yourself as an @author to the .java files that you modify substantially (more than cosmetic changes).
- Add some Javadocs.
- A few unit tests would help a lot as well someone has to do it.
- If no-one else is using your branch, please rebase it against the current master (or other target branch in the main project).
- When writing a commit message please follow these conventions, if you are fixing an existing issue please add Fixes gh-XXXX at the end of the commit message (where XXXX is the issue number).

## **Working with the code**

If you don't have an IDE preference we would recommend that you use Spring Tools Suite or Eclipse when working with the code. We use the M2Eclipse eclipse plugin for mayen support. Other IDEs and tools should also work without issue.

## **Building from source**

To build the source you will need to install Apache Maven v3.2.3 or above and JDK 1.8.

#### **Default build**

The project can be built from the root directory using the standard mayen command:

\$ ./mvnw clean install

**Note** 

You may need to increase the amount of memory available to Maven by setting a MAVEN OPTS environment variable with the value - Xmx512m

If you are rebuilding often, you might also want to skip the tests and the execution of checkstyle until you are ready to submit a pull request:

\$ ./mvnw clean install -DskipTests -Pfast

#### **Full Build**

Multi-module Maven builds cannot directly include maven plugins that are part of the reactor unless they have previously been built. Unfortunately this restriction causes some compilations for Spring Boot as we include a maven plugin and use it within the samples. The standard build works around this restriction by launching the samples via the maven-invokerplugin so that they are not part of the reactor. This works fine most of the time, however, sometimes it's useful to run a build that includes all modules (for example when using maven-versions-plugin. We use the full build on our CI servers and during the release process.

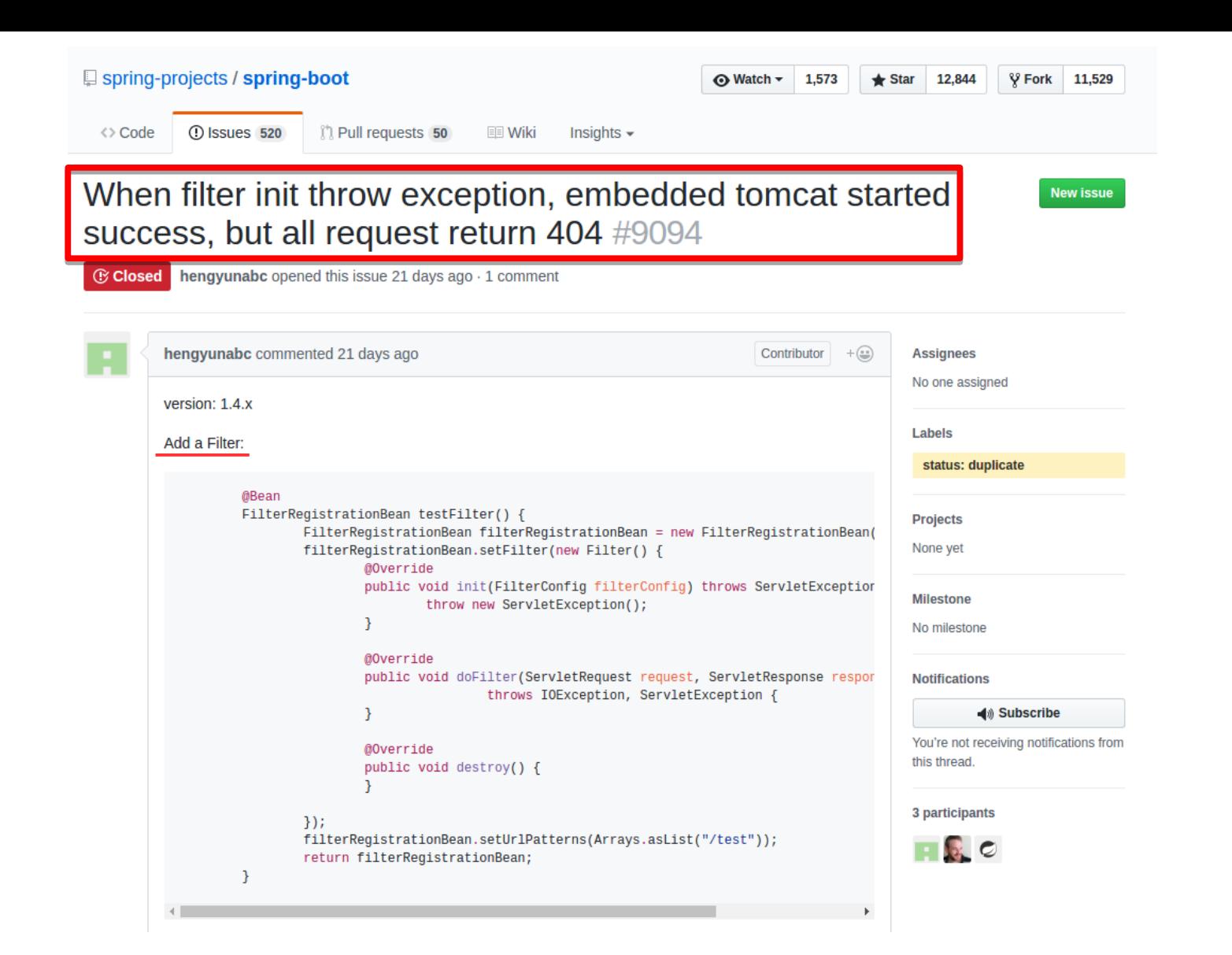

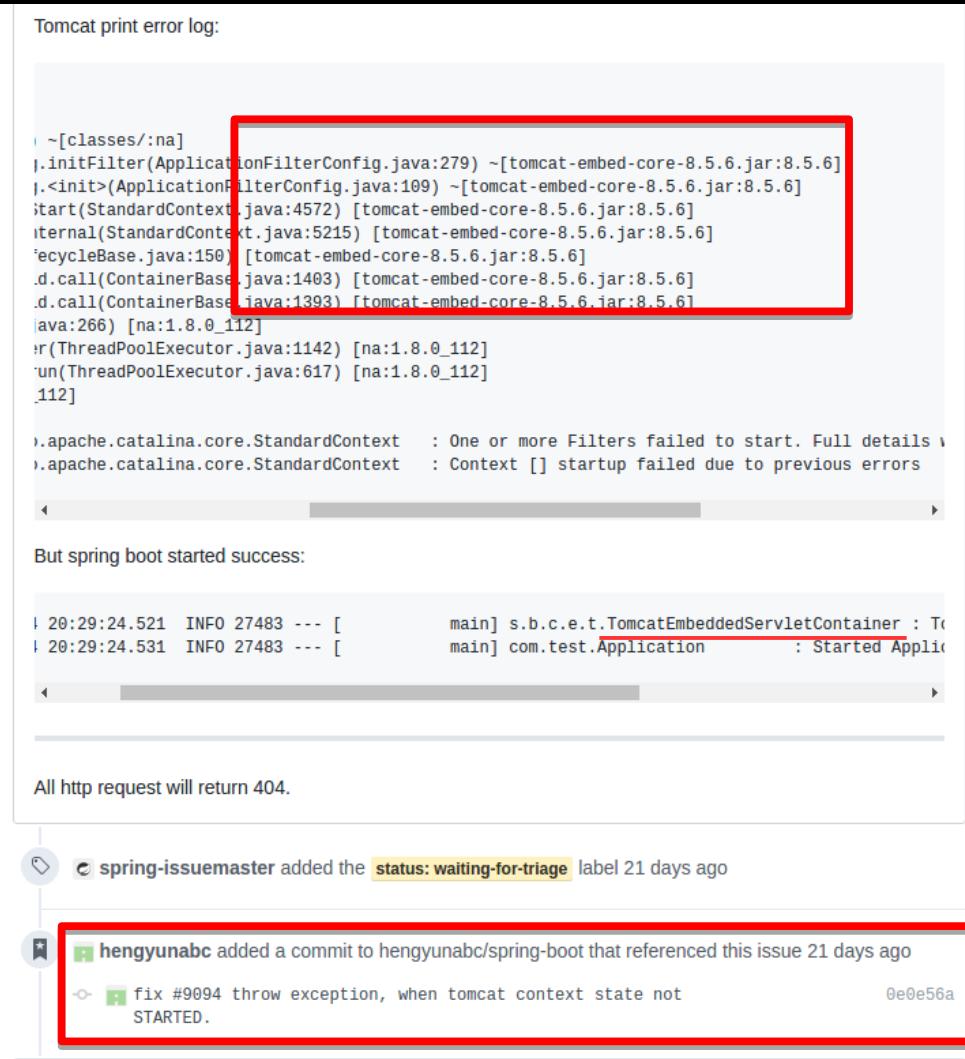

Owner  $+ \circledast$ 

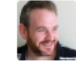

philwebb commented 8 days ago

Closing in favor of PR #9095

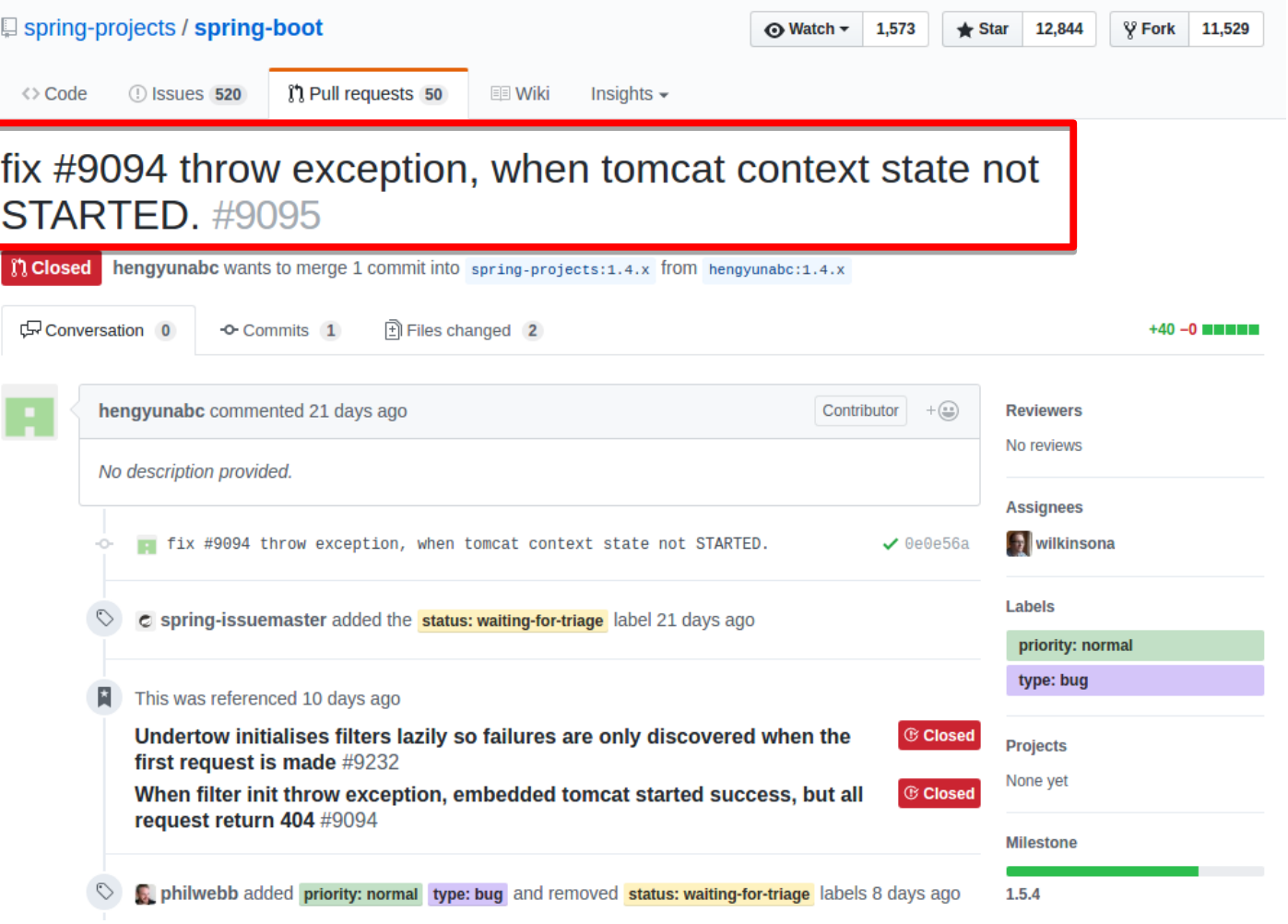

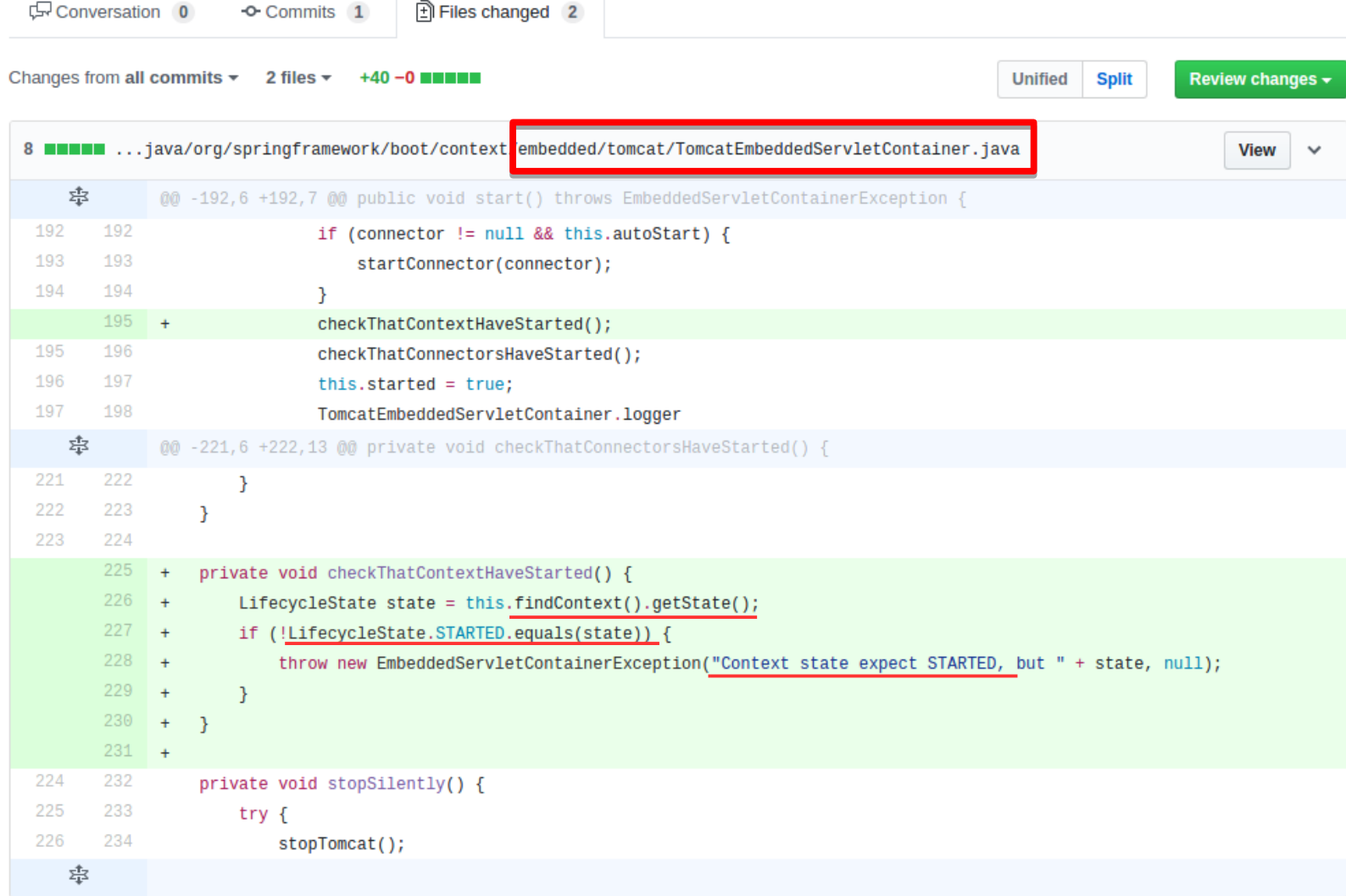

# Thank you

미래부 KOSS LAB. - Software Engineer

taeung@kosslab.kr

송태웅